# Устройство плавного пуска

# Серия MVS

# Руководство по эксплуатации

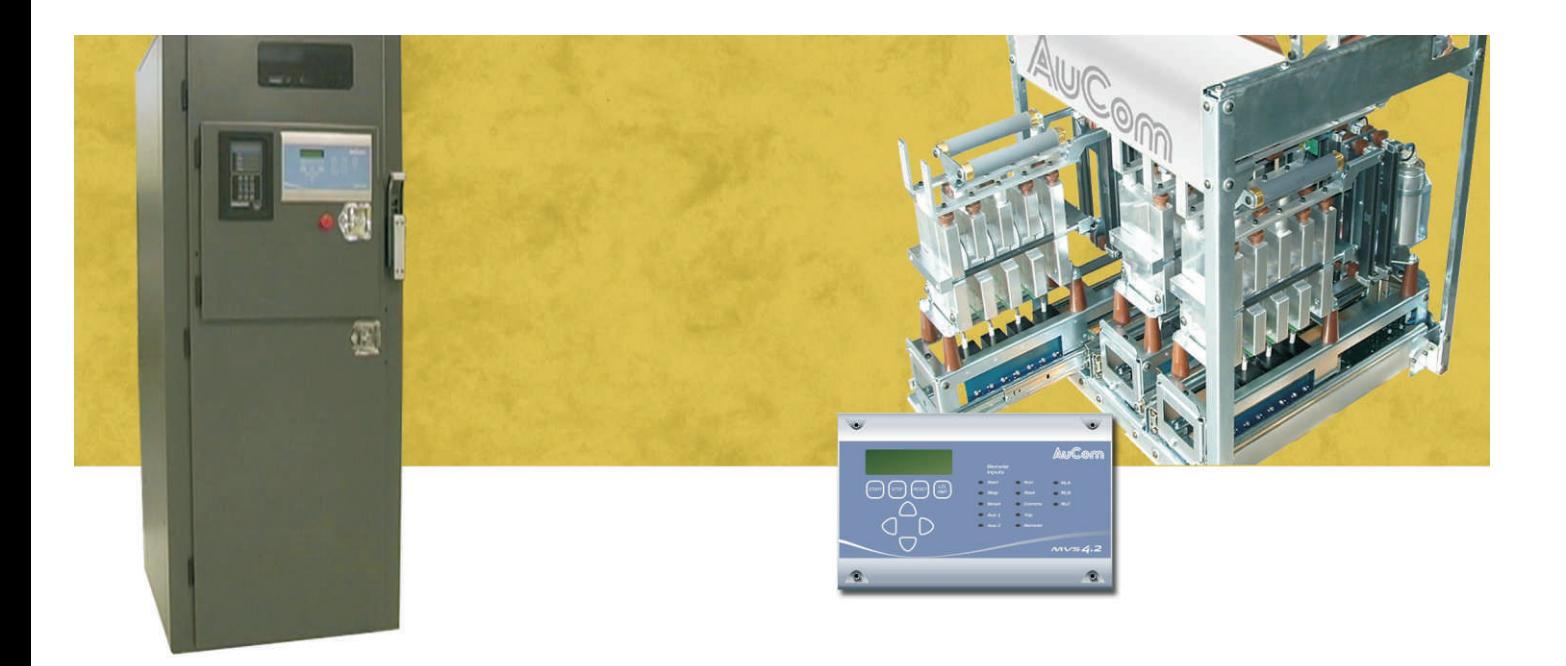

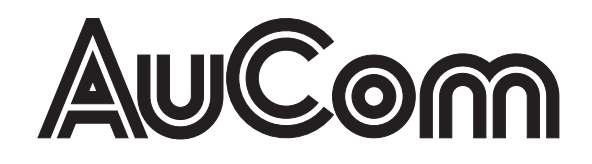

# Содержание

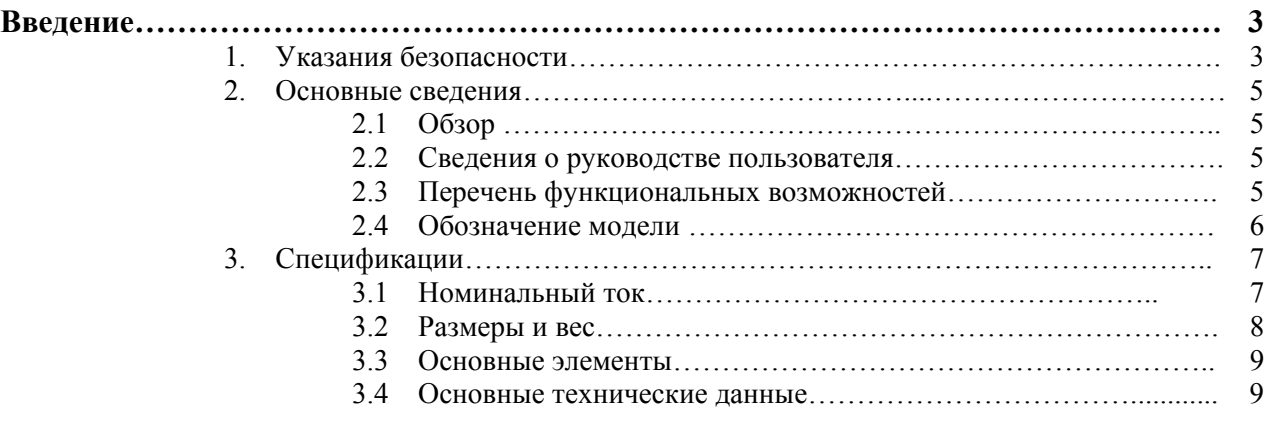

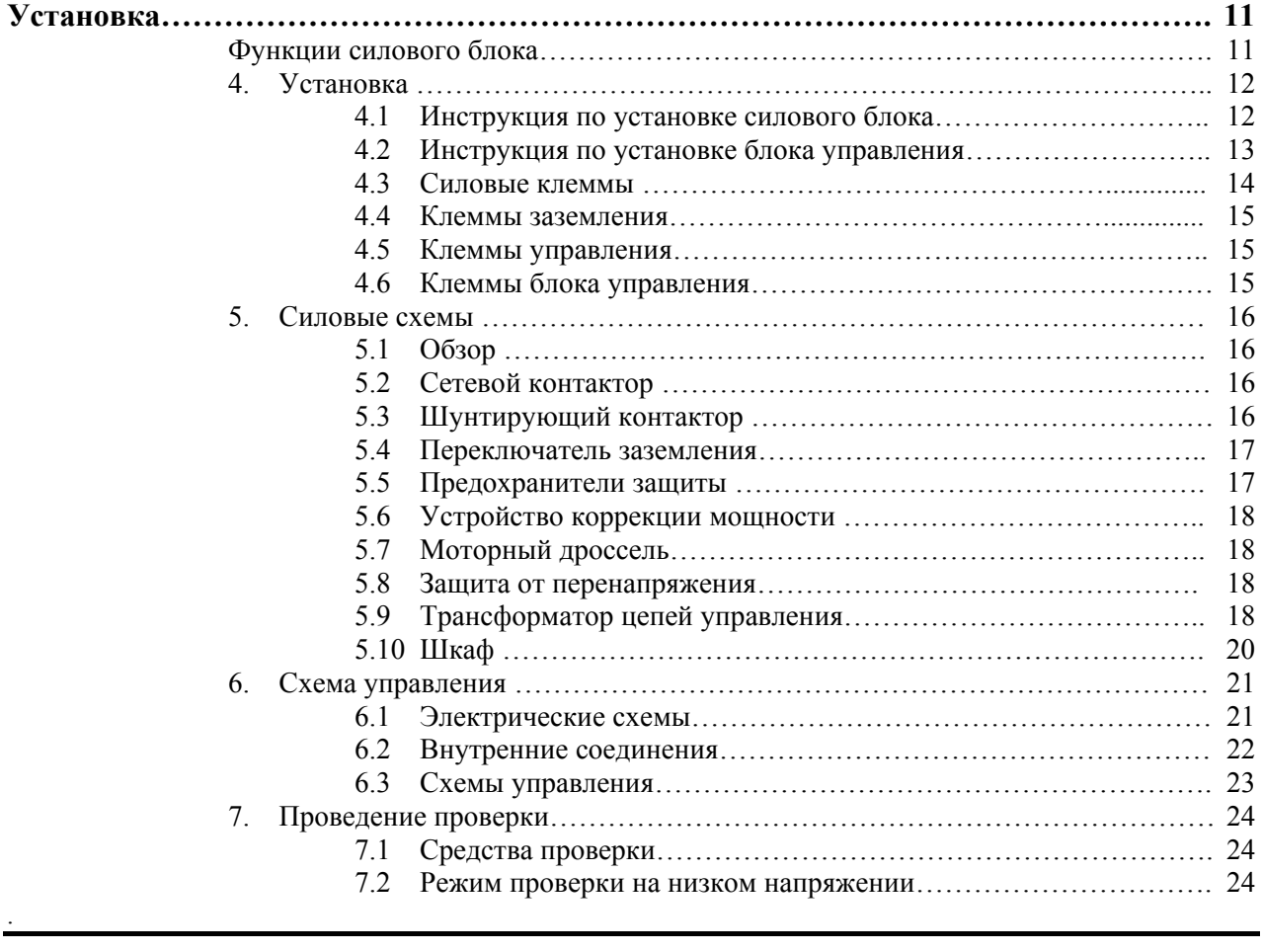

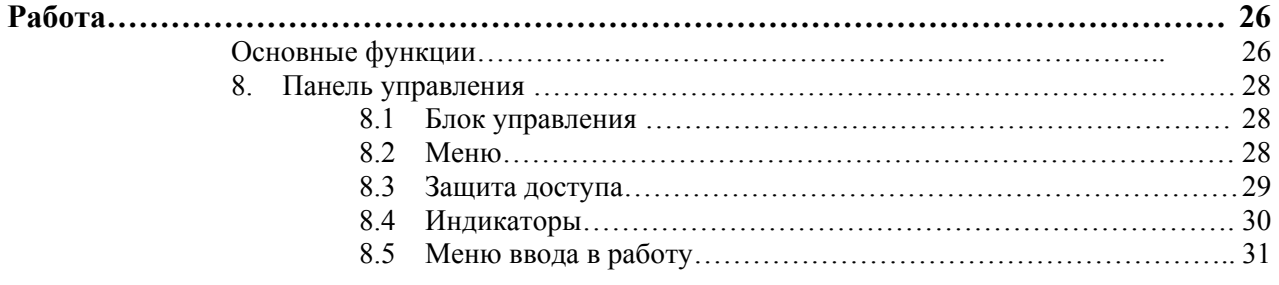

НПО "СТОИК ЛТД" Москва, Просторная,7 тел/факс.(495) 661-24-41, www.stoikltd.ru, sales@stoikltd.ru

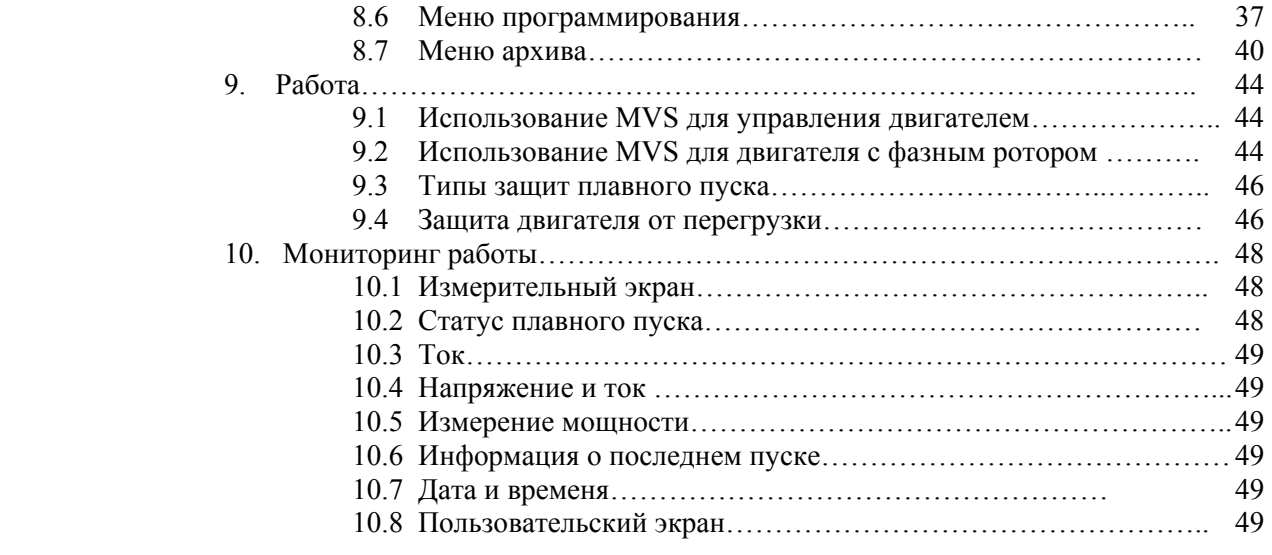

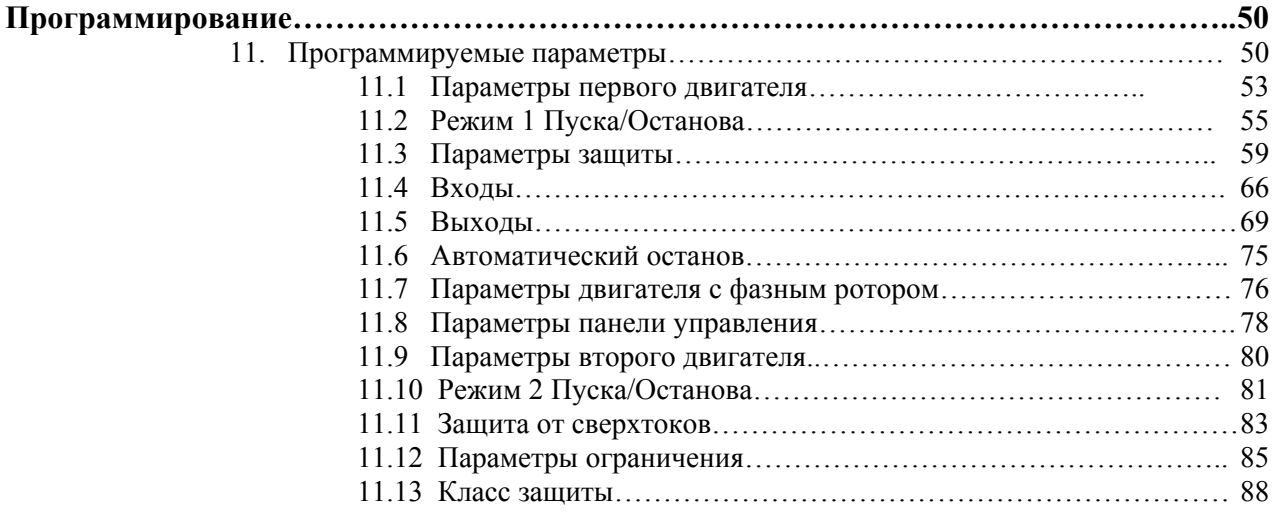

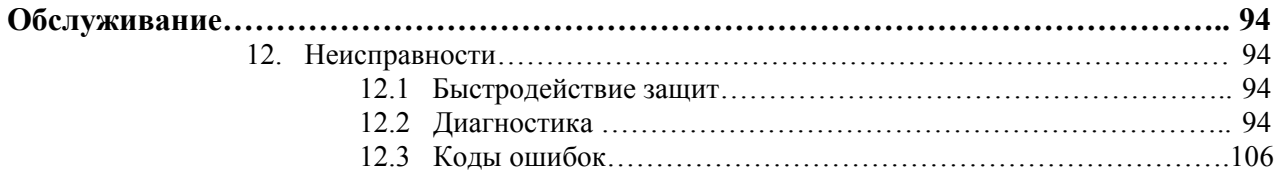

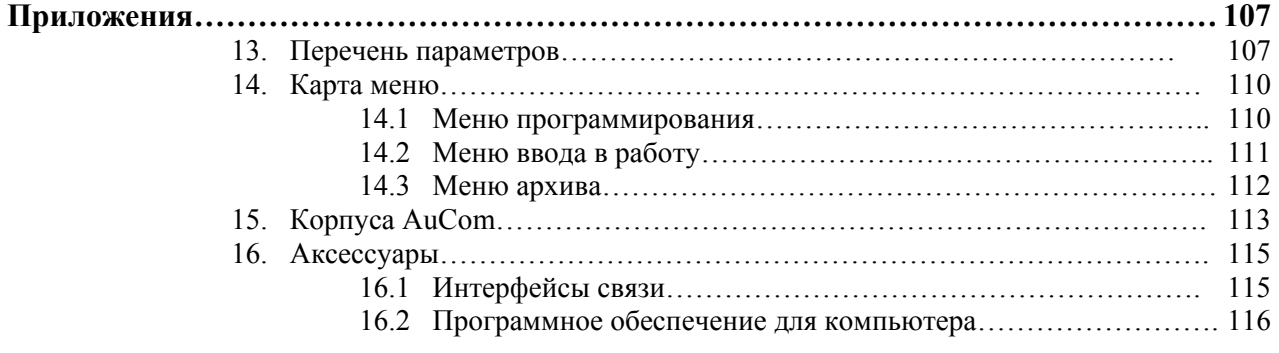

НПО "СТОИК ЛТД" Москва, Просторная,7 тел/факс.(495) 661-24-41, www.stoikltd.ru, sales@stoikltd.ru

#### **Введение**

# **Глава 1 Указания безопасности**  $\mathcal{L}_\text{max} = \mathcal{L}_\text{max} = \mathcal{$

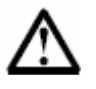

Этот знак предупреждения и предостережения, который встречается на страницах руководства, указывает на важность некоторых разделов руководства, обращает особое внимание на выполнение некоторых действий при запуске и работе устройства плавного пуска серии MVS.

Предупреждения и предостережения в данном руководстве не могут охватить всех возможных случаев потенциальной опасности при работе с плавным пуском, однако указывают на общие рекомендации безопасности. Вся ответственность по использованию устройства лежит на конечном пользователе. Придерживайтесь всех рекомендаций данного руководства, соответствующих правил электробезопасности и правил эксплуатации электрооборудования.

- Перед проведением любых работ с устройством плавного пуска серии MVS необходимо убедится в том, что устройство отключено от питающей сети и на него не будет подано питающее напряжение.
- Необходимо убедиться, что в шкаф и на элементы конструкции не попала металлическая стружка и другие посторонние предметы, которые могут привести к неисправности оборудования.
- Не подавайте на управляющие клеммы внешнее напряжение. Эти клеммы находятся под напряжением 24 В постоянного тока внутреннего источника питания цепей управления и должны управляться «сухими» контактами.
- Контакты кнопок и переключателей цепей управления должны быть предназначены для коммутации сигналов низкого напряжения и малого тока (позолоченные или аналогичные).
- Обеспечьте прокладку кабелей сигналов управления отдельно от питающих и других силовых кабелей и проводки.
- Некоторые контакторы имеют катушку управления, выводы которой не предназначены для прямого подключения к клеммам блока управления плавного пуска. В этом случае необходимо получить соответствующие рекомендации от поставщика контактора.
- Не подключайте устройства коррекции мощности на выход устройства плавного пуска, при необходимости использования таких устройств они должны быть подключены со стороны питающей сети.

Примеры применения и схемы подключения, приведенные в данном руководстве, предназначены исключительно для иллюстрации свойств устройства плавного пуска. Информация, содержащаяся в данном руководстве, может быть изменена в любое время без предварительного уведомления конечного пользователя. Вся ответственность за применение и последствия применения оборудования плавного пуска лежит на конечном пользователе.

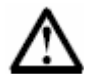

#### **Внимание – Опасность поражения электрическим током.**

Устройство плавного пуска серии MVS при подключении к питающей сети имеет на элементах конструкции напряжение опасное для жизни. Установку, подключение и обслуживание данного оборудования должен проводить только специально обученный квалифицированный персонал. Неправильная установка и подключение двигателя или плавного пуска может привести к неисправности оборудования, нанесению ущерба и причинению вреда здоровью. Выполняйте все рекомендации данного руководства, а также местные нормы и требования правил безопасности.

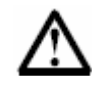

## **Короткое замыкание.**

Устройство плавного пуска серии MVS не обеспечивает полную защиту от короткого замыкания. После перегрузки или короткого замыкания устройство плавного пуска должно быть полностью проверено.

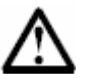

# **Заземление и защита.**

Обеспечение требований безопасности является ответственной обязанностью конечного пользователя, проводящего установку плавного пуска. Необходимо обеспечить заземление устройства плавного пуска и принять защитные меры в соответствии с ПУЭ, ПЭЭУ и ПТБЭЭП.

# **Глава 2 Основные сведения**

#### **2.1 Обзор**

Устройства серии MVS – это компактные и надежные устройства плавного пуска для электродвигателей переменного тока напряжением от 2000 до 11000 В. Ряд модели MVS охватывает весь диапазон мощностей электродвигателей, выполнен с функциями защиты и разработан для надежной работы в большинстве задач применения.

 $\mathcal{L}_\mathcal{L} = \mathcal{L}_\mathcal{L} = \mathcal{L}_\mathcal{L}$ 

Каждое устройство плавного пуска содержит две основных части:

- Силовой узел
- Блок управления

Силовой узел и блок управления поставляются и используются совместно и имеют одинаковый серийный номер изготовителя. При проведении установки необходимо убедиться в соответствии силового узла и блока управления для совместного использования.

Каждое устройство плавного пуска снабжено двумя оптоволоконными кабелями для подключения блока управления к силовому узлу и три непроводящих сопротивления для установки, позволяющих проводить испытания плавного пуска с электродвигателями на напряжение до 500 В переменного тока.

#### **2.2 Сведения о руководстве пользователя**

В данном руководстве изложены сведения о назначении, возможностях и работе с устройством плавного пуска серии MVS. Данное руководство предназначено для устройств серии MVS cо степенью защиты шкафа IP00. Более подробная информация о конструкции шкафа содержится в отдельных документах.

#### **2.3 Перечень функциональных возможностей**

#### **Пуск**

- С ограничением тока
- Формирование формы тока

#### **Останов**

- Останов на выбеге
- Плавный останов

#### **Защиты**

- Недонапряжение и
- перенапряжение • Контроль частоты сети
- 
- Контроль чередования фаз • Защита от К.З. силовых
- полупроводников
- Перегрузка двигателя (тепловая модель)
- Мгновенная перегрузка по току
- Замыкания на землю
- Превышение тока
- Дисбаланс токов
- Термистор двигателя
- Контроль времени разгона
- Контроль питания

#### • Выходы по сигналам ошибок

#### **Управление**

• Входы дистанционного управления (3 – фиксированных, 2 – программируемых)

- Релейные выходы (3 фиксированных, 3 программируемых)
- Аналоговый выход (1-програм.)
- Последовательный порт связи

#### **Пользовательский интерфейс**

- Поддержка нескольких языков
- Индикаторы состояния
- Архив событий (99 с указанием даты)
- Архив ошибок (8 с указанием даты)
- Счетчики наработки, числа пусков, энергопотребления
- Программируемый измерительный экран
- Многоуровневая защита паролем **Питающая сеть**

# • Ток потребления от 80 до 321 А

• Напряжение сети от 2300 до 1100 В переменного тока

# **Аксессуары и опции**

- MODBUS RTU
- **Profibus**
- Device Net
- Управление синхронными двига-ми
- Программное обеспечение для РС
- Защита от перенапряжения
- Трансформатор цепей управления

# **2.4 Обозначение модели**

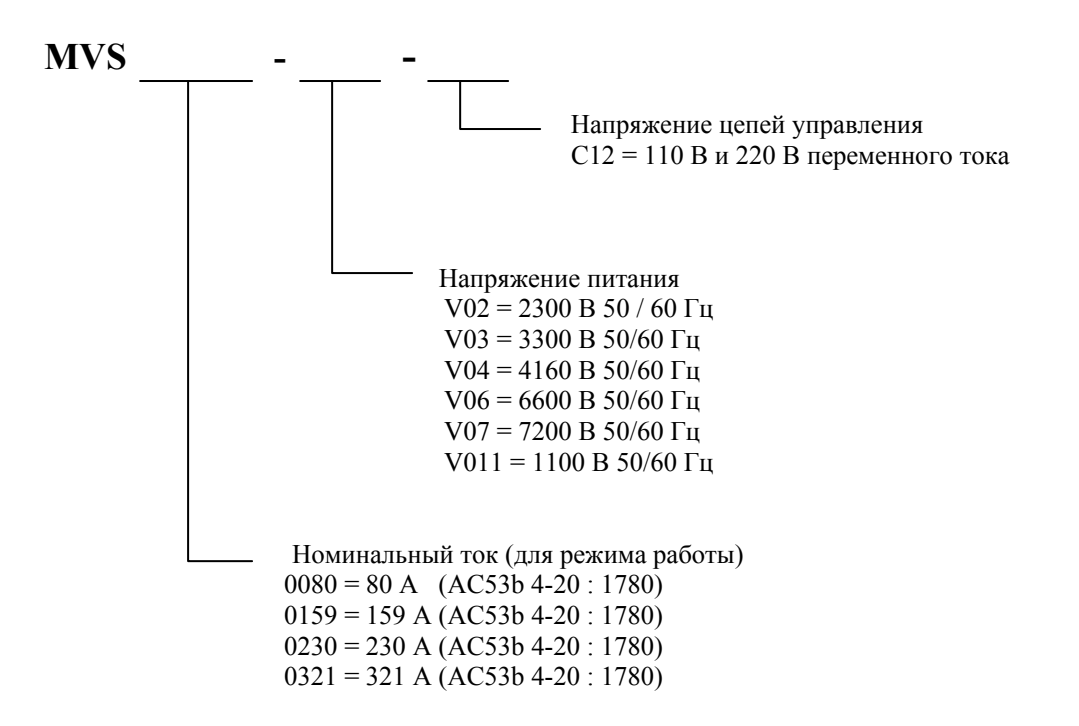

# **Глава 3 Спецификации**

**3.1 Номинальные токи** (до 1000 м над уровнем моря) **Не более двух пусков в час**

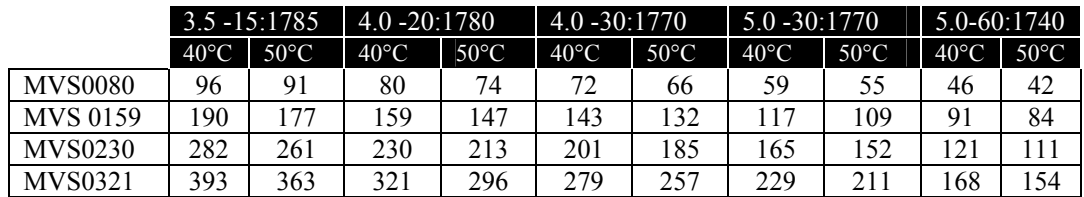

#### **Не более трех пусков в час**

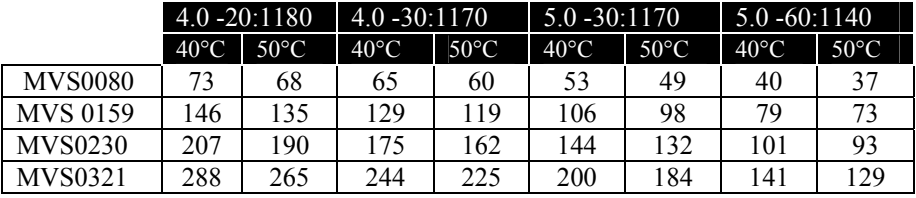

#### **Не более четырех пусков в час**

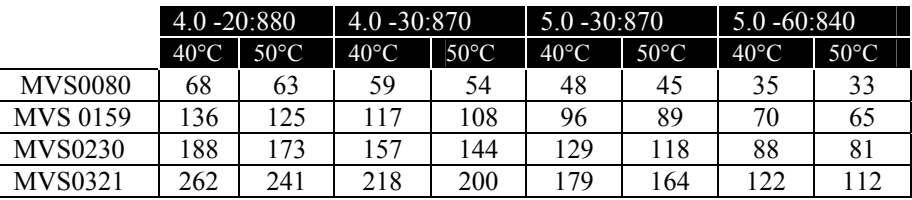

Обозначение режима работы AC53b:

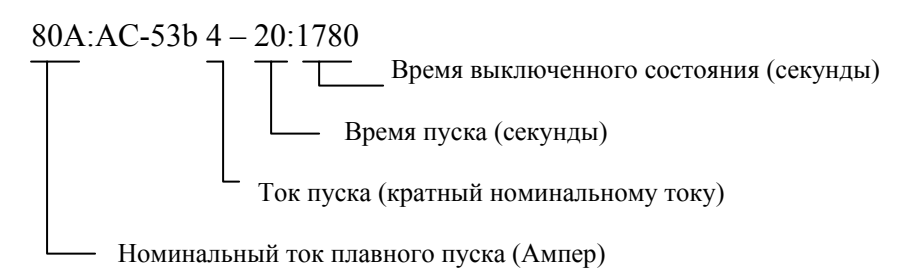

*Номинальный ток плавного пуска*: полный номинальный ток устройства плавного пуска.

*Ток пуска*: максимально возможный пусковой ток в соответствии с кодом режима работы.

*Время пуска*: максимально возможное время пуска в соответствии с кодом режима работы.

*Время выключенного состояния*: минимально возможное время между окончанием одного процесса пуска и началом другого пуска в соответствии с кодом режима работы.

При выборе устройств плавного пуска для режимов работы не указанных в таблице проконсультируйтесь с поставщиком.

# **3.2 Размеры и вес.**

# **Силовой узел**

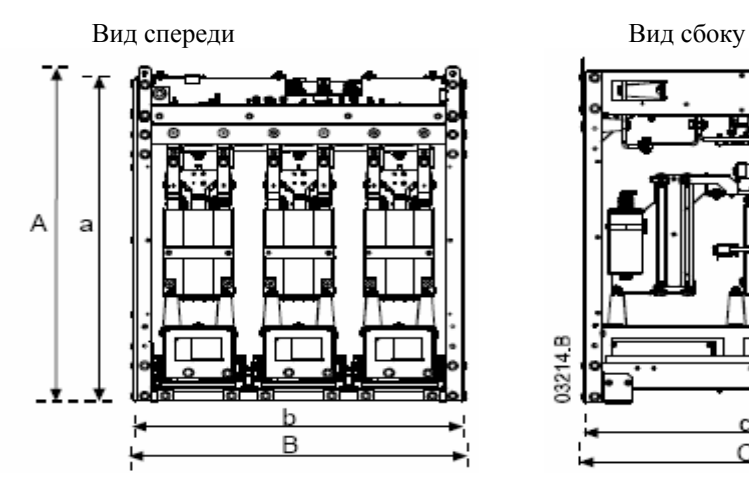

ना 03214B

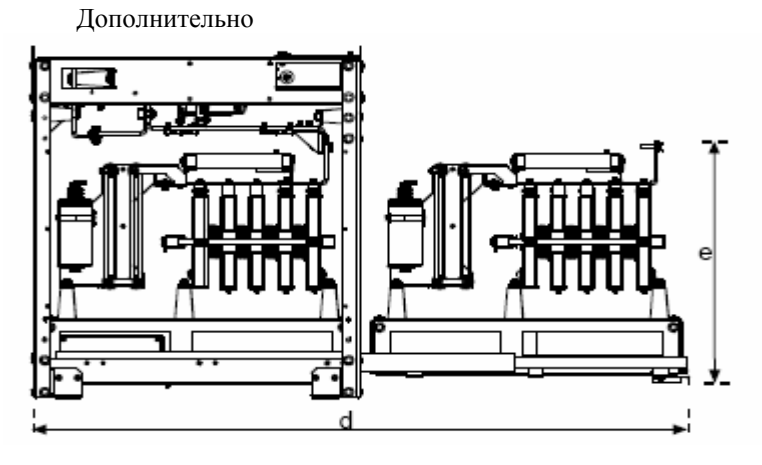

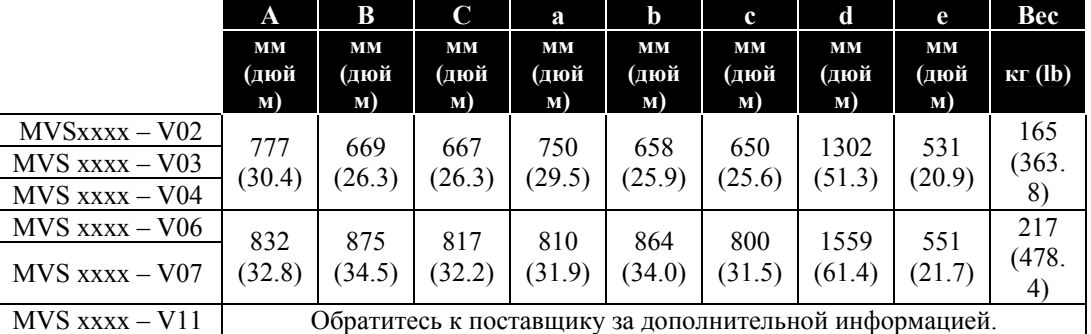

**Панель управления –** используется со всеми моделями плавного пуска.

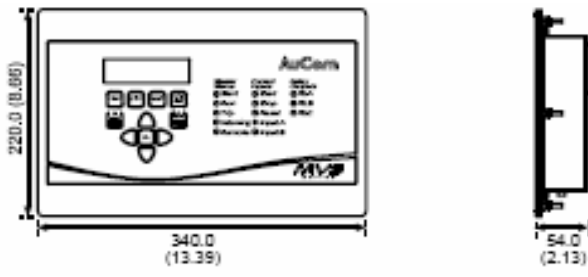

Масса - 2,1 кг.

## **3.3 Основные элементы**

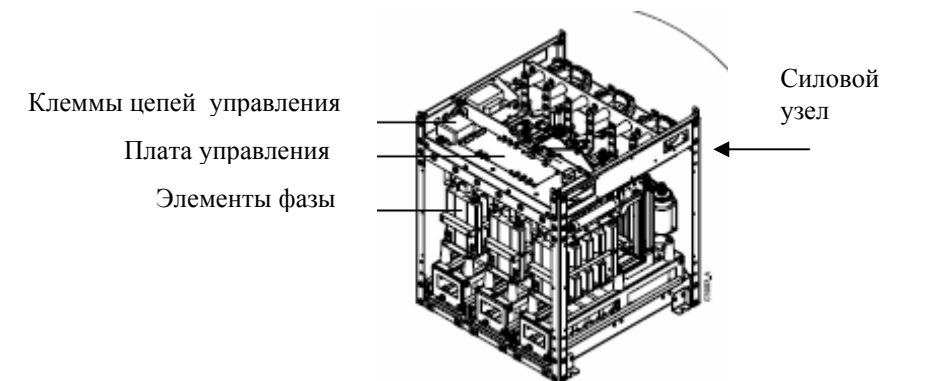

#### **3.4 Основные технические данные**

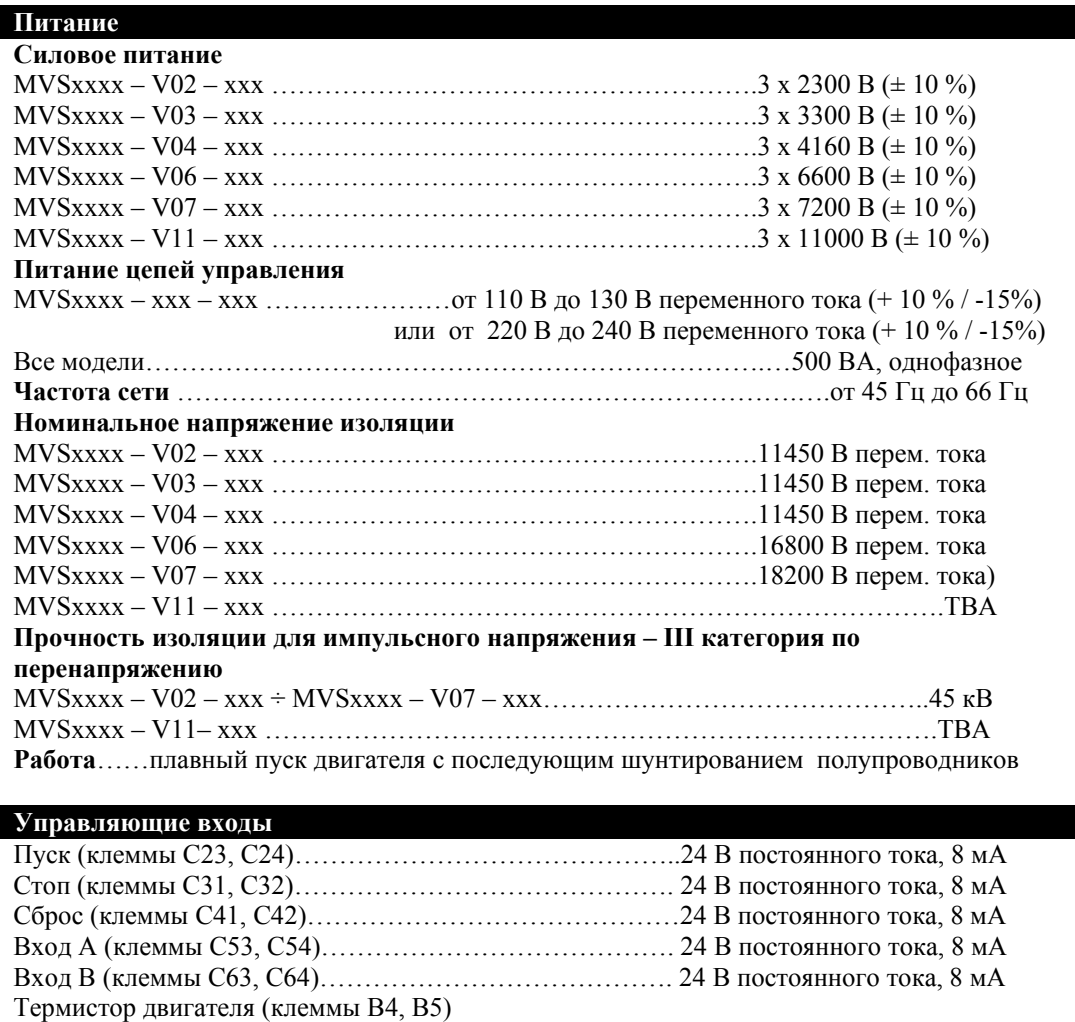

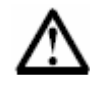

#### **Внимание**

Все управляющие входы должны управляться беспотенциальными контактами. Не подавайте внешнее напряжение на управляющие входы

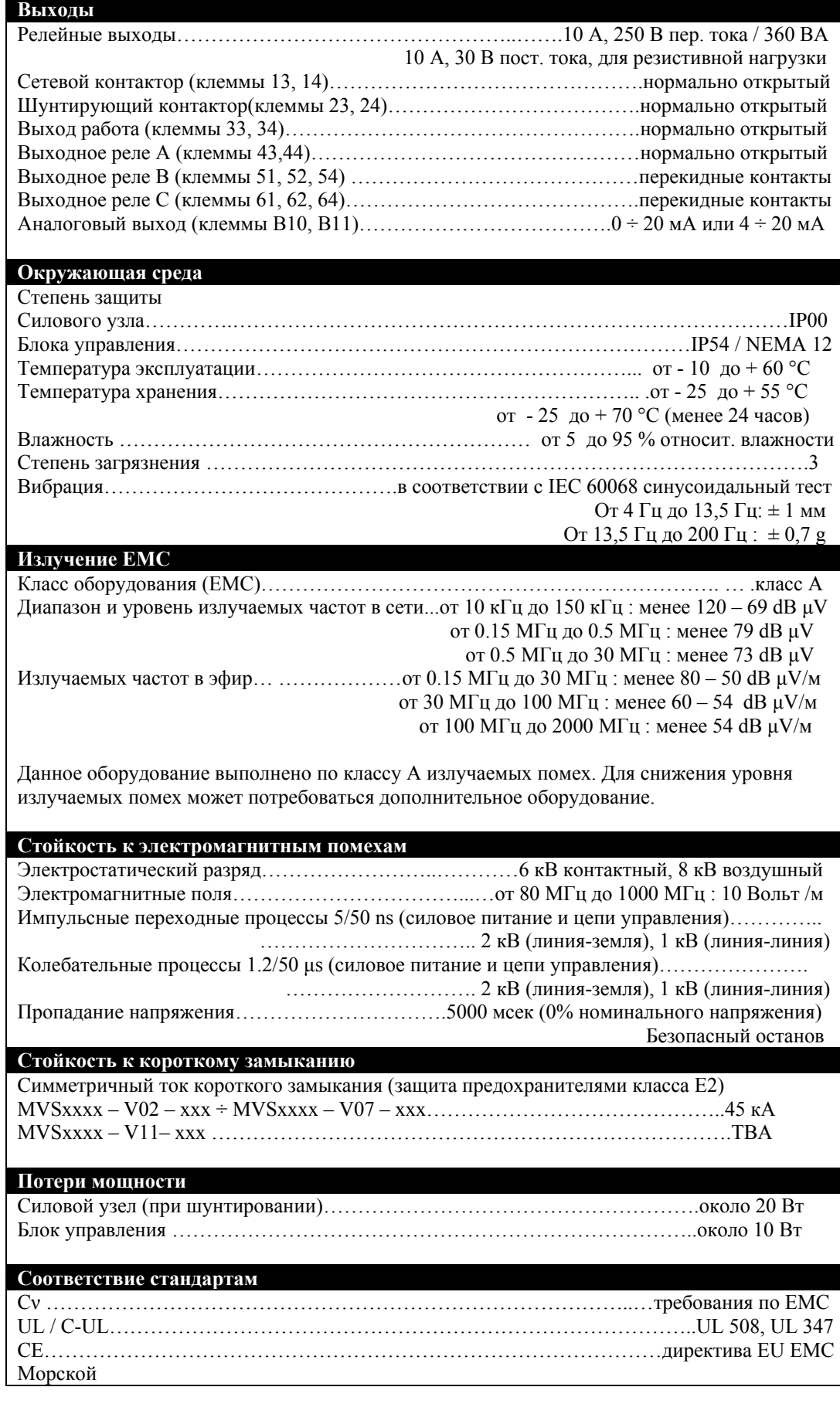

НПО "СТОИК ЛТД" Москва, Просторная,7 тел/факс.(495) 661-24-41, www.stoikltd.ru, sales@stoikltd.ru

# **Установка**

#### **Функции силового блока**

Устройство плавного пуска серии MVS имеет специальные функции, обеспечивающие безопасность установки, ввода в работу и последующей эксплуатации.

#### **Развитый симулятор**

Устройство плавного пуска серии MVS имеет функцию программного симулятора, позволяющего проверить все операции, включая пуск и останов, защиту механизма, работу входных и выходных сигналов. Режим симуляции доступен при вызове Меню ввода в работу.

#### **Режим тестирования при низком напряжении**

Режим тестирования при низком напряжении позволяет провести безопасную проверку плавного пуска при вводе в работу без необходимости работать с высоким напряжением сети. Устройство плавного пуска серии MVS может запускать и останавливать небольшой трехфазный электродвигатель низкого напряжения, а также проверить работу контактнорелейной аппаратуры.

# **Глава 4 Установка**

#### **4.1 Инструкция по установке силового блока**

Все силовые узлы серии MVS выполнены со степенью защиты IP00 и должны устанавливаться в закрытый шкаф. Силовой узел должен быть установлен так, чтобы от верхней части было не менее 100 мм до других элементов конструкции. С других сторон ограничений на минимальное расстояние нет.

 $\mathcal{L}_\mathcal{L} = \mathcal{L}_\mathcal{L} = \mathcal{L}_\mathcal{L}$ 

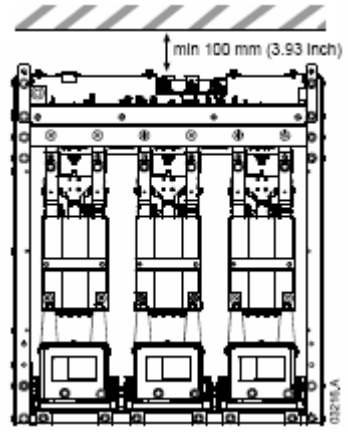

Силовой узел монтируется и закрепляется четырьмя болтами М12, расположенные по углам основания узла. Болты затягиваются с усилием 40 Н\*м. Каждая фазная стойка крепится внутри силового узла тремя болтами М10 с усилием затяжки 17 Н\*м.

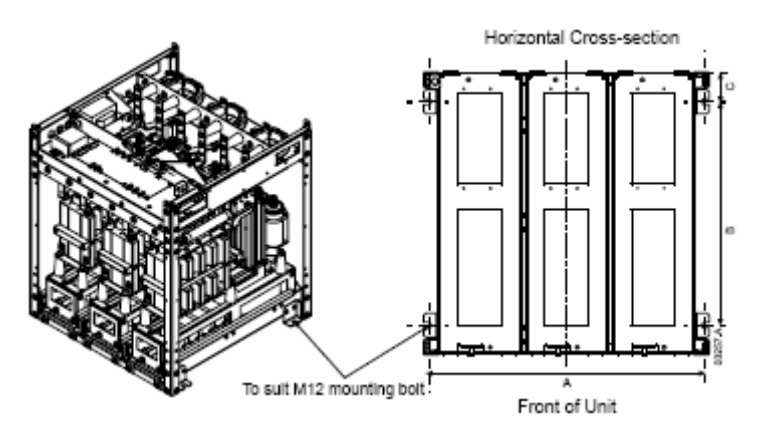

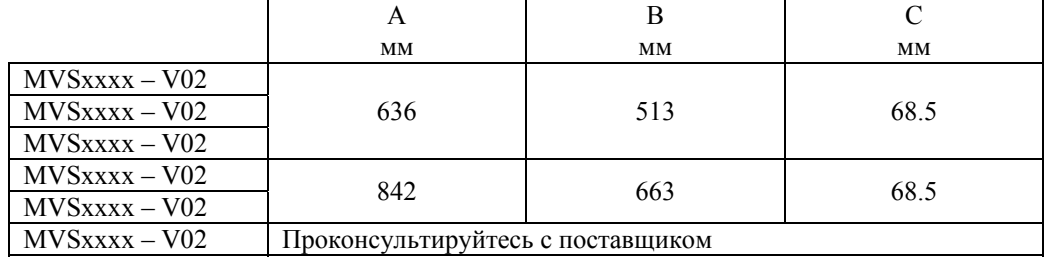

НПО "СТОИК ЛТД" Москва, Просторная, 7 тел/факс.(495) 661-24-41, www.stoikltd.ru, sales@stoikltd.ru

#### **4.2 Инструкция по установке бока управления**

Блок управления размещается вертикально и имеет десять винтов М4, которые закрепляются с обратной стороны блока.

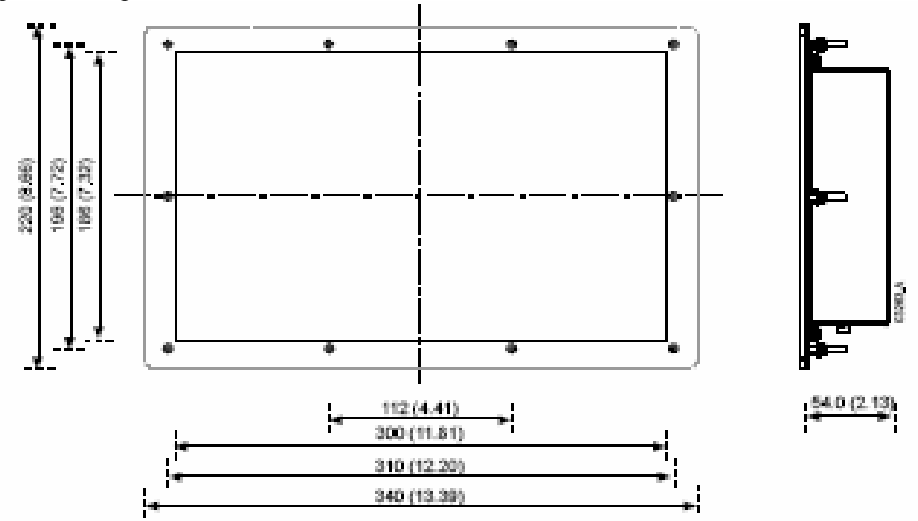

Отверстие под монтаж блока управления (186 х 300) мм. С обратной стороны плоскости монтажа должно быть не менее 54 мм в глубину для свободного размещения блока.

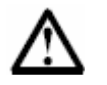

#### **Внимание**

Перед установкой блока управления убедитесь, что он соответствует типономиналу силовой части. Проверка производится сравнением серийных номеров блока управления и силовой части. Номера должны совпадать.

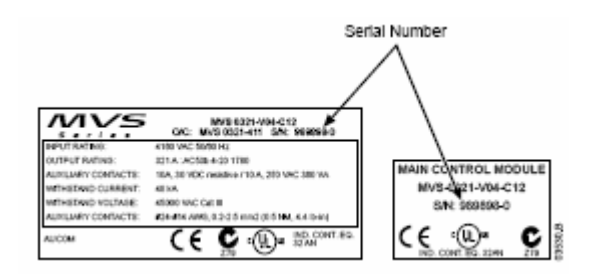

## **4.3 Силовые клеммы**

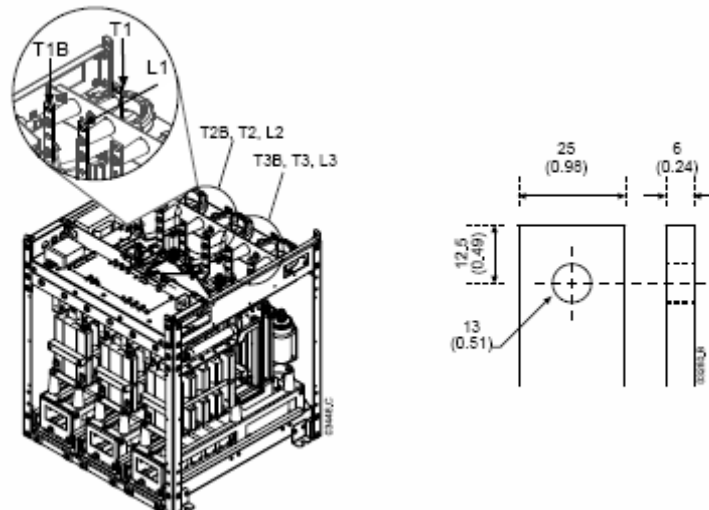

Усилие затяжки зависит от конкретной модели – для получения подробной информации обратитесь к поставщику.

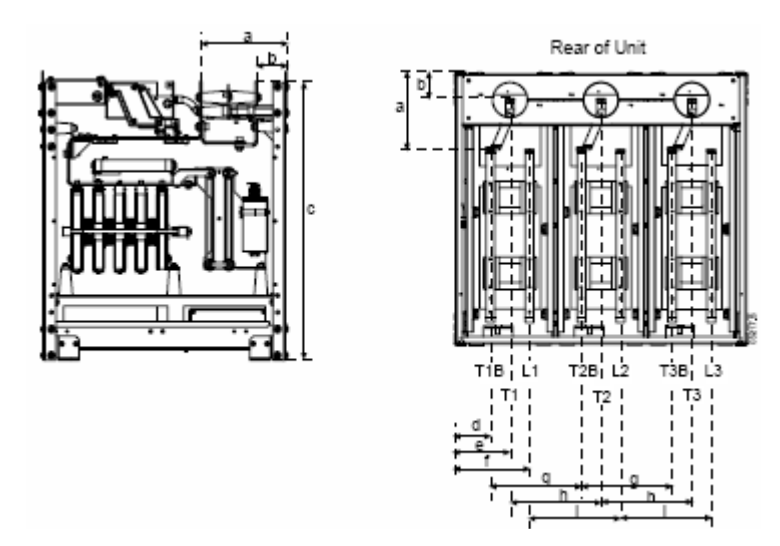

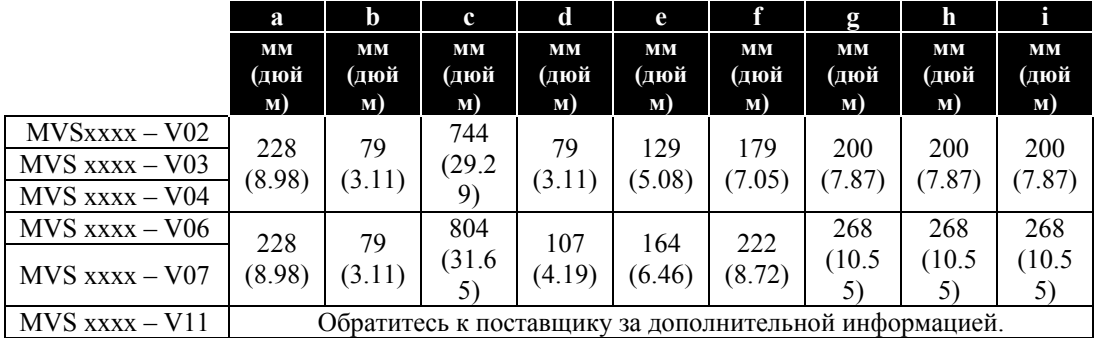

#### **4.4 Клеммы заземления**

Два винтовых штифта расположены в верхней части обратной стороны силового блока.

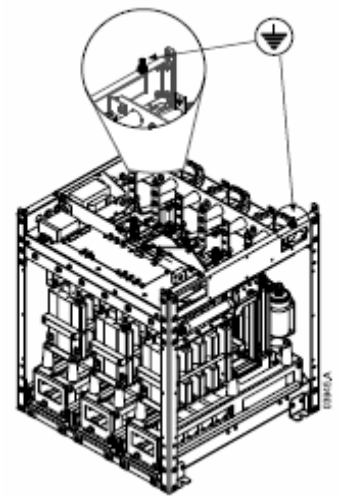

#### **4.5 Клеммы управления**

Клеммы для проводов управления выполнены в виде самозажимных клемм. Для установки провода необходимо отверткой отжать пружинный фиксатор, вставить провод в клемму, затем убрать отвертку.

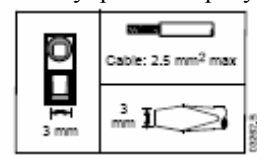

#### **4.6 Клеммы блока управления**

Клеммник блока управления является съемным. При монтаже проводов рекомендуется снять клемный разъём, подключить провода к снятой части, затем установить его обратно.

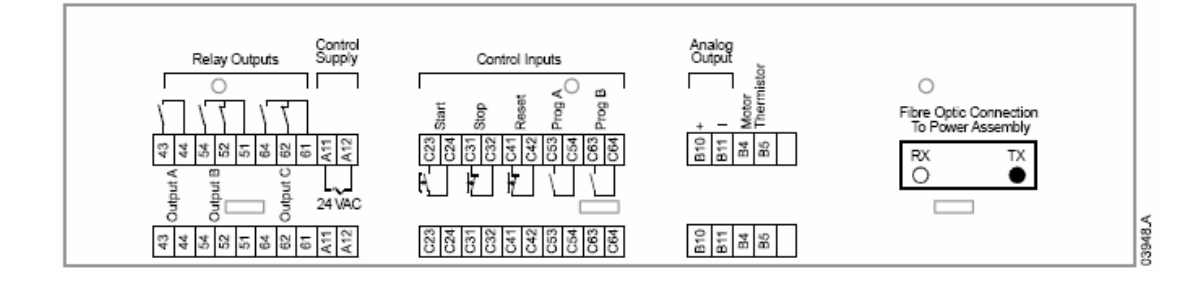

# **Глава 5 Силовые схемы**

#### **5.1 Обзор**

Устройство плавного пуска серии MVS разработано как составная часть системы для совместной работы с другими компонентами. Такие элементы как сетевой контактор и шунтирующий контактор необходимы во всех случаях установки. Кроме этого, могут потребоваться и другие компоненты:

- рубильник переключатель силового питания заземлитель;
- Защитные предохранители типа R;
- Устройство коррекции мощности;
- Моторный дроссель;
- Защита от перенапряжения;
- Трансформатор цепей управления.

#### **5.2 Сетевой контактор**

Устройство плавного пуска серии MVS всегда должно устанавливаться с сетевым контактором. Сетевой контактор выбирается для режима работы АС3 с номинальным током равным или больше номинального тока подключаемого электродвигателя.

Сетевой контактор подключается к клеммам подачи сетевого питания L1, L2, L3 устройства плавного пуска. Катушка управления контактором подключается в цепь последовательно к клеммам 13 и 14 блока управления плавного пуска (смотрите Схему 1: *Стандартная схема силового подключения* на стр. 17).

При монтаже и прокладке проводов убедитесь, что все части, находящиеся под высоким напряжением, изолированы от частей и проводки низкого напряжения. (смотрите Схему 4: *Внутренний электромонтаж* на стр 22).

#### **5.3 Шунтирующий контактор**

Устройство плавного пуска серии MVS всегда должно устанавливаться с шунтирующим контактором. Шунтирующий контактора выбирается для режима работы АС1 с номинальным током равным или больше номинального тока подключаемого электродвигателя.

Шунтирующий контактор подключается с одной стороны к клеммам подачи сетевого питания L1, L2, L3 устройства плавного пуска, с другой стороны – к клеммам Т1В, Т2В, Т3В подключения электродвигателя. Катушка управления контактором подключается последовательно к клеммам 23 и 24 блока управления плавного пуска, а дополнительный нормально открытый контакт шунтирующего контактора подключается к клеммам С73 и С74 (смотрите Схему 1: *Стандартная схема силового подключения* на стр. 17).

При монтаже и прокладке проводов убедитесь, что все части, находящиеся под высоким напряжением изолированы от частей и проводки низкого напряжения. (смотрите Схему 4: *Внутренний электромонтаж* на стр 22).

#### Схема 1: *Стандартная схема силового подключения Схема плавного пуска с сетевым и шунтирующим контактором.*

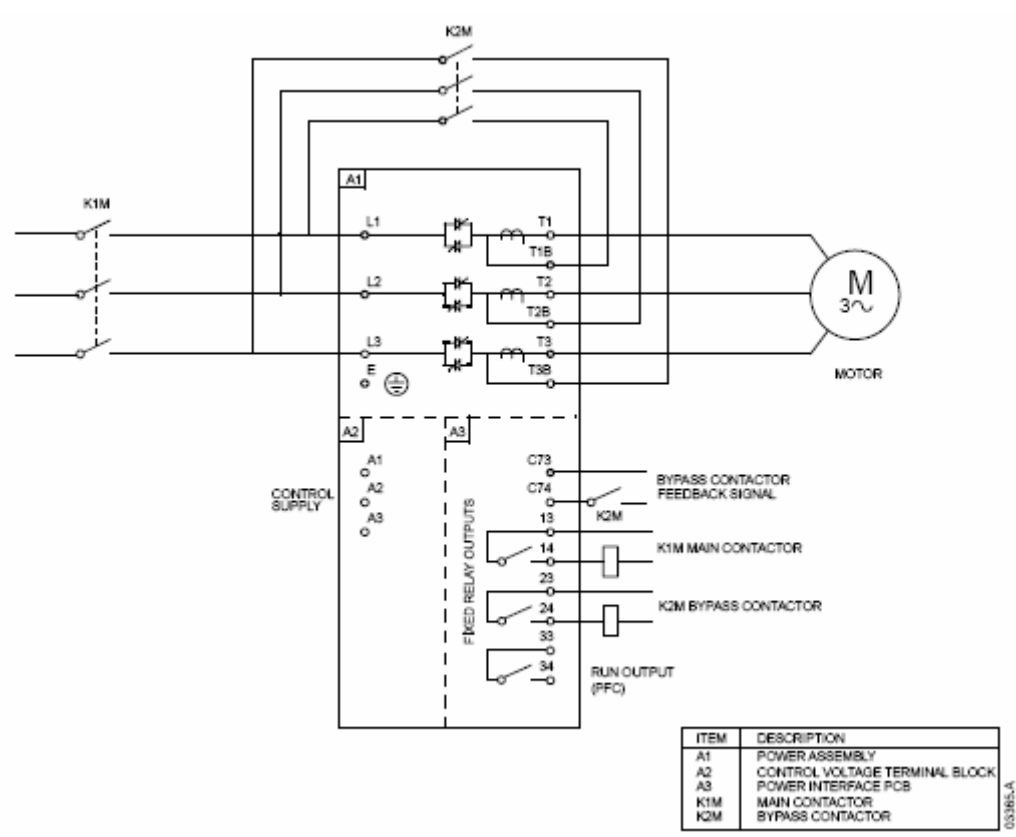

#### **5.4 Рубильник – переключатель силового питания - заземлитель**

Переключатель силового питания – заземлитель подключает напряжение питания сети к сетевому контактору. (смотрите Схему 2: *Полная силовая схема подключения* на стр. 19).

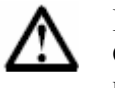

#### **Внимание**

Операция включения и отключения переключателя – заземлителя должна проводиться только при неработающем двигателе.

#### **5.5 Предохранители защиты**

При необходимости предохранители типа R могут быть установлены со стороны сети питания плавного пуска для защиты от перегрузок и короткого замыкания. Предохранители выбираются из таблицы, приведенной ниже. Данные таблицы основываются на номинальном токе нагрузке электродвигателя при двух запусках в час, при температуре окружающей среды не более 40 °С. Если условия работы могут отличаться от указанных, для правильного выбора предохранителей проконсультируйтесь с поставщиком.

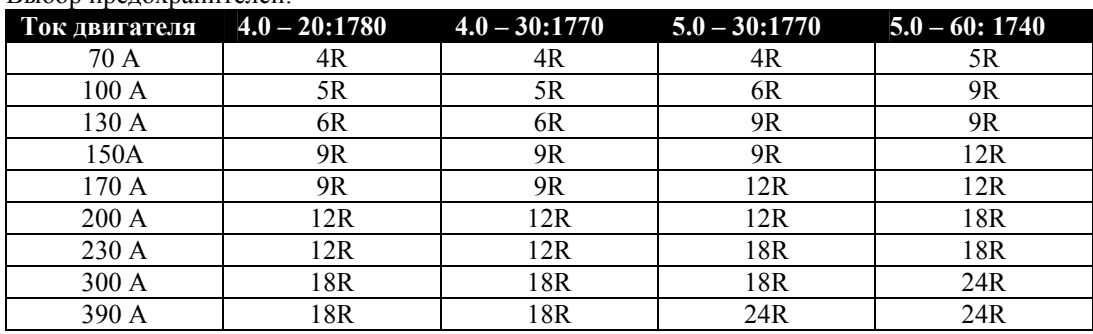

#### Выбор предохранителей:

Обозначение типа предохранителей:

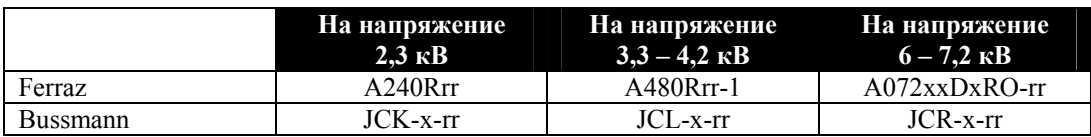

rr = номинал предохранителя

х = физический размер предохранителя

Например:

6R предохранитель для 2,3 кВ: А240R6R или JCK-A6R

12R предохранитель для 3,3 кВ: А480R12R-1 или JCL-B-12R

18R предохранитель для 6,6 кВ: А072B1DARO-18R или JCR-B-18R

#### **5.6 Устройство коррекции мощности**

Устройства коррекции мощности выбираются исходя из данных имеющегося электродвигателя и требуемого конечного значения коэффициента мощности. При использовании корректоров мощности необходимо подбирать контактор в соответствии с требуемым значением мощности (кВАр). Контактор подключается со стороны сети питания устройства плавного пуска. Катушка контактора подключается в последовательную цепь с клеммами 33 и 34 блока управления плавного пуска.

При монтаже и прокладке проводов убедитесь, что все части, находящиеся под высоким напряжением изолированы от частей и проводки низкого напряжения. (смотрите Схему 4: *Внутренний электромонтаж* на стр 22)

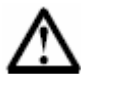

#### **Внимание**

Устройства коррекции мощности подключаются только на стороне питания плавного пуска.

#### **5.7 Моторный дроссель**

Моторный дроссель требуется при длине кабеля, соединяющего плавный пуск и электродвигатель, равной 200 метров и более. Моторный дроссель устанавливается снаружи шкафа плавного пуска и подключается с одной стороны к выходным клеммам плавного пуска (Т1, Т2, Т3), с другой стороны – к кабелю электродвигателя. Проконсультируйтесь с поставщиком при выборе моторного дросселя.

#### **5.8 Защита от перенапряжения**

Устройства защиты от перенапряжений устанавливаются, если имеется вероятность высоких значений импульсов напряжения при переходных процессах. В таких случаях можно использовать опциональное устройство Набор защиты от перенапряжений. Более подробную информацию можно получить у поставщика.

#### **5.9 Трансформатор цепей управления**

Для питания цепей управления плавного пуска серии MVS необходим источник переменного напряжения 110 – 130 В или 220 – 240 В. Если такого источника нет в наличии, то требуется понижающий трансформатор, подключаемый к высокому напряжению и имеющий на вторичной обмотке напряжение 110 В. Используйте однофазный трансформатор мощностью не менее 500 ВА с предохранителями защиты на первичной и на вторичной стороне. Смотрите также Схему 2: *Полная силовая схема подключения* на стр. 19.

Схема 2: *Полная силовая схема подключения.* 

*Схема подключения плавного пуска, включающая сетевой контактор К1М, шунтирующий контактор К2М, переключатель питания – заземлительQ1, предохранители типа R, понижающий трансформатор питания цепей управления PT2. Управление установлено на двухпроводное управление Пуском / Стопом.*

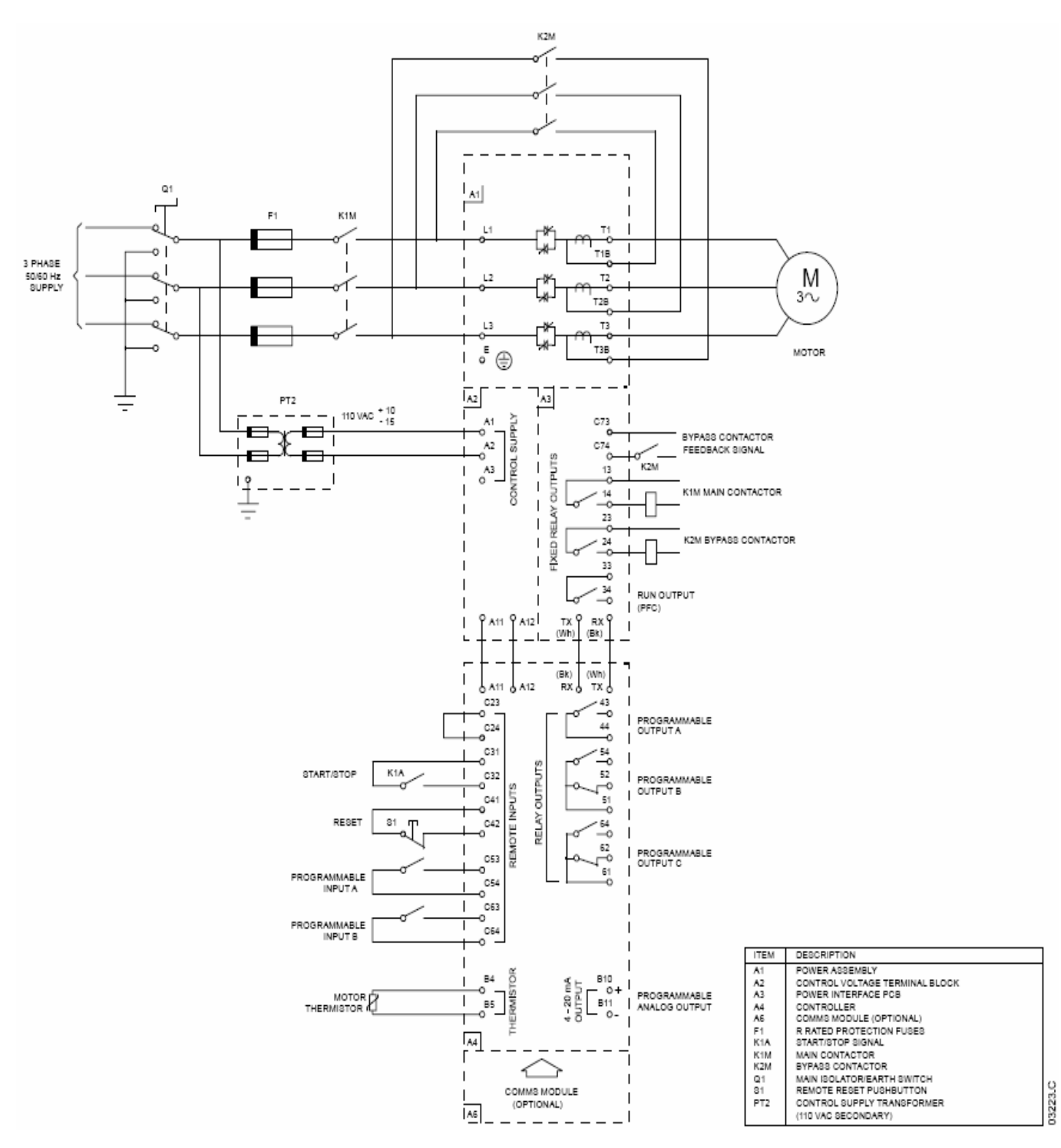

#### **5.10 Шкаф**

Устройство плавного пуска устанавливаются в стандартные корпуса шкафной конструкции, в которые устанавливаются также вспомогательная релейно-контактная аппаратура. Такой шкаф в сборе представляет собой компактную конструкцию комплектного устройства плавного пуска, не занимающей много места, что при необходимости позволяет установить в одном помещении различное дополнительное оборудование.

Силовой узел плавного пуска должен быть смонтирован в нижней части шкафа, блок управления монтируется на передней панели или двери шкафа. На нижнем рисунке приведен пример укомплектованного шкафа.

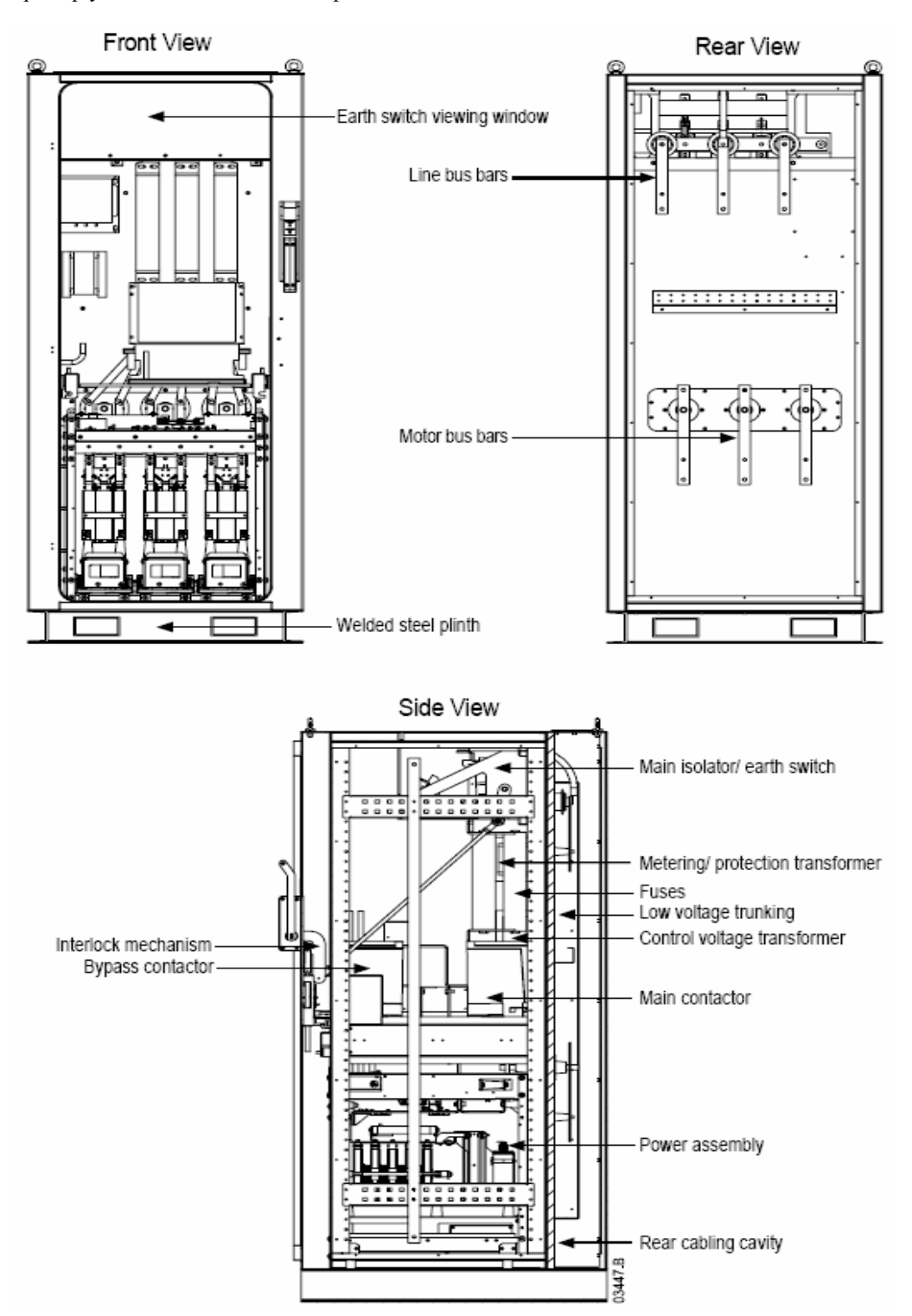

# **Глава 6 Схема управления**

#### **6.1 Электрические схемы**

Схема 3: *Электрическая схема цепей управления.*

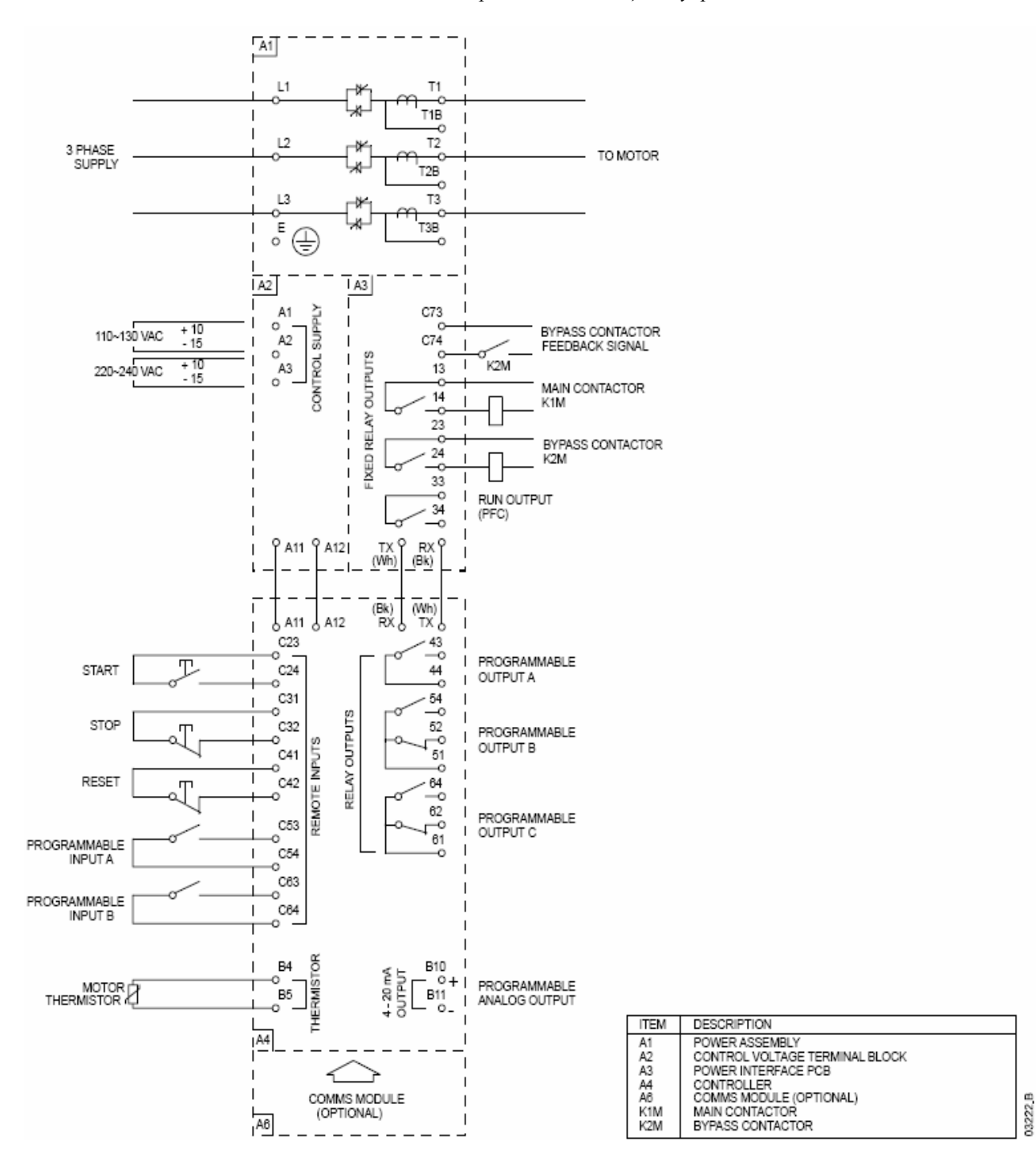

НПО "СТОИК ЛТД" Москва, Просторная, 7 тел/факс.(495) 661-24-41, www.stoikltd.ru, sales@stoikltd.ru

#### **6.2 Внутренние соединения**

Схема 4: *Схема внутренних соединений.*

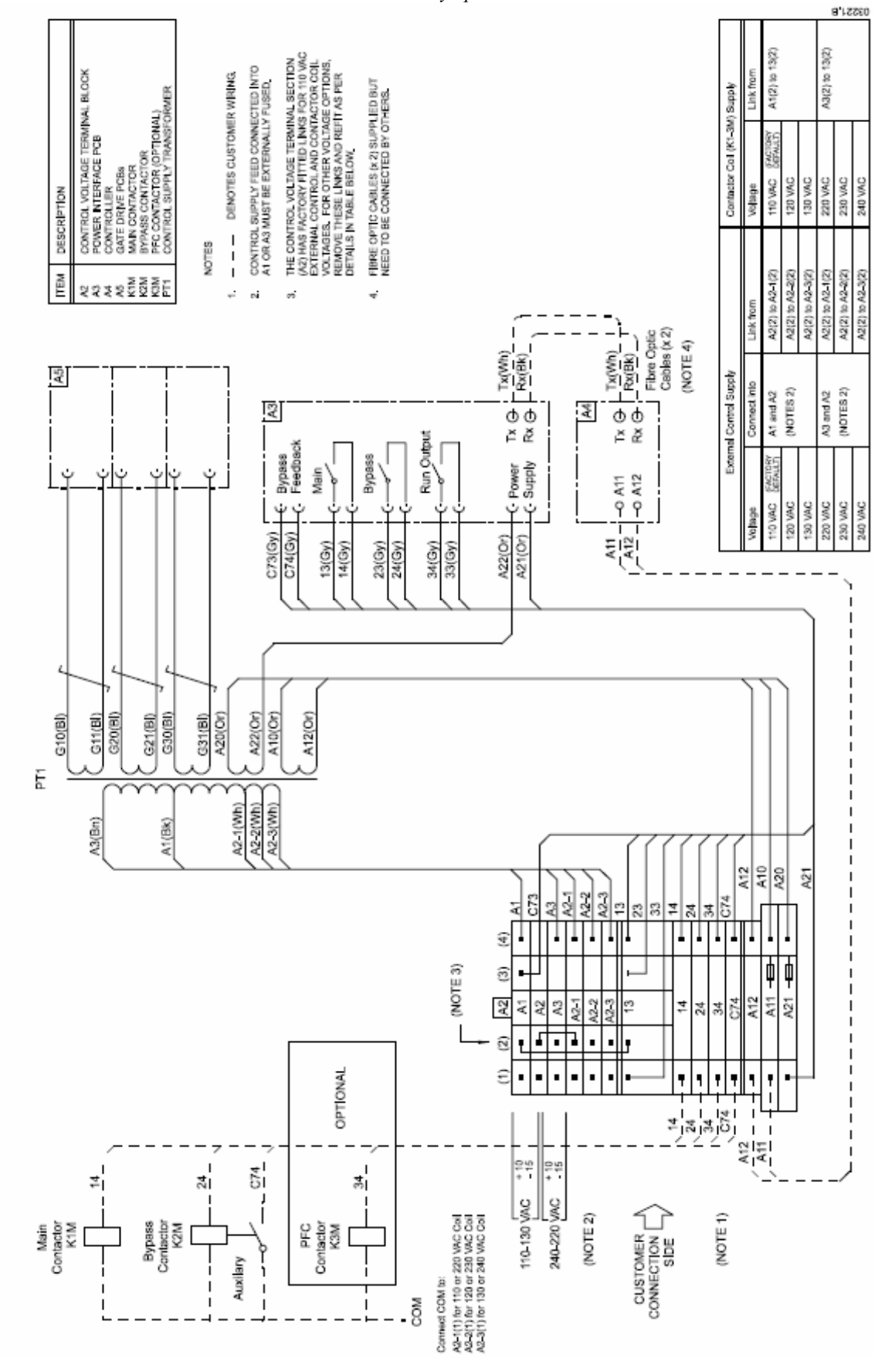

#### **6.3 Схемы управления**

Устройство плавного пуска имеет три способа управления:

- С помощью кнопок на панели блока управления;
- С помощью команд, подаваемых на входы дистанционного управления;
- По последовательному интерфейсу.

Кнопка «LCR / RMT» на панели блока управления плавного пуска позволяет переключать местное управление с панели на дистанционное управление от внешних входов. Управление по последовательному интерфейсу возможно при местном управлении, а также может быть включено или отключено при дистанционном управлении в зависимости от значения параметра 4-В.

Для дистанционного управления имеется три входа (фиксированная функция). Эти входы должны управляться внешними кнопками и переключателями с контактами, рассчитанными на низкие значения токов и напряжений (позолоченные контакты или аналогичные).

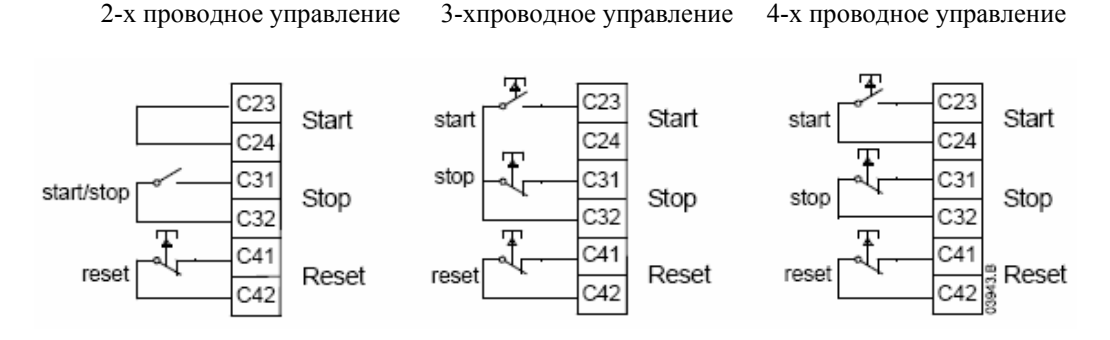

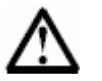

# **Внимание**

Все управляющие входы должны управляться беспотенциальными контактами. Не подавайте внешнее напряжение на управляющие входы

Кабели управляющих сигналов должны быть проложены отдельно от силовых питающих кабелей.

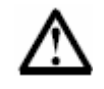

#### **Внимание**

Кнопка «СТОП» на панели блока управления всегда является действующей. При двухпроводном дистанционном управлении и включенной кнопке пуска рестарт плавного пуска произойдет немедленно.

# **Глава 7 Проведение проверки**

#### **7.1 Средства проверки**

Программная функция симуляции работы позволяет проводить проверку правильности подключения и работу схем управления плавного пуска без подключения электродвигателя. Имеется три режима симулятора:

- Симулятор работы: имитируется пуск, разгон, работа двигателя и последующий останов, для того, чтобы убедиться в правильности монтажа и подключения всех компонентов плавного пуска;
- Симулятор защиты: моделируется срабатывание каждого типа защиты, для того, чтобы убедится в правильной реакции установленных параметров защиты;
- Симулятор сигнализации: имитируется срабатывание выходных сигналов на соответствие установленным параметрам.

Для более подробной информации обратитесь к описанию Меню *Ввод в работу: Средства проверки* на стр. 32.

#### **7.2 Режим проверки на низком напряжении**

Для проверки устройства плавного пуска можно подключить электродвигатель на низкое напряжение (до 500 В переменного тока). Этот способ позволяет провести полную проверку работоспособности плавного пуска, включая силовой узел и цепи управления, при этом не требуется подключение высокого напряжения. Для проведения проверки при низком напряжении необходимо подключить непроводящий резистор в каждую фазу силовой цепи.

В процессе испытаний на низком напряжении может быть проверена работа входных и выходных сигналов, а также параметры защиты. В этом режиме нет возможности проверить характеристики плавного запуска и плавного останова.

Для проведения проверки на низком напряжении необходимо:

- 1) Отключить устройство плавного пуска от сетевого питания и от электродвигателя
- 2) Подключить в каждую фазу силового узла непроводящий резистор

#### **Для моделей V02, V03 и V04:**

Одна сторона резистора закрепляется на изоляционной плате, которая находится с торца левого градуировочного резистора, если смотреть на фазную сборку спереди. Другая сторона непроводящего резистора закрепляется в любой точке стального кронштейна, расположенного с торца другого градуировочного резистора.

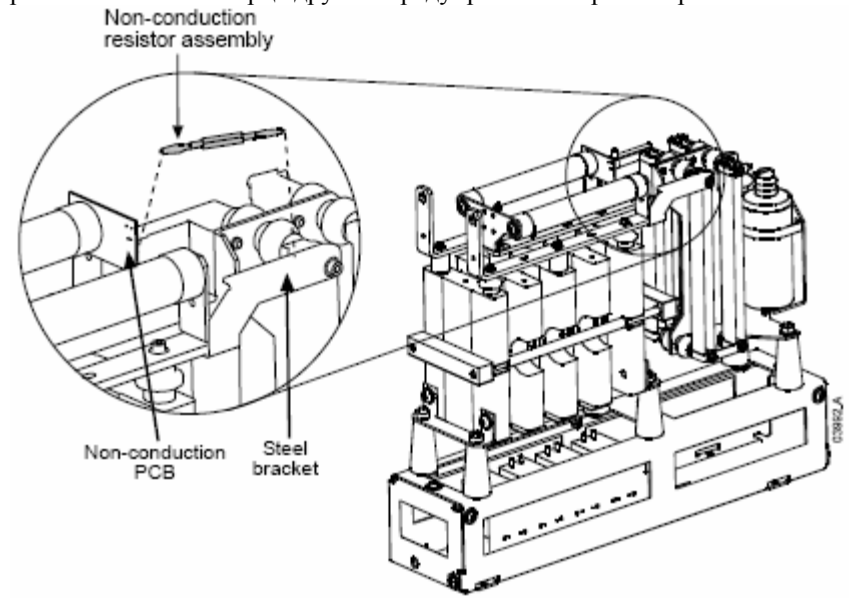

# **Для моделей V06 и V07:**

Закрепите одну сторону непроводящего резистора на изоляционной плате, расположенной с правой стороны градуировочных резисторов фазной сборки. Другую сторону непроводящего резистора закрепите на металлической проушине, расположенной с другой стороны градуировочных резисторов.

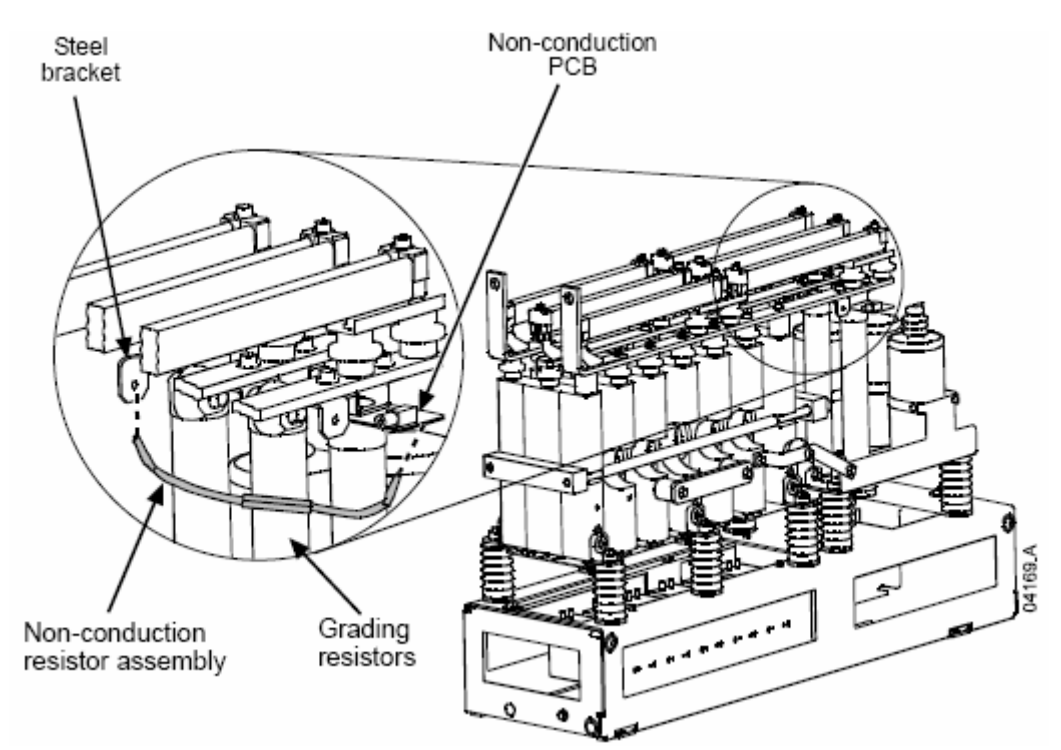

- 3) Подключите к клеммам плавного пуска Т1, Т2, Т3 трехфазный электродвигатель с номинальным током более 5 А. Подключите клеммы L1, L2, L3 к трехфазному источнику питания с напряжением не более 500 В, частотой 50 или 60 Гц.
- 4) Установите значение параметра 1-А ток двигателя, равное значению номинального тока подключаемого двигателя. Значения параметров 3-U – перенапряжение и 3-W – недонапряжение должны быть установлены на значения, позволяющие работать при низком напряжении питания сети.
- 5) Подайте силовое и напряжение питания цепей управления, затем осуществите пуск электродвигателя. Пуск может быть осуществлен кнопками с блока управления или кнопками дистанционного управления через внешние входы. При этом на индикаторе блока управления можно проконтролировать значение напряжения питания сети.
- 6) Остановите и снова запустите двигатель несколько раз, чтобы убедится в правильной работе всех узлов плавного пуска.
- 7) После проведения проверки необходимо отключить силовое и напряжение цепей управления, отключить маломощный двигатель. Необходимо снять с каждой фазы установленные непроводящие резисторы.

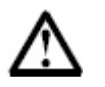

#### **Внимание**

После проведения низковольтной проверки необходимо снять с каждой фазы установленные непроводящие резисторы. Перед подключением питающих кабелей высокого напряжения на плавный пуск убедитесь, что непроводящие резисторы сняты с каждой фазы. В противном случае устройство плавного пуска будет выведено из строя.

#### **Работа**

#### **Основные функции**

Устройство плавного пуска имеет несколько специальных функций, предназначенных для оптимального и легкого управления электродвигателем в различных задачах применения.

#### **Двойной набор параметров**

Устройство плавного пуска может быть запрограммировано на два независимых набора параметров. Это позволяет управлять двигателем с двумя различными конфигурациями пуска и останова.

Второй набор параметров (группы параметров 12 и 13) позволяет произвести настройку для двигателей с фазным ротором, двухскоростных двигателей или для обычных асинхронных двигателей с беличьей клеткой ротора при двух различных условиях запуска (например, для нагруженного или ненагруженного конвейера).

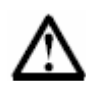

#### **Внимание**

Устройство плавного пуска серии MVS не предназначено для управления двумя различными двигателями. Второй набор параметров предназначен для конфигурации условий запуска одного подключенного двигателя.

Переключение на второй набор параметров происходит через запрограммированный на эту функцию вход (смотрите параметры 4-С и 4-D, входы А или В).

#### **Настраиваемые защиты**

Устройство плавного пуска имеет всесторонние защиты, предназначенные для безопасной и надежной работы электродвигателя и самого устройства плавного пуска. Характеристики защиты могут быть установлены в соответствии с данными двигателя и требованиями данного применения.

Для установки параметров защиты используется 3 группа параметров, в которой устанавливаются значения и условия работы каждой защиты.

**Например:** используя параметр 3-А – *Превышение тока* и 3-В – *Задержка срабатывания защиты по превышению тока.* Можно выставить значение тока (и задержку времени срабатывания), при котором произойдет срабатывание защиты.

Используя параметры группы 21, можно выбрать необходимое действие при срабатывании защиты. Каждый тип защиты может инициировать либо останов устройства, выдать тревожное сообщение или игнорировать активное состояние защиты. Вне зависимости от реакции устройства на срабатывание защиты любое событие будет записано в архив.

**Например:** Параметр 21-В позволяет выбрать реакцию на превышение тока – останов, выдачу тревожного сообщения или запись в архив.

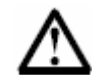

#### **Внимание**

Устройство плавного пуска серии MVS имеет встроенные уставки защиты, рассчитанные на предельные возможности устройства. Эти уставки не могут быть изменены. Некоторые ошибки также запрещают работу для предотвращения выхода из строя плавного пуска. Описание возможных неисправностей смотрите на стр. 96.

#### **Развитая тепловая модель.**

Тепловая модель позволяет плавному пуску рассчитать возможность успешного запуска двигателя. Информация о предшествующих пусках сохраняется в памяти и служит для расчета тепловой емкости двигателя, чтобы оценить возможность следующего запуска.

Эта функция может быть включена или отключена параметром 3-L *Проверка температуры при пуске*.

#### **Архив событий и архив неисправностей.**

Устройство плавного пуска может хранить в памяти до 99 записей о различных событиях в работе устройства. Имеется отдельная область, где хранятся записи о последних восьми неисправностях плавного пуска.

#### **Информационный экран.**

Экран большого формата позволяет в удобном виде выводить всю важную информацию о работе плавного пуска. Ввод и изменение параметров, вывод параметров работы, запуска позволяет осуществлять непрерывный контроль.

# **Глава 8 Панель управления**

#### **8.1 Блок управления**

Блок управления имеет все функции для удобной работы по управлению плавным пуском. На передней панели находятся четыре клавиши для перемещения по экрану и семь функциональных клавиш, предназначенных для управления двигателем, просмотра необходимой информации, программирования параметров.

 $\mathcal{L}_\mathcal{L} = \mathcal{L}_\mathcal{L} = \mathcal{L}_\mathcal{L}$ 

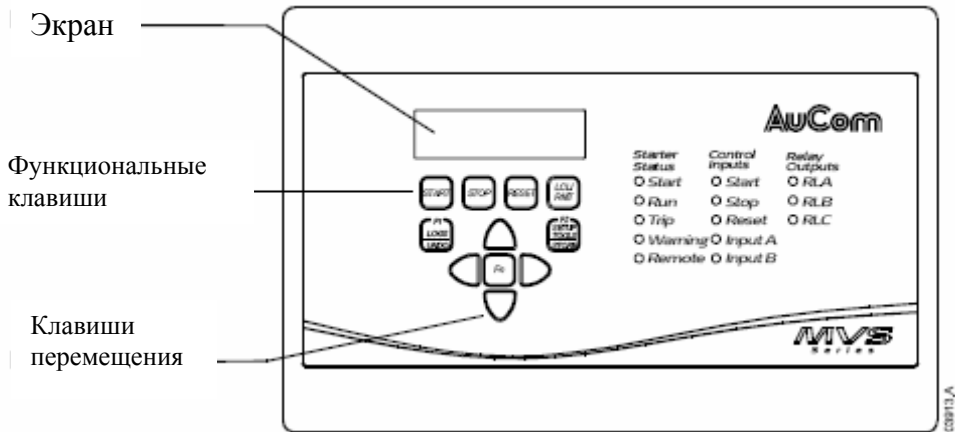

# **8.2 Меню**

Конфигурация и управление плавным пуском осуществляется с передней панели блока управления. Вся информация распределена на три меню:

- Меню программирования содержит все программируемые параметры. Это меню доступно при нажатии клавиши «Стрелка влево» из экрана индикации.
- Меню ввода в работу содержит средства для установки и проверки плавного пуска при вводе в работу. Это меню доступно при нажатии клавиши «Setup Tools» из экрана индикации.
- Меню архива содержит информацию и записываемых событиях и неисправностях, а также данные о времени наработки плавного пуска. Это меню доступно при нажатии клавиши «Log» из экрана индикации.

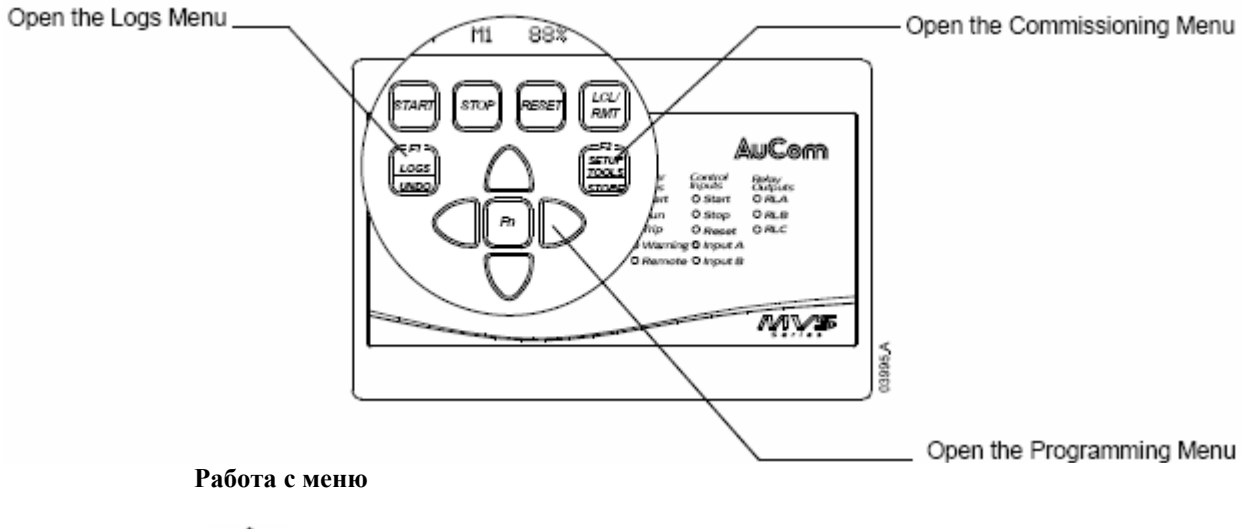

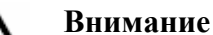

Доступ ко всем меню осуществляется только из экрана индикации.

Клавиши  $\blacktriangle$  и  $\nabla$  используются для перемещения по пунктам меню. Для перехода в подменю используется клавиша. Для выхода на предыдущий уровень – клавиша.

НПО "СТОИК ЛТД" Москва, Просторная,7 тел/факс.(495) 661-24-41, www.stoikltd.ru, sales@stoikltd.ru

#### **Быстрые клавиши.**

На передней панели можно выбрать быстрые клавиши для быстрого перехода к необходимым параметрам. Клавиши F1 и F2 назначаются параметром 11-В и 11-С на требуемую функцию.

Для использования быстрых клавиш необходимо одновременно нажать клавишу «Fn» и затем F1 (LOGS) или F2 (SETUP TOOLS).

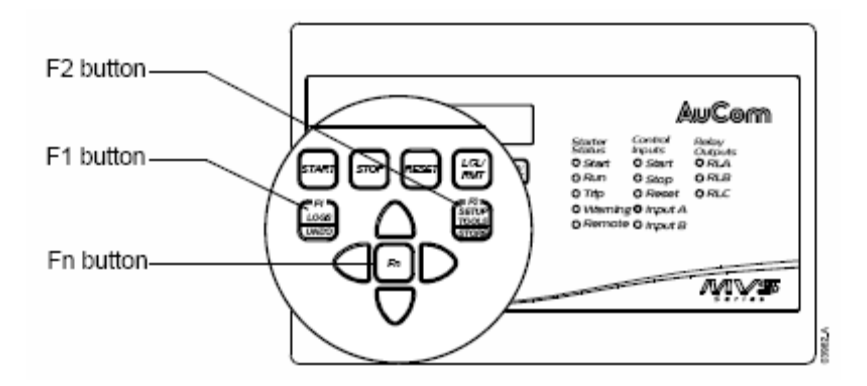

#### **Изменение значения параметра.**

Для изменения значения параметра необходимо войти в меню программирования, затем клавишами  $\blacktriangle$  (Верх) или  $\nabla$  (Вниз) выбрать необходимый параметр, после чего нажать клавишу чтобы войти в режим редактирования.

- Для изменения значения параметра используются клавиши  $\blacktriangle$  (Bepx) или  $\nabla$  (Bниз). При однократном нажатии на клавиши значение будет изменяться на единицу. При удержании клавиши более 5 секунд значение будет изменяться непрерывно и быстро.
- Для сохранения нового введенного значения, показанного на экране, необходимо нажать клавишу «STORE», после чего значение будет сохранено и произойдет возврат экрана к перечню параметров.
- Для отмены изменений нажмите клавишу «UNDO». Значение параметра останется прежним.
- Для выхода из режима редактирования параметров нажмите клавишу  $\blacktriangleleft$ . При этом значение несохраненного параметра будет утеряно и произойдет возврат экрана к перечню параметров.

Доступ к меню программирования можно получить в любое время, включая рабочий режим плавного пуска. Изменения параметров, относящиеся к плавному запуску и останову, вступают в силу со следующего запуска, изменения остальных параметров действуют немедленно после сохранения.

#### **8.3 Защита доступа**

#### **Настройка блокировки**

При необходимости можно ограничить доступ к изменению параметров с помощью включения параметра 20-В=ON. В этом случае можно только просматривать значения параметров, Меню ввода в работу также будет заблокировано.

При установке блокировки изменения параметров и попытке изменить значение или войти в Меню ввода в работу, на экране будет выведено сообщение ошибки:

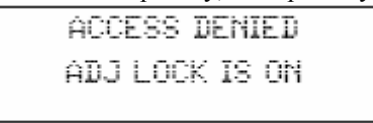

Пользователь может разблокировать Меню параметром 20-В.

#### **Код доступа**

Дополнительно к установке блокировки можно установить четырехзначный код доступа на изменения наиболее важных параметров (20 группа и выше) – в этом случае нельзя ни просмотреть, ни изменить значение параметров.

Для входа в 20-ю группу параметров необходимо по запросу на экране набрать код доступа. После ввода правильного кода изменение параметров возможно до тех пор, пока пользователь не выйдет из данного меню.

Для ввода кода доступа используются клавиши  $\blacktriangleright$  и  $\blacktriangleleft$  для изменения разряда цифр, и клавиши  $\triangle$  (Верх) или  $\nabla$  (Вниз) для изменения значения цифр. После установки значения необходимо нажать клавишу «STORE». При этом на экране будут следующие сообщения:

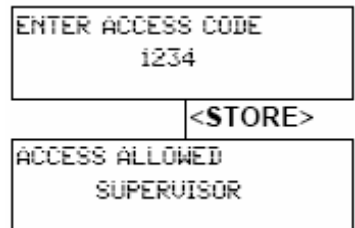

#### **8.4 Индикаторы**

Кроме того, на передней панели блока управления имеется 13 светодиодов, индицирующих состояние плавного пуска.

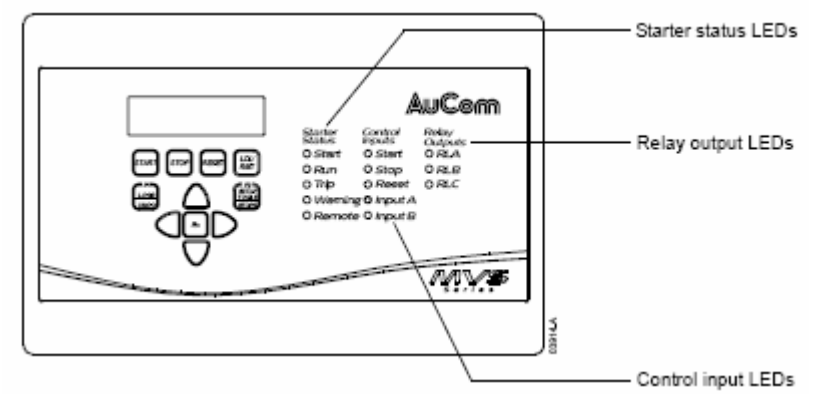

Светодиоды сообщают о текущем состоянии устройства плавного пуска.

- Светодиод **Пуск** светится при запуске, работе или останове плавного пуска.
- Светодиод **Работа** светится при работающем плавном пуске.
- Светодиод **Неисправность** светится при обнаружении ошибки.
- Светодиод **Тревога** светится при наличии активного тревожного сообщения.
- Светодиод **Дистанционное** светится при выборе дистанционного управления.

Светодиоды управляющих входов светятся при поданном сигнале на клеммы управления.

Светодиоды выходов светятся при активации релейных выходов плавного пуска.

# **8.5 Меню ввода в работу**

Меню ввода в работу содержит средства для установки и проверки плавного пуска при вводе в работу. Это меню доступно при нажатии клавиши «Setup Tools» из экрана индикации.

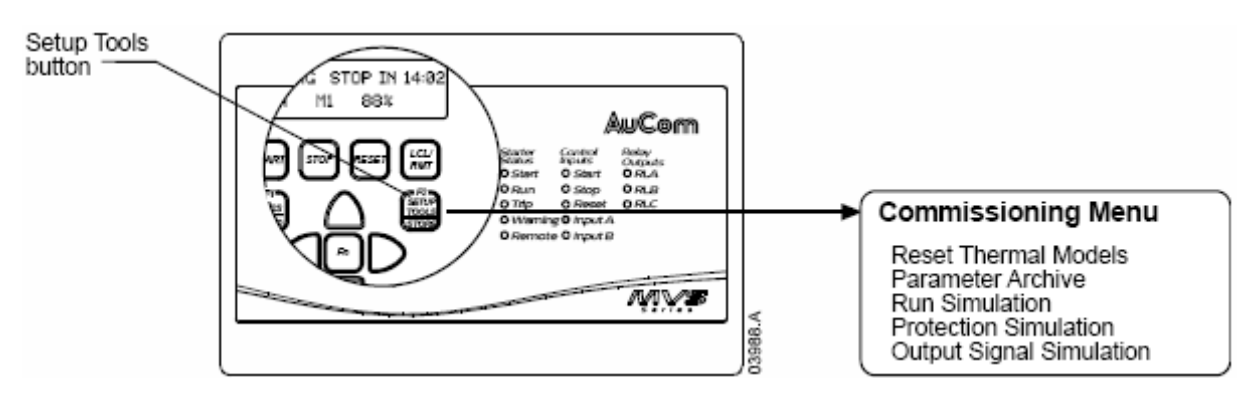

Работа с Меню ввода в работу:

- Переход на следующий пункт меню клавишами  $\blacktriangle$  (Верх) или  $\nabla$  (Вниз)
- Открыть выбранный пункт меню клавиша
- Выход на предыдущий уровень меню клавиша .
- Выход из Меню ввода в работу клавиша «SETUP TOOLS»

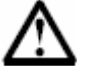

#### **Внимание**

Доступ к Меню ввода в работу возможен, только если Меню программирования не заблокировано (параметр 20-В = OFF)

#### **Сброс данных тепловой модели**

Устройство плавного пуска имеет индикацию теплового состояния двигателя в процессе запуска двигателя и в последующих циклах работы. При этом происходит вычисление температуры двигателя и определяется возможность его последующего запуска.

При необходимости данные тепловой модели могут быть сброшены.

RESET THERMAL MODELS RESET >

Для сброса данных нажмите клавишу . Для подтверждения необходимо нажать клавишу «STORE» или для отмены действия – клавишу «UNDO». При отмене действия произойдет возврат экрана к Меню ввода в работу.

При сбросе данных тепловой модели на экране появится соответствующее сообщение, после чего снова произойдет возврат к предыдущему экрану.

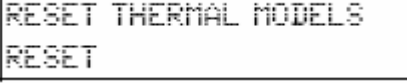

#### **Архив параметров**

Меню архива параметров позволяет пользователю:

- Восстановить заводские значения параметров
- Сохранить текущие значения параметров в отдельный файл
- Загрузить параметры из отдельного файла

В памяти плавного пуска можно сохранить два отдельных набора пользовательских настроек.

1. Для выбора функции архива параметров выберите пункт «Архив параметров» в Меню

```
ввода в работу, затем нажмите клавишу . 
     PARAMETER ARCHIVE
                   LOAD/SAVE >
2. Используйте клавишу ▼ для выбора необходимой функции
     LOAD DEFAULTS
```

```
LOAD >
```
Возможны следующие пункты выбора

- Загрузка заводских значений параметров
- Загрузка пользовательского набора 1
- Загрузка пользовательского набора 2
- Сохранение пользовательского набора 1
- Сохранение пользовательского набора 2
- 3. При выборе необходимого пункта необходимо нажать клавишу  $\blacktriangleright$ , после чего появится сообщение для подтверждения, выполняемого действия

SAVE USER SET 1 OK/STORE

4. Нажмите клавишу «STORE» для подтверждения выполняемого действия или «UNDO» для отмены. При отмене произойдет возврат к предыдущему экрану.

После завершения выполняемого действия будет выведено соответствующее сообщение и произойдет возврат в основной экран индикации.

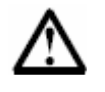

# **Внимание**

Значения по умолчанию, сохраненные в наборе 1 или в наборе 2 будут точно такими же, как заводские значения для каждого параметра.

# **Средства симулятора**

Программная функция симуляции работы позволяет проводить проверку правильности подключения и работы схем управления плавного пуска без подачи напряжения на электродвигатель.

Имеется три режима симулятора:

- Симулятор работы: имитируется пуск, разгон, работа двигателя и последующий останов, для того, чтобы убедиться в правильности монтажа и подключения всех компонентов плавного пуска.
- Симулятор защиты: моделируется срабатывание каждого типа защиты, для того, чтобы убедится в правильной реакции установленных параметров защиты.
- Симулятор сигнализации: имитируется срабатывание выходных сигналов на соответствие установленным параметрам.

Средства симулятора доступны через Меню ввода в работу. Нажмите клавишу «SETUP TOOLS», затем клавишей **V** выберите необходимый пункт.

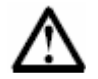

# **Внимание**

Доступ к режиму симуляции возможен, только если Меню программирования не заблокировано (параметр 20-В = OFF)

#### • **Запуск симулятора**

НПО "СТОИК ЛТД" Москва, Просторная, 7 тел/факс.(495) 661-24-41, www.stoikltd.ru, sales@stoikltd.ru

Устройство плавного пуска позволяет имитировать плавный запуск, работу и останов двигателя, позволяя проверить правильность установки и работу вспомогательной аппаратуры. Индикация и состояние режимов работы осуществляется на передней панели блока управления с помощью экрана и светодиодов.

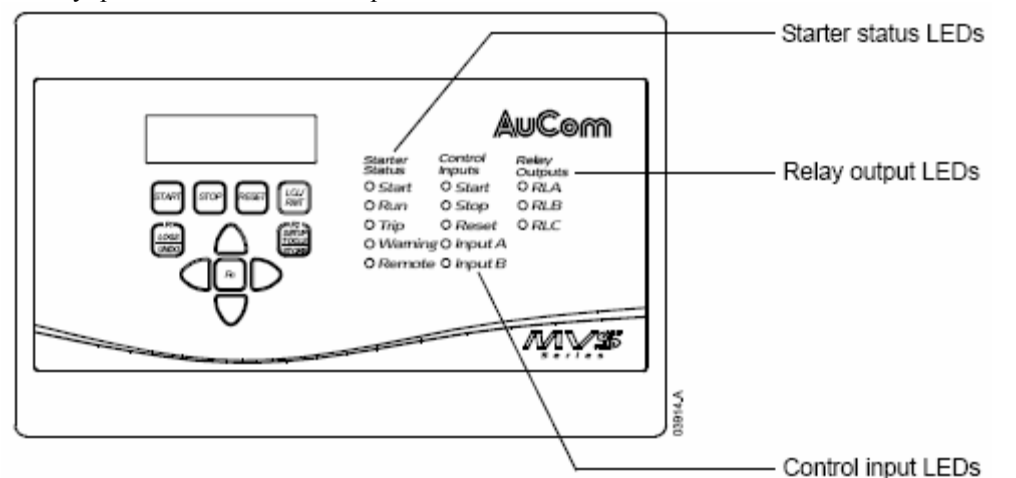

Использование режима симулятора позволяет проверить правильность установки элементов плавного пуска, особенно сетевого и шунтирующего контакторов, волоконно-оптических кабелей управления и установленных значений параметров.

Из режима симулятора можно выйти в любое время нажатием клавиши «UNDO», при этом экран возвратится в Меню ввода в работу.

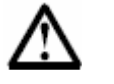

#### **Внимание**

Во время режима симуляции устройство плавного пуска должно быть отсоединено от источника силового питания. Блок управления должен быть подключен к источнику питания низкого напряжения.

Режим симулятора возможен только из состояния плавного пуска « Готов к работе».

Для включения режима симулятора необходимо выполнить следующие действия: 1. Открыть Меню ввода в работу и выбрать пункт Запуск симулятора

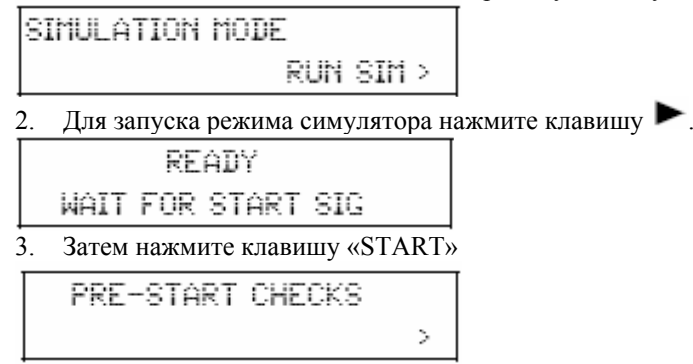

Устройство плавного пуска проведет предварительную проверку. Если параметр 5-D (назначение релейного выхода А) установлен на управление сетевого контактора, то светодиод релейного выхода А на передней панели блока управления включится.

4. Нажмите клавишу  $\blacktriangleright$  для перехода к следующей процедуре симулятора – далее будет имитироваться запуск.

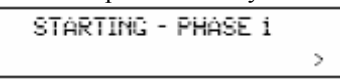

Светодиод Запуска на передней панели будет включен и светодиод фазы 1 на плате силового узла начнет мигать.

5. Нажмите клавишу  $\blacktriangleright$  для перехода к следующей процедуре симулятора – далее будет имитироваться работа

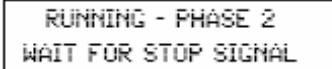

Включится шунтирующий контактор и светодиод «Работа» на панели блока управления. Также начнет мигать светодиод фазы 2 на плате силового узла. Если параметр 5-G (назначение релейного выхода В) установлен на индикацию работа, то также включится светодиод релейного выхода В.

6. Нажмите «STOP» для перехода к следующей процедуре симулятора – остановка.

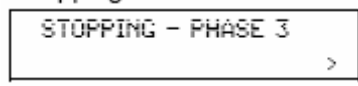

Шунтирующий контактор будет отключен, светодиод релейного выхода В отключится. Начнет мигать светодиод фазы 3 на плате силового узла.

7. Нажмите клавишу  $\blacktriangleright$  для перехода к следующей процедуре симулятора – далее будет имитироваться полный останов.

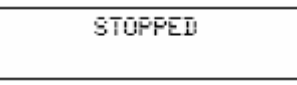

Отключится сетевой контактор и все светодиоды погаснут.

 $\gamma$ 

8. Нажмите клавишу для окончания режима симулятора и возврата в Меню ввода в работу.

#### • **Симулятор защит**

Симулятор защиты: моделируется срабатывание каждого типа защиты, для того, чтобы убедится в правильной реакции установленных параметров защиты.

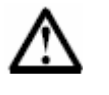

#### **Внимание**

Во время режима симуляции устройство плавного пуска должно быть отсоединено от источника силового питания. Блок управления должен быть подключен к источнику питания низкого напряжения.

Режим симулятора возможен только из состояния плавного пуска « Готов к работе».

Для включения режима симулятора защит необходимо выполнить следующие действия: 1. Открыть Меню ввода в работу и выбрать пункт Симулятор защит

STMULATION MODE PROTECTION SIM >

2. Нажмите клавишу , чтобы открыть перечень защит. На индикаторе будет показана первая защита.

CURRENT IMBALANCE

SIMULATE >

- 3. Клавишами (Верх) или (Вниз) выберите необходимый тип защиты для симуляции. Можно выбрать следующие защиты:
- Перегрузка двигателя;
- Превышение тока;
- Превышение пикового значения тока;
- Дисбаланс токов;
- Частота питающей сети;
- Релейный выход А ошибки;
- Релейный выход В ошибки;
- Термистор двигателя;
- Превышение времени пуска;
- Ошибка коммуникации плавного пуска;
- Ошибка встроенных часов или батарейки;
- Превышение температуры полупроводников;
- Ошибка коммуникации сети;
- Замыкание на землю;
- Превышение напряжения;
- Недонапряжение;
- Превышение значения время\*ток.
- 4. Удерживайте клавишу на выбранном типе защиты, после чего, данная защита будет активирована и на индикаторе будет выведено сообщение в соответствии с выбранной реакцией на данную защиту (группа 21 параметров).

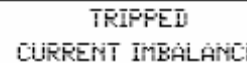

Нажмите клавишу для завершения проверки. Для выбора следующей защиты воспользуйтесь клавишами  $\blacktriangle$  (Bepx) или  $\nabla$  (Вниз) или клавишей  $\blacktriangle$  для выхода в Меню ввода в работу.

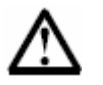

#### **Внимание**

Если реакция защиты установлена на блокировку устройства, то перед проверкой следующей защиты необходимо произвести сброс. При установке защиты на предупреждение или запись в архив сброса не требуется.
# • **Симулятор сигнализации**

Симулятор сигнализации: имитируется срабатывание выходных сигналов на соответствие установленным параметрам.

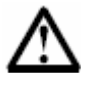

# **Внимание**

Во время режима симуляции устройство плавного пуска должно быть отсоединено от источника силового питания. Блок управления должен быть подключен к источнику питания низкого напряжения.

Режим симулятора возможен только из состояния плавного пуска « Готов к работе».

Для включения режима симулятора сигнализации необходимо выполнить следующие действия:

1. Открыть Меню ввода в работу и выбрать пункт Симулятор сигнализации

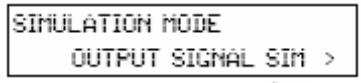

2. Нажмите клавишу , чтобы открыть перечень типа симуляции. На индикаторе будет показан первый пункт.

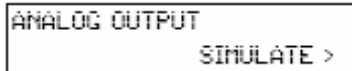

3. Клавишами  $\blacktriangle$  (Верх) или  $\nabla$  (Вниз) выберите необходимый тип проверки для симуляции. Можно выбрать следующие пункты:

> Аналоговый выход Флаг низкого значения тока<sup>1</sup> Флаг высокого значения тока<sup>1</sup> Флаг температуры двигателя<sup>1</sup> Выходное реле А Выходное реле В

Выходное реле С<br><sup>1</sup> – Для проверки флагов установите выходные реле (параметры 5-A, 5-B, 5-C) на соответствующие функции контроля и мониторинга.

4. При отображении на индикаторе выбранного типа симуляции нажмите клавишу .

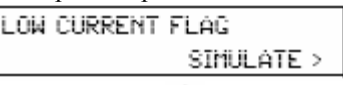

5. Клавишей (Верх) запустите симулятор, клавишей (Вниз) остановите симулятор.

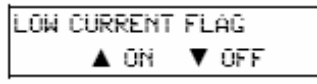

При выполнении симуляции на индикаторе высветится «ON», при отключении симуляции будет высвечиваться «OFF».

6. При завершении проверки одного типа сигнализации нажмите клавишу < для перехода к перечню пунктов сигнализации . Для выбора следующего пункта воспользуйтесь клавишами  $\blacktriangle$  (Bepx) или  $\nabla$  (Bниз) или клавишей  $\blacktriangle$  для выхода в Меню ввода в работу.

## **Симулятор аналогового выхода**

При симуляции аналогового выхода клавиши  $\blacktriangle$  и  $\blacktriangledown$  используются для изменения выходного тока через выходные клеммы В10 и В11 блока управления.

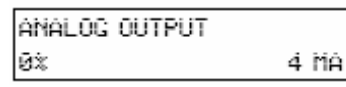

Подключите к клеммам В10 и В11 внешний измерительный прибор. Клавишами  $\blacktriangle$  и  $\blacktriangledown$ изменяйте значение выходного тока, показанное в правом нижнем углу индикатора блока управления. Внешний прибор должен показать такое же значение.

# **8.6 Меню программирования**

Меню программирования содержит все программируемые параметры. Это меню доступно при нажатии клавиши «Стрелка влево» из экрана индикации.

Параметры сгруппированы в группы по своему функциональному назначению. Используйте клавиши  $\triangle$  (Верх) или  $\nabla$  (Вниз) для перехода от одной группы параметров к другой или для перехода между параметрами в одной группе.

Для получения доступа к параметрам 20 группы (и выше) может понадобиться ввести код доступа.

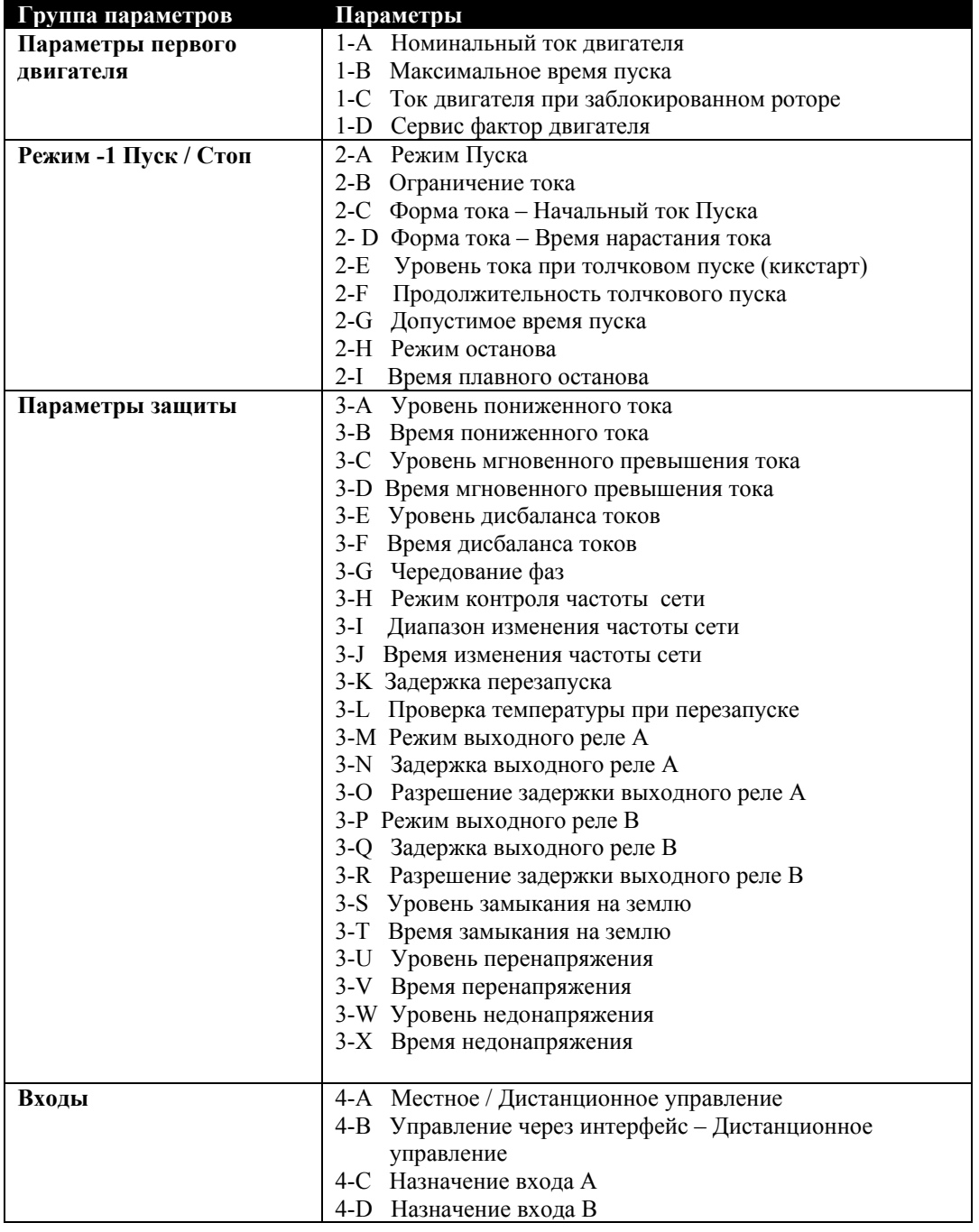

НПО "СТОИК ЛТД" Москва, Просторная,7 тел/факс.(495) 661-24-41, www.stoikltd.ru, sales@stoikltd.ru

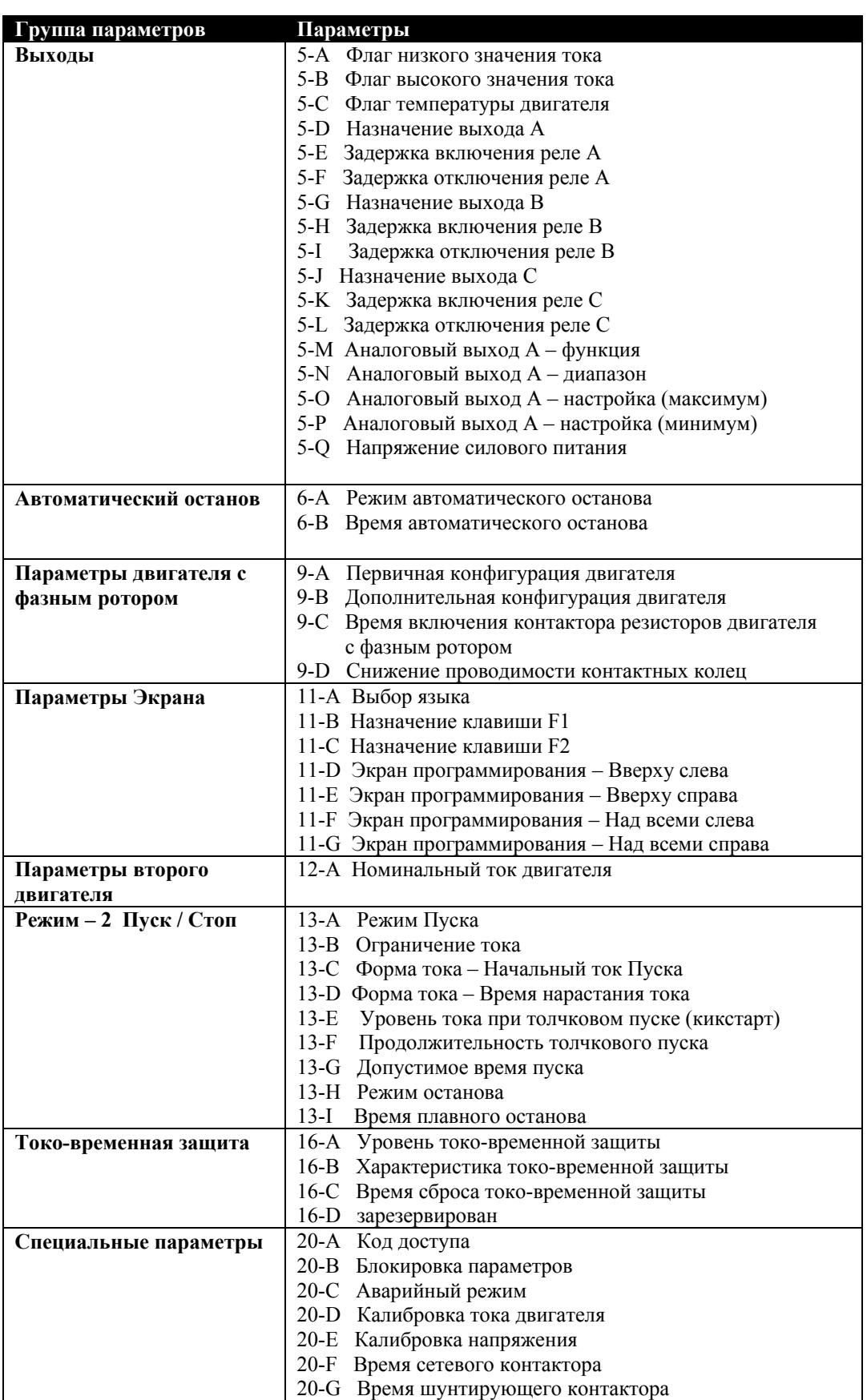

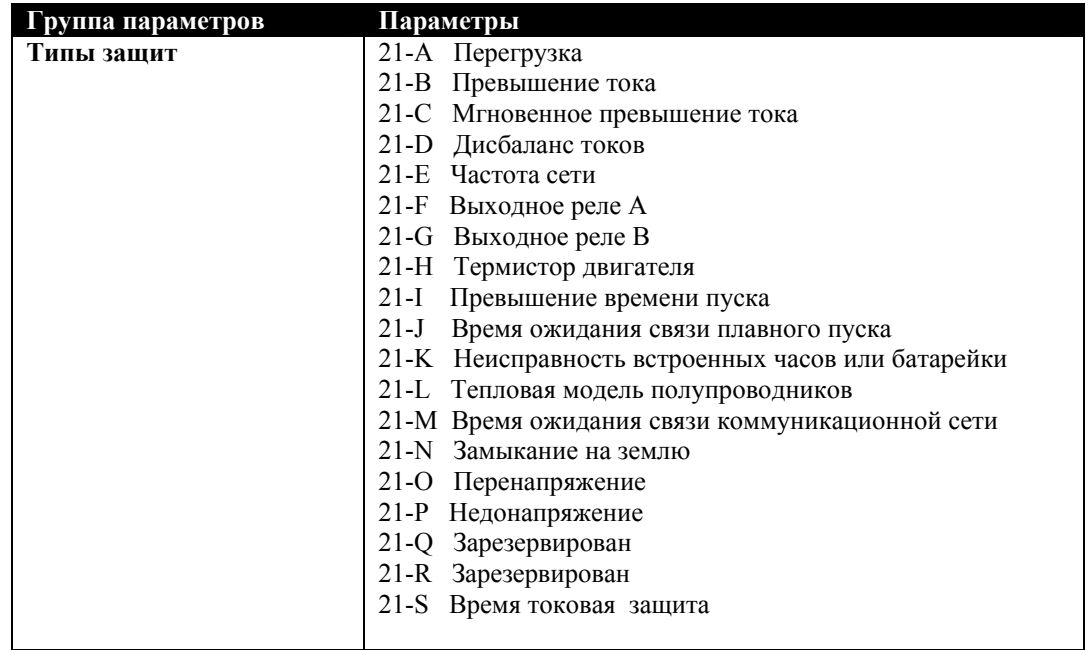

Меню программирования доступно в любое время, в том числе и при работе плавного пуска. Изменения параметров конфигурации запуска и останова действуют со следующего пуска. Остальные изменения параметров вступают в силу немедленно.

# 8.7 Меню архива

Меню архива содержит информацию о событиях, неисправностях и работе плавного пуска. Для того чтобы открыть Меню архива, нажмите клавишу «LOGS» из экрана индикации.

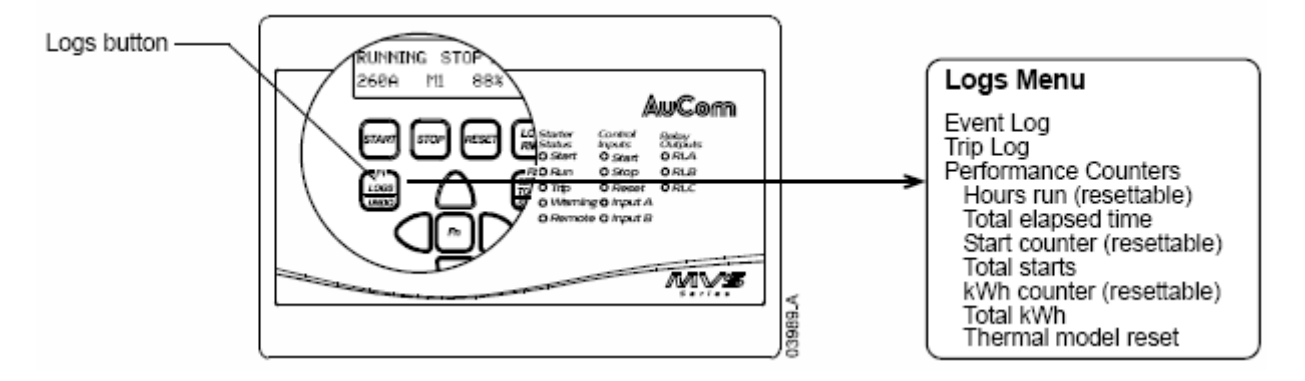

Работа с Меню архива:

- Нажмите клавишу , чтобы открыть необходимый архив.
- Для перемещения по пунктам архива используйте клавиши  $\blacktriangle$  (Bepx) или  $\nabla$  (BHHz). При перемещении не происходит циклического перехода с последнего на первый пункт.
- Для возврата на предыдущий уровень нажмите клавишу -
- Для выхода из Меню архива нажмите клавишу «LOGS».

#### Архив событий

В архиве событий записываются и сохраняются с указанием даты и времени 99 сообщений о процессе работы плавного пуска (выполняемые действия, тревожные сообщения и неисправности). Первая запись является самым последним сообщением, 99-ая запись является самым старым сообщением.

Для просмотра архива событий нажмите клавишу  $\blacktriangleright$ . Для перемещения по записям архива используйте клавиши  $\blacktriangle$  (Bepx) или  $\nabla$  (Вниз). Для возврата на предыдуший уровень нажмите клавишу

При сохранении сообщения записывается краткое содержание события. В верхней строке записывается номер и описание сообщения, в нижней строке записывается дата и время записи.

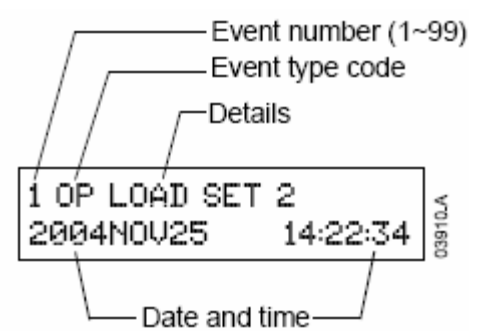

Для различных событий обозначение записи сообщений могут отличаться.

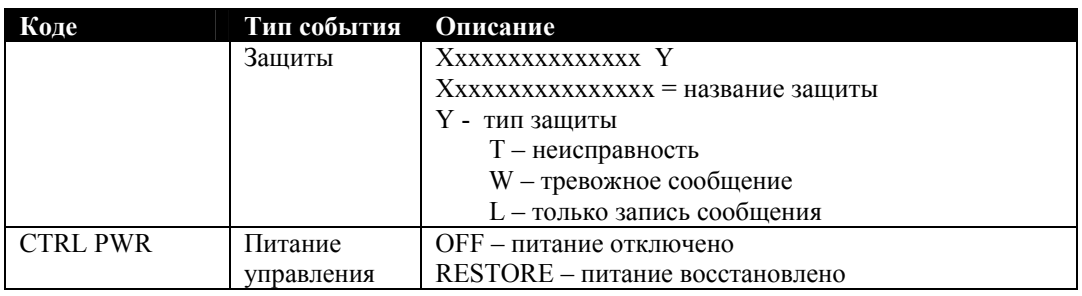

НПО "СТОИК ЛТД" Москва, Просторная, 7 тел/факс. (495) 661-24-41, www.stoikltd.ru, sales@stoikltd.ru

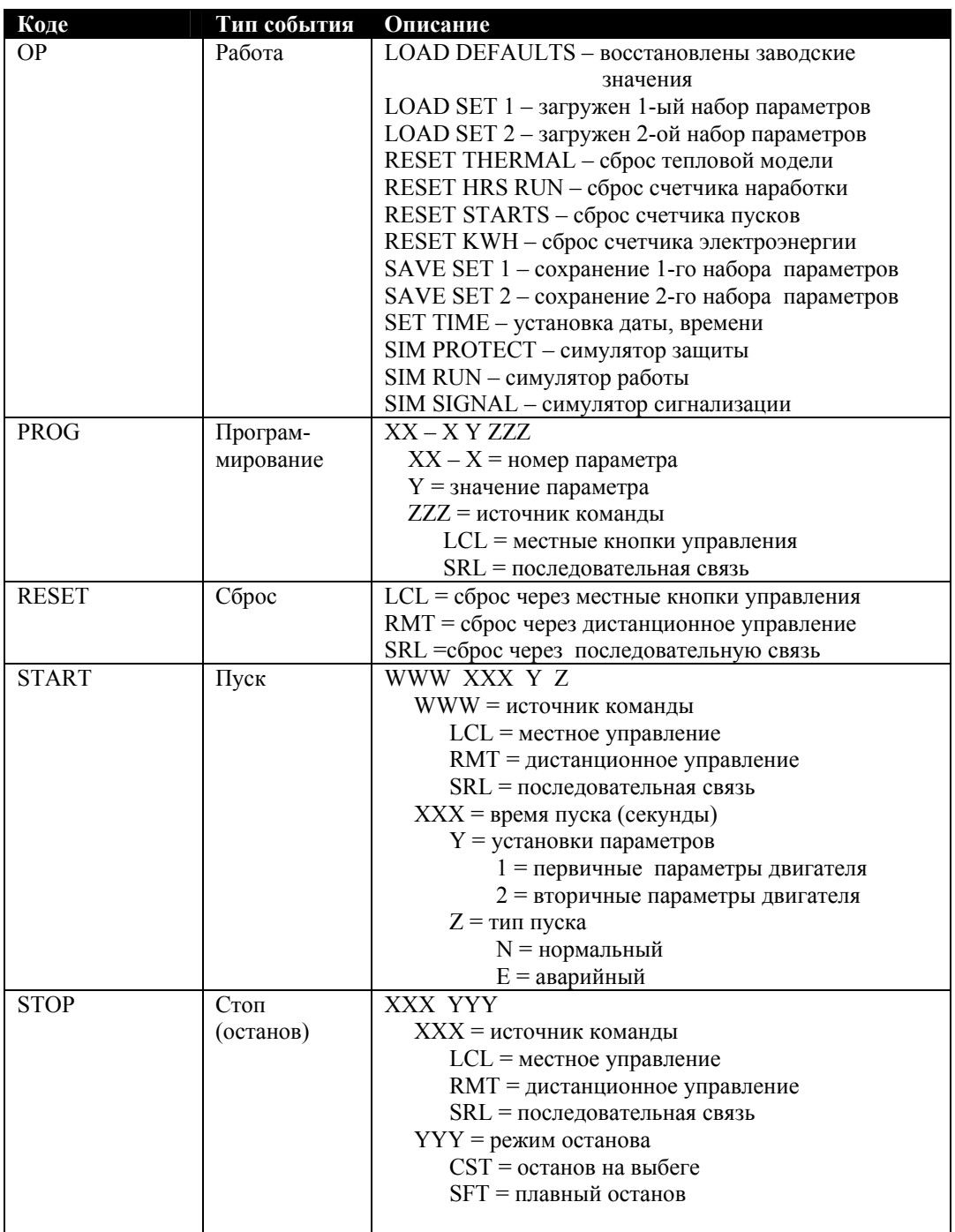

НПО "СТОИК ЛТД" Москва, Просторная, 7 тел/факс.(495) 661-24-41, www.stoikltd.ru, sales@stoikltd.ru

## **Архив неисправностей**

При возникновении неисправности плавного пуска происходит запись кода неисправности, состояние плавного пуска в архив неисправностей.

В архиве сохраняются восемь последних неисправностей. Первая запись является самой последней, восьмая запись является самой старой записью. При возникновении неисправности в памяти сохраняются также значения тока и напряжения в каждой фазе. Информацию об этом можно получить, используя клавиши  $\blacktriangleright$  и  $\blacktriangleleft$ . Переход к следующей записи неисправности производится клавишами  $\blacktriangle$  (Bepx) или  $\nabla$  (Вниз). Для выхода из архива неисправностей необходимо нажать клавишу .

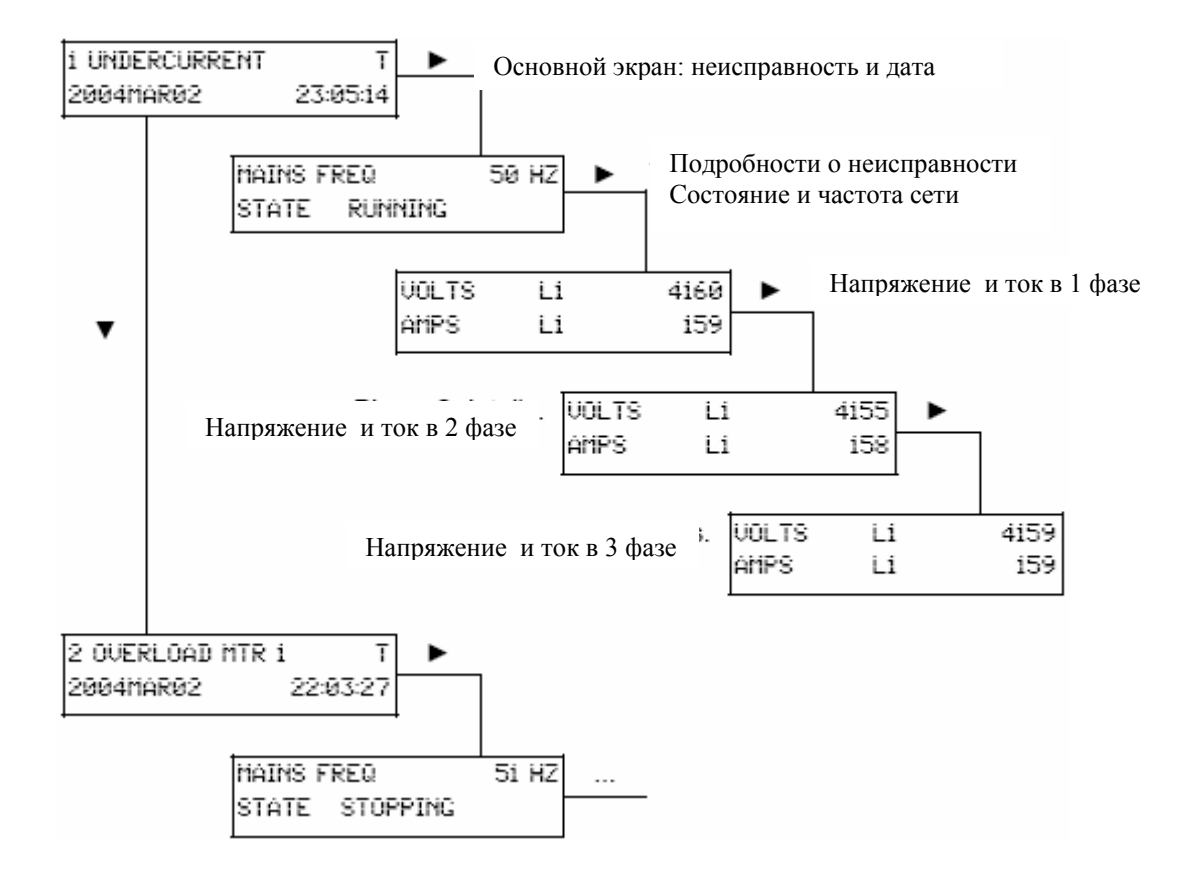

# **Счетчики наработки**

Счетчики наработки содержат информацию о продолжительности работы плавного пуска, количестве пусков, количестве потребляемой электроэнергии.

Для просмотра информации используйте клавишу  $\blacktriangledown$ , чтобы перейти к следующему пункту записи. Для сброса счетчика нажмите клавишу  $\blacktriangleright$  и затем клавишу «STORE».

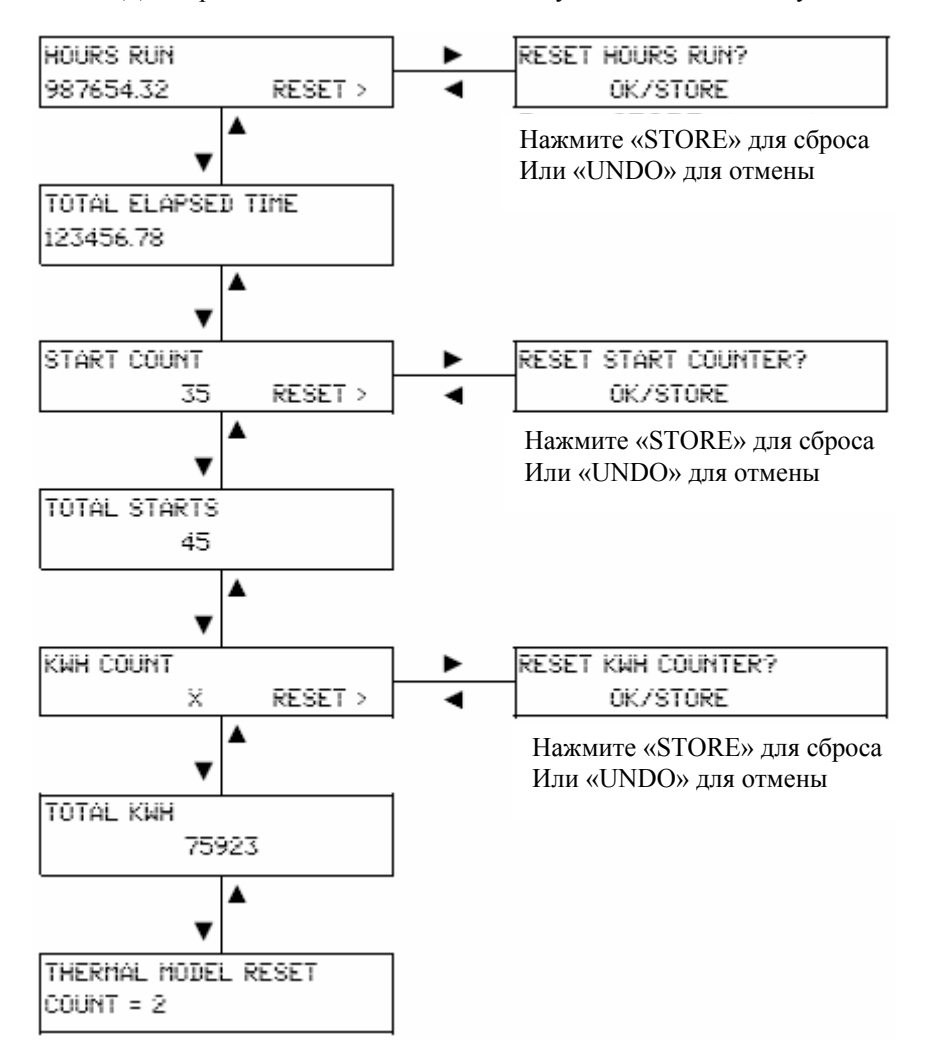

# **Глава 9 Применение**

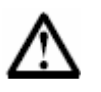

# **Внимание**

Перед подключением высокого напряжения настоятельно рекомендуется провести полную проверку плавного пуска и всех вспомогательных устройств на низком напряжении.

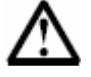

# **Внимание**

После проведения низковольтной проверки необходимо снять с каждой фазы установленные непроводящие резисторы. Перед подключением питающих кабелей высокого напряжения на плавный пуск убедитесь, что непроводящие резисторы сняты с каждой фазы. В противном случае устройство плавного пуска будет выведено из строя.

#### **9.1 Использование плавного пуска для управления двигателем**

Для запуска электродвигателя нажмите кнопку «START» на панели блока управления или подайте внешний сигнал пуска, если установлено дистанционное управление. Электродвигатель будет запущен в режиме пуска, который установлен параметром 2-А

 $\mathcal{L}_\mathcal{L} = \mathcal{L}_\mathcal{L} = \mathcal{L}_\mathcal{L}$ 

Для останова электродвигателя нажмите кнопку «STOP» на панели блока управления или подайте внешний сигнал останова, если установлено дистанционное управление. Электродвигатель будет остановлен в режиме стопа, который установлен параметром 2-Н.

Для осуществления аварийного останова необходимо запрограммировать один из входов (параметры 4-С или 4-D) на данную функцию. При подаче сигнала на вход аварийного останова устройство плавного пуска полностью снимет напряжение с электродвигателя и отключит сетевой контактор. Вал электродвигателя в этом случае будет останавливаться на выбеге.

Для сброса неисправности плавного пуска необходимо нажать клавишу «RESET» на панели блока управления или подать внешний сигнал сброса при дистанционном управлении.

#### **9.2 Использование плавного пуска для двигателя с фазным ротором.**

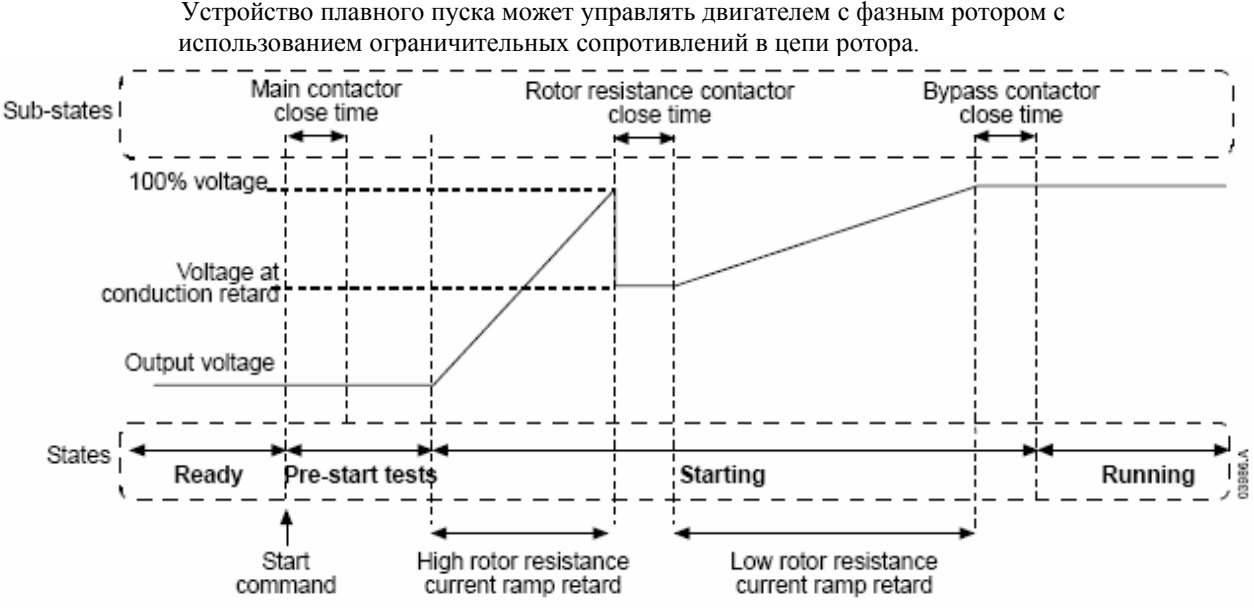

При использовании двигателя с фазным ротором необходимо установить параметры:

- Параметр 9-А или 9-D в в первичных или вторичных параметров конфигурации двигателя должен быть установлен на двойную рампу.
- Выходное реле (параметр 5-D или 5-J) должно быть установлено на управление контактором включения роторных резисторов.

• Параметр 9-С, в котором устанавливается время между включением контактора ротора и началом нарастания напряжения (продолжение плавного пуска).

- Устанавливаемое время должно больше времени срабатывания роторного контактора.

-Устанавливаемое время не должно быть слишком большим, чтобы не произошло снижения скорости двигателя.

- Параметр 9-D уровень проводимости соединения контактных колец и щеток при запуске с малым сопротивлением в цепи ротора в начале рампы.
	- значение проводимости не должно быть большим , чтобы не было броска тока
	- значение не должно быть очень малым, чтобы не произошло снижения скорости двигателя.

Схема 5 *Подключение двигателя с фазным ротором*

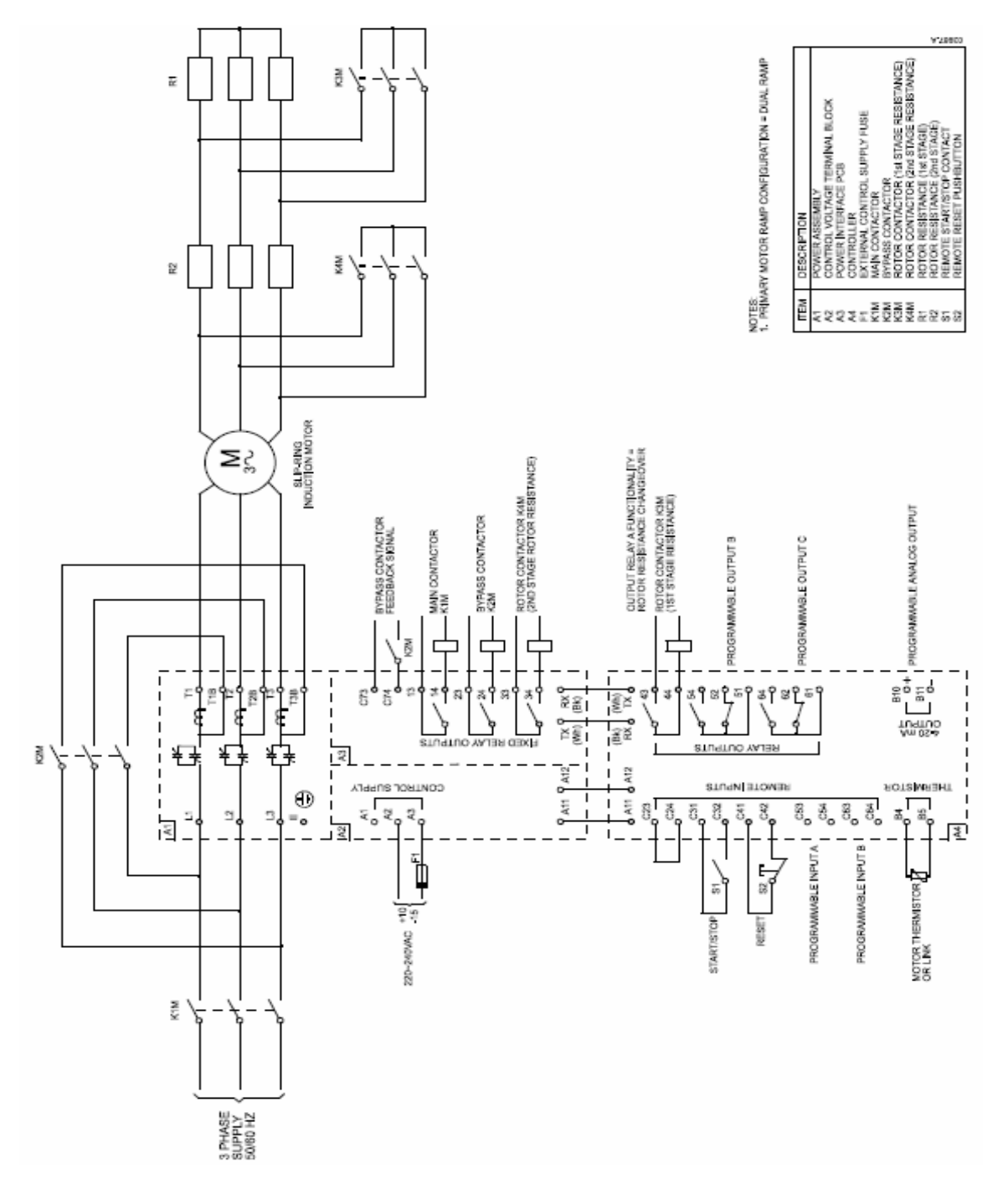

НПО "СТОИК ЛТД" Москва, Просторная, 7 тел/факс.(495) 661-24-41, www.stoikltd.ru, sales@stoikltd.ru

# **9.3 Типы защит плавного пуска.**

Устройство плавного пуска серии MVS имеет широкий набор встроенных защит, обеспечивающих безопасную работу электродвигателя, самого устройства плавного пуска и всей системы в целом. Большинство защитных функций активируются при установке плавного пуска. Используя параметры группы 3, устанавливаются те защиты, которые необходимы для данного применения. Параметры группы 21 активируют необходимую реакцию на срабатывание защиты. По умолчанию при срабатывании защит устройство плавного пуска блокирует дальнейшую работу.

# **9.4 Защита от перегрузки двигателя.**

Устройство плавного пуска имеет два типа защиты от перегрузки:

- Использующая тепловую модель электродвигателя, которая производит постоянный контроль за работой двигателя и вычисляет его текущее тепловое состояние. Эта защита использует исходную информацию о данных двигателя, внесенных в параметры группы 1 и тепловая модель производит необходимый расчет для определения текущего состояния, учитывая состояние предыдущей работы. Эта тепловая модель является более эффективной, чем время токовая защита при правильном вводе параметров двигателя.
- Время токовая защита определяет текущее состояние двигателя в соответствии с формируемой траекторией тока при пуске. Этот способ основан на стандарте IEEE C37.112-1996 (Обратно временная характеристика эквивалентная тепловому реле перегрузки по току) и имеет защиту, похожую на защиту тепловым реле.

Указанные два способа имеют одинаковый тип защиты, и рекомендуется использовать только один из них.

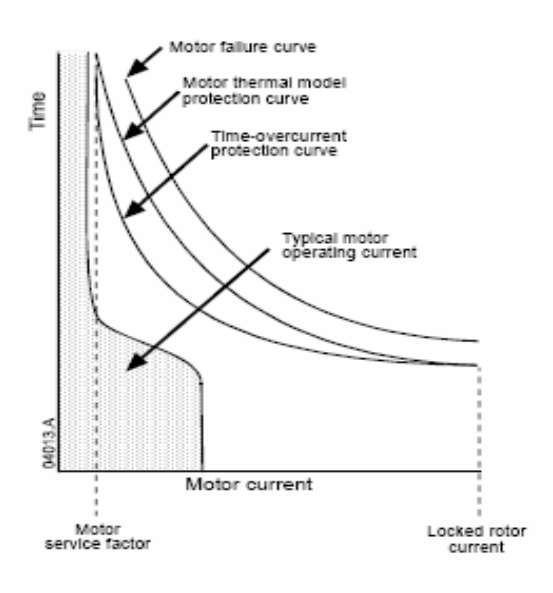

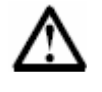

# **Внимание**

Защита плавного пуска от токов короткого замыкания осуществляется установленными предохранителями R типа

#### **Тепловая модель защиты двигателя.**

Для защиты двигателя и устройства плавного пуска с использованием тепловой модели необходимо запрограммировать параметры плавного пуска в соответствии с данными двигателя.

- 1. Параметры 1-В Максимальное время пуска, 1-С Ток двигателя при заблокированном роторе и 1-D – Сервис фактор двигателя в соответствии с данными двигателя.
- 2. Для защиты при броске тока в начальный момент пуска используйте защиты параметров 3-C – Уровень мгновенной токовой перегрузи и 3-D – задержка срабатывания защиты по мгновенной токовой перегрузке.
- 3. Отключите время токовую защиту, установив параметр  $16-B = 0$

# **Время токовая защита двигателя.**

Для включения защиты двигателя, использующей время токовую модель необходимо:

- 1. Ввести данные о значении пускового тока и максимальное время пуска ( при неподвижном роторе) для выбора наиболее соответствующей характеристики в параметре 16-В – *Время токовая характеристика*.
- 2. Установить параметр 16-С Время сброса *Время токовой защиты* на значение необходимое для полного охлаждения двигателя до температуры окружающей среды при отсутствии работы (при нулевом токе). При отсутствии таких данных используйте значение более чем в три раза превышающее максимальное время пуска.
- 3. Установить параметр 16-А Максимальный уровень *Время токовой защиты* на 10 % больше чем значение пускового тока, в процентах от номинального тока двигателя.
- 4. Отключить защиту с использованием тепловой модели параметрами 1-В = 2:00, Пусковой ток двигателя 1-С = 1200%, Сервис фактор двигателя 1- D = 160 % и 21-А = LOG ONLY.

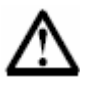

# **Внимание**

При отключении тепловой модели двигателя, значение температуры двигателя, выводимой на экран, может быть неточным.

# **Глава 10 Мониторинг работы.**

#### **10.1 Измерительные экраны.**

Устройство плавного пуска может отображать на экране блока управления информацию о текущей работе плавного пуска. Используя клавиши  $\triangle$  (Bepx) или  $\nabla$  (Вниз) можно переходить с экрана на экран для просмотра необходимой информации.

 $\mathcal{L}_\mathcal{L} = \mathcal{L}_\mathcal{L} = \mathcal{L}_\mathcal{L}$ 

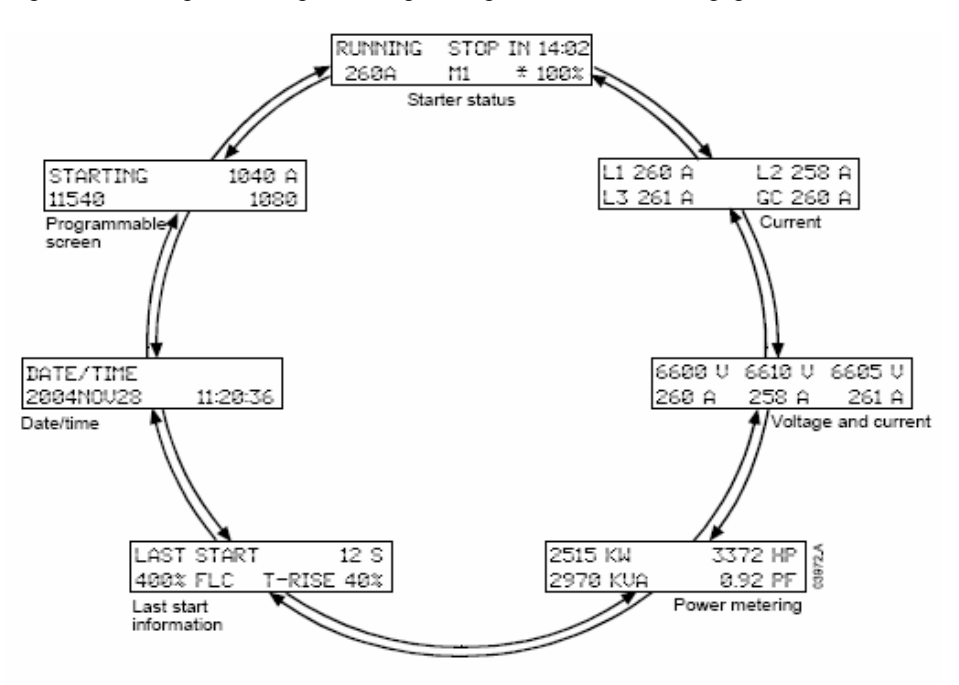

Нажатие клавиши в экране просмотра даты и времени вызовет экран для установки даты и времени. Нажатие клавиши  $\blacktriangleright$  в любом другом экране откроет меню программирования.

#### **10.2 Статус плавного пуска**

Экраны статуса позволяют наблюдать текущее состояние плавного пуска, включая информацию о токе и температуре:

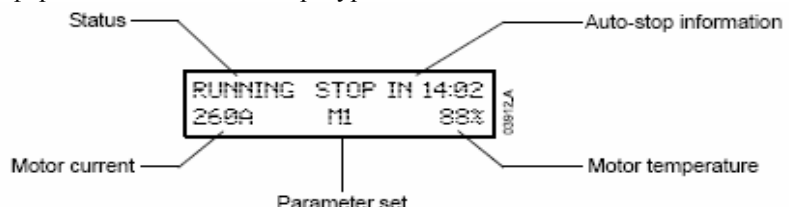

Информация на экране распределена следующим образом:

- Верхний левый угол: состояние статуса (Готовность, Запуск, Работа, Останов, Ошибка)
- Верхний правый угол: информация автоматического останова
- Внизу слева: ток двигателя ( среднее значение по трем фазам)
- Внизу в центре: текущий набор параметров для первичного двигателя (М1) или вторичного двигателя (М2).
- Внизу справа: температура двигателя (На основе тепловой модели).

При достижении температуры уровня ошибки, индикация температуры будет мигать. При запрете запуска из-за теплоемкости двигателя перед индикацией температуры появится звездочка.

При возникновении тревожного сообщения верхняя строка экрана будет показывать тип неисправности, на нижней строке останутся показания тока и температуры:

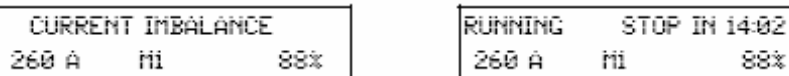

При возникновении неисправности будет выведено сообщение о типе неисправности:

TRIPPED CURRENT IMBALANCE

В режиме аварийной работы на экран выводится соответствующее сообщение:

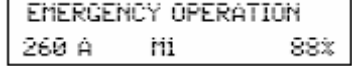

#### **10.3 Ток**

При выводе токового экрана можно наблюдать текущие значения тока двигателя в трех фазах и ток земли:

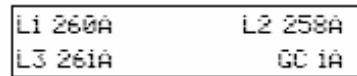

# **10.4 Напряжение и ток.**

На экран напряжения и токов выводятся значения и токов в каждой фазе:

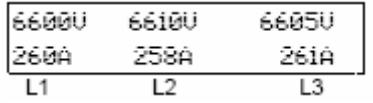

Если двигатель не работает на месте индикации высвечиваются прочерки ---------, значение токов индицируются нулевыми (0 А).

#### **10.5 Измерение мощности**

На этот экран выводится информация о полной мощности, активной и реактивной мощности, а также значение коэффициента мощности:

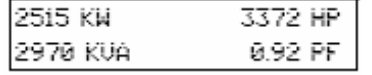

# **10.6 Информация о последнем пуске**

На этот экран выводятся основные параметры последнего запуска двигателя:

- Время запуска (в секундах)
- Максимальный ток пуска (в процентах от номинального тока)
- Расчетное повышение температуры двигателя

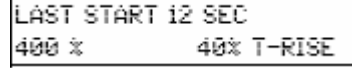

Если данные о последнем пуске отсутствуют, то в каждом поле индицируется ноль.

#### **10.7 Дата и время**

На данный экран выводится информация о текущей дате и времени (24 – часовой формат):

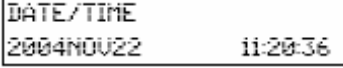

Для изменения даты и времени нажмите клавишу  $\blacktriangleright$  из данного экрана. Клавишами  $\blacktriangleright$  и

 $\blacktriangle$  выберите необходимую часть для изменения, клавишами  $\blacktriangle$  (Bepx) или  $\nabla$  (Bниз) установите требуемое значение. Для сохранения нажмите клавишу «STORE». Для выхода без сохранения нажмите клавишу .

# **10.8 Пользовательский экран**

На данный экран выводится информация в соответствии с параметрами 11-D и 11-G:

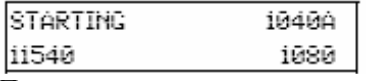

По умолчанию на этот экран выведена индикация состояния, тока двигателя, потребление электроэнергии (кВт\*час) и время наработки.

НПО "СТОИК ЛТД" Москва, Просторная, 7 тел/факс.(495) 661-24-41, www.stoikltd.ru, sales@stoikltd.ru

# **Программирование**

# **Глава 11 Программируемые параметры**

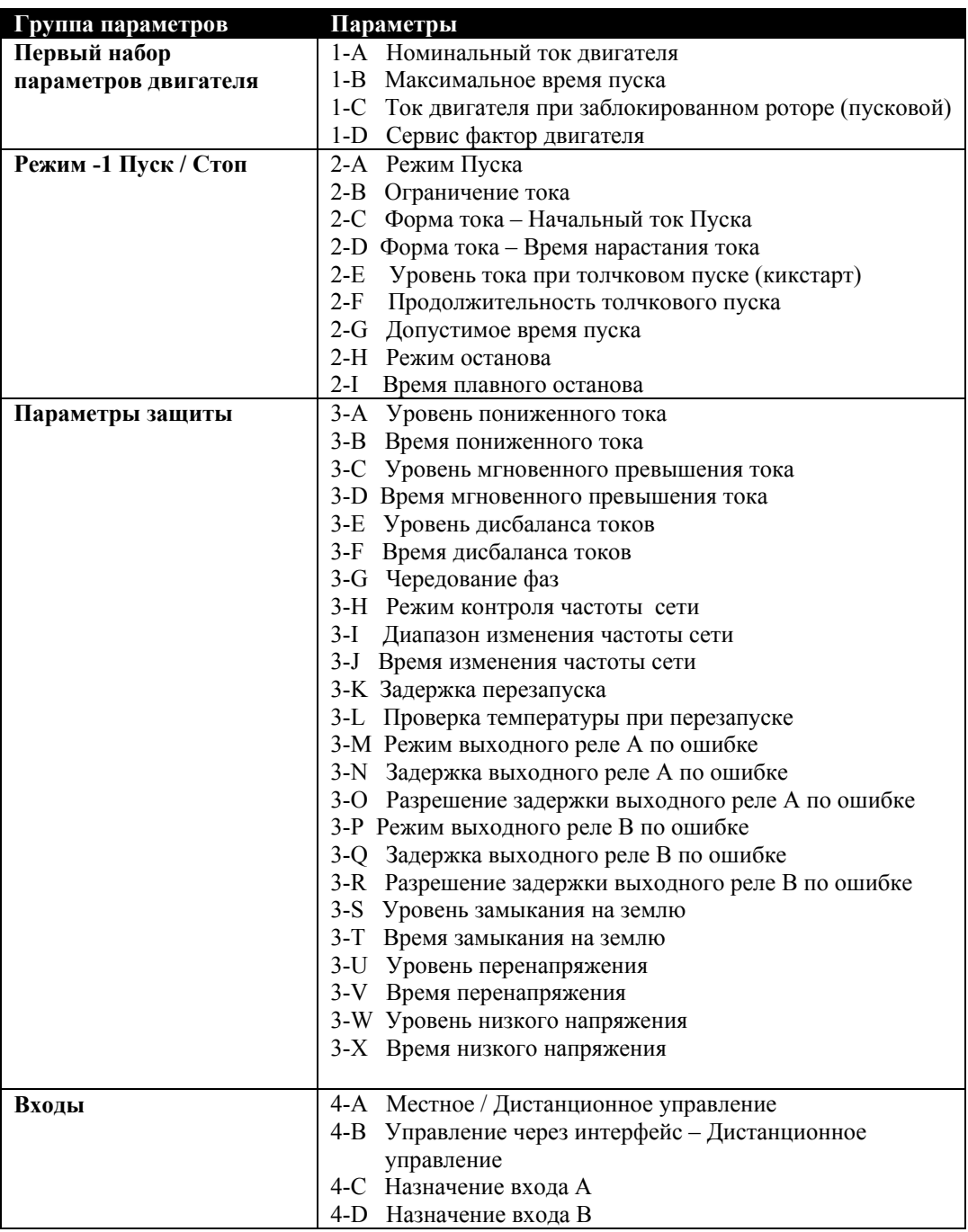

 $\mathcal{L}_\mathcal{L} = \mathcal{L}_\mathcal{L} = \mathcal{L}_\mathcal{L}$ 

НПО "СТОИК ЛТД" Москва, Просторная,7 тел/факс.(495) 661-24-41, www.stoikltd.ru, sales@stoikltd.ru

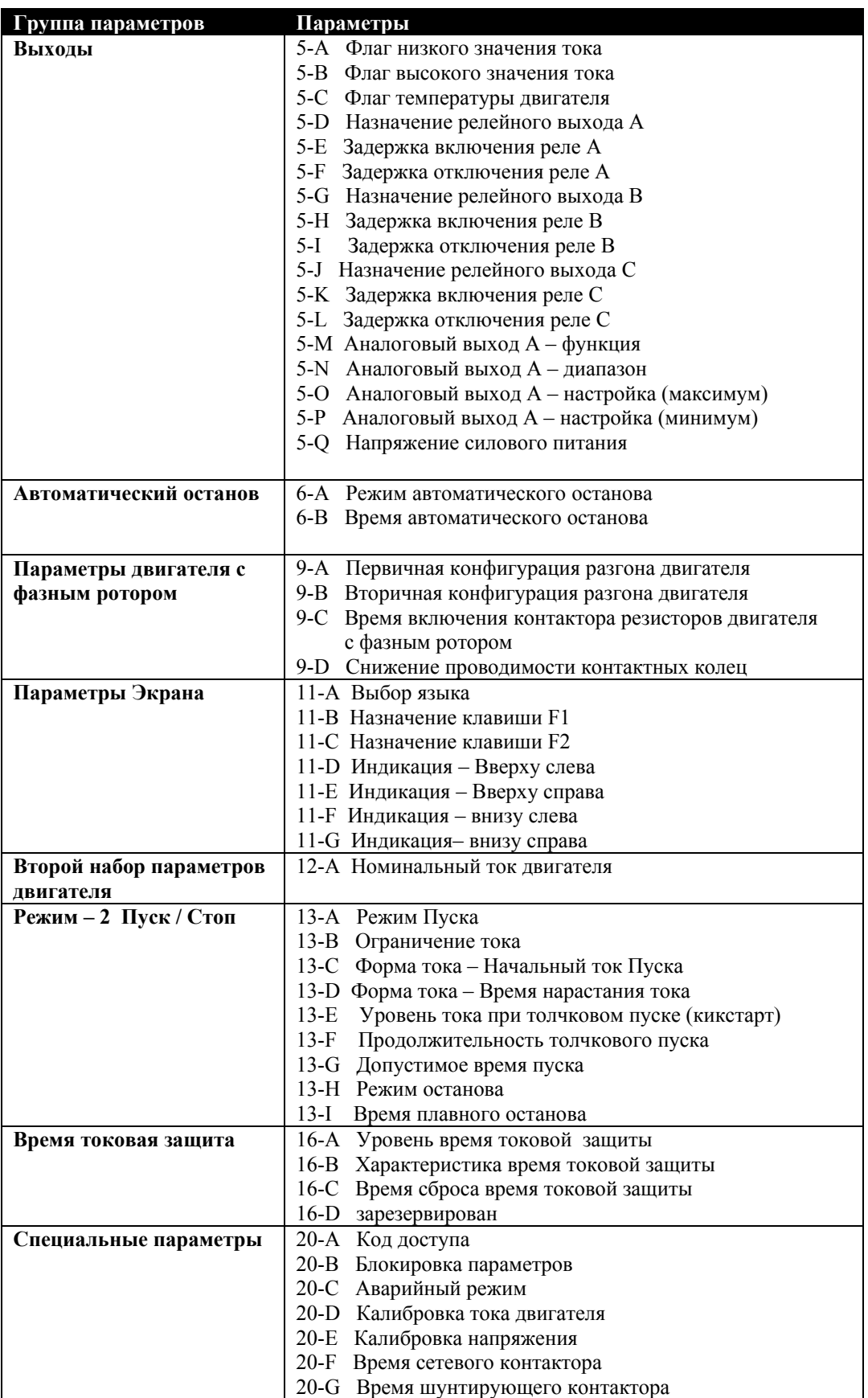

НПО "СТОИК ЛТД" Москва, Просторная, 7 тел/факс.(495) 661-24-41, www.stoikltd.ru, sales@stoikltd.ru

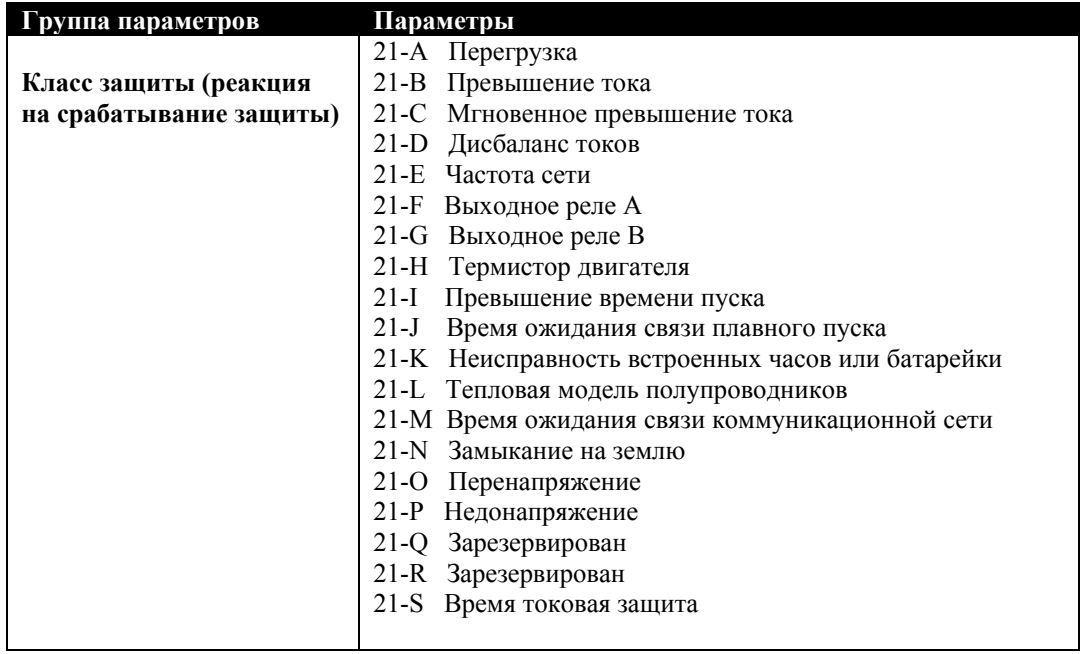

#### **11.1 Параметры первого двигателя**

Параметры первого двигателя конфигурируют устройство плавного пуска для работы с двигателем. На значениях этих параметров основывается расчет тепловой модели двигателя.

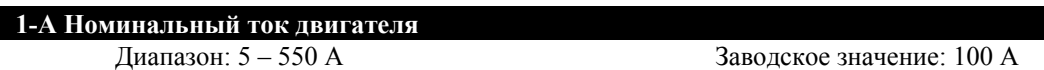

 $\mathcal{L}_\text{max}$  , and the set of the set of the set of the set of the set of the set of the set of the set of the set of

**Описание**

Устанавливается номинальное значение тока двигателя ( в амперах)

# **Настройка**

Значение берется с паспорта или заводской таблички двигателя.

#### **1-В Максимальное время пуска двигателя**

Минуты : секунды

Диапазон: 0:01 – 2:00 Заводское значение: 0 мин:10 сек

#### **Описание**

Устанавливается максимальное значение времени, которое может работать двигатель при неподвижном роторе до достижения максимально допустимой температуры. Данное значение используется тепловой моделью для расчета теплоёмкости двигателя. Теплоёмкость двигателя – это максимальное время работы двигателя при неподвижном роторе, которое отсчитывается с исходного момента, не нагретого двигателя. Эти данные указываются в паспорте двигателя или даются поставщиком двигателя. На приведенной ниже диаграмме показан пример характеристики двигателя с пусковым током 600% от номинального. Характеристика строится для пуска, при котором двигатель находится в исходном холодном (не нагретом) состоянии.

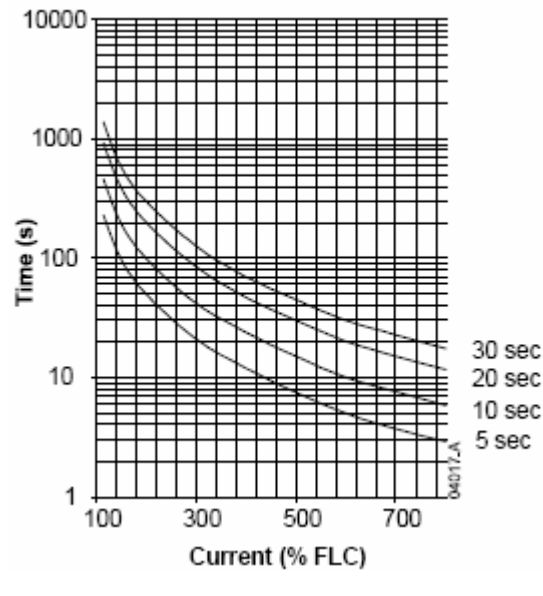

#### **Настройка**

Значение берется с паспорта или заводской таблички двигателя.

 $\mathcal{L}_\text{max}$  , and the set of the set of the set of the set of the set of the set of the set of the set of the set of

#### **1-С Пусковой ток двигателя (при заторможенном роторе)**

Диапазон: 400 – 1200 % от ном. тока Заводское значение: 600 %

#### **Описание**

Устанавливается значение пускового тока двигателя в процентах от номинального.

#### **Настройка**

Значение берется с паспорта или заводской таблички двигателя.

# **1-D Сервис фактор двигателя**

Диапазон: 100 % - 160 % от ном. тока Заводское значение: 105 %

# **Описание**

Устанавливается значение сервис фактора двигателя для тепловой модели, в процентах от номинального тока двигателя.

 $\mathcal{L}_\text{max}$  , and the set of the set of the set of the set of the set of the set of the set of the set of the set of

# **Настройка**

Значение берется с паспорта или заводской таблички двигателя.

# **11.2 Режим 1 Старта / Стопа**

## **2-А Режим пуска**

Опции: с ограничением тока Заводское значение: с ограничением тока

#### **Описание**

Выбирается необходимый режим пуска электродвигателя.

#### **Настройка**

Режим пуска с ограничением тока используется для запуска двигателя с ограничением развиваемого двигателем тока или для запуска с нарастанием тока, значения которых определяются параметрами 2-В, 2-С и 2-D.

 $\mathcal{L}_\text{max}$  , and the set of the set of the set of the set of the set of the set of the set of the set of the set of

#### **2-В Ограничение тока**

Диапазон: 100 % - 600 % от ном. тока Заводское значение: 400 %

#### **Описание**

Устанавливается значение ограничения тока при пуске, в процентах от номинального тока двигателя.

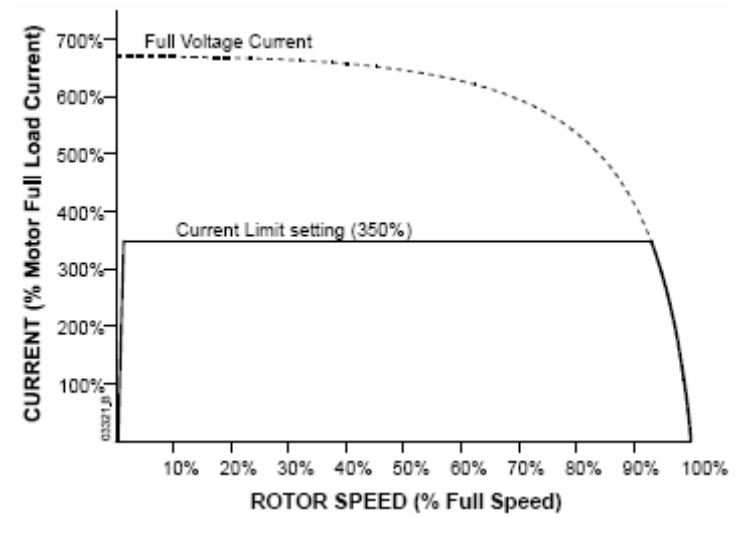

#### **Настройка**

Необходимое значение ограничения тока определяется следующими требованиями:

• При данном ограничении двигатель преодолевает момент сопротивления и нагрузки и осуществляется его разгон;

 $\mathcal{L}_\text{max}$  , and the contribution of the contribution of the contribution of the contribution of the contribution of the contribution of the contribution of the contribution of the contribution of the contribution of t

- Получен необходимый процесс запуска;
- Нет превышения характеристик плавного пуска;

#### **2-С Форма тока – Начальный ток пуска**

Диапазон: 100 % - 600 % от ном. тока Заводское значение: 400 %

#### **Описание**

Устанавливается значение начального тока при запуске при формировании кривой пускового тока, в процентах от номинального тока двигателя. Параметры 2-С и 2-D используются совместно для формирования кривой пускового тока. Если формирование тока не требуется, то значение параметра 2-С устанавливается равным значению параметра 2-В.

Формирование кривой пускового тока требуется в случаях, где:

• требуемый пусковой момент может отличаться, например для нагруженного или разгруженного конвейера. Установите начальный ток пуска (параметр 2-С) соответствующий легкому запуску и ограничение тока (параметр 2-В) для разгона до полной скорости при полной нагрузке двигателя

НПО "СТОИК ЛТД" Москва, Просторная,7 тел/факс.(495) 661-24-41, www.stoikltd.ru, sales@stoikltd.ru

- требуется повышенное время пуска, например центробежные насосы, для которых важно плавное нарастание давления.
- при запуске двигателя от генераторов, имеющих ограничения по мощности

#### **Настройка**

Значение начального тока устанавливается таким, при котором сразу начинается разгон двигателя

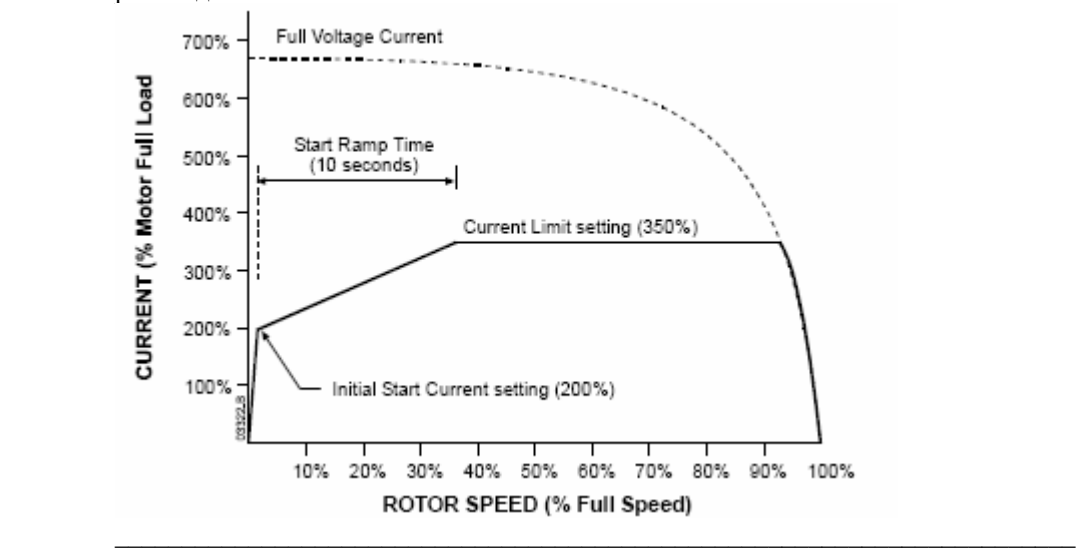

#### **2-D Формирование тока – Время нарастания тока**

Диапазон: 1 - 60 секунд Заводское значение: 1 сек

#### **Описание**

Устанавливается значение времени нарастания тока при пуске с формированием пускового тока.

 $\mathcal{L}_\text{max}$ 

#### **Настройка**

Выбирается оптимальное значение времени.

# **2-Е Уровень тока при толчковом пуске (кикстарт)**

Диапазон: 100 % - 700 % от ном. тока Заводское значение: 500 %

#### **Описание**

Устанавливается значение ограничения тока при толчковом пуске в процентах от номинального тока двигателя. При толчковом пуске обеспечивается повышенный момент сначала пуска в течение времени определяемое параметром 2-F. Это необходимо для облегчения запуска при некоторых нагрузках, например маховик пресса.

# **Настройка**

Значение берется по необходимости.

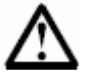

#### **Внимание**

Режим толчкового пуска осуществляет повышенное механическое воздействие на оборудование. Перед установкой этого режима убедитесь, что оборудование и двигатель могут выдержать повышенные механические нагрузки.

 $\mathcal{L}_\text{max}$  , and the set of the set of the set of the set of the set of the set of the set of the set of the set of

#### **2-F Продолжительность толчкового пуска**

Диапазон: 1 - 2000 мсек Заводское значение: 0 (откл.)

#### **Описание**

Устанавливается значение времени толчкового пуска.

 $\mathcal{L}_\mathcal{L} = \mathcal{L}_\mathcal{L} = \mathcal{L}_\mathcal{L}$ 

#### **Настройка**

Значение берется по необходимости.

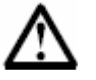

# **Внимание**

Режим толчкового пуска осуществляет повышенное механическое воздействие на оборудование. Перед установкой этого режима убедитесь, что оборудование и двигатель могут выдержать повышенные механические нагрузки.

# **2-G Допустимое время пуска**

минуты : секунды

Диапазон: 0 : 00 – 4 : 00 Заводское значение: 0мин : 20 сек

#### **Описание**

Устанавливается максимальное допустимое значение времени запуска двигателя от нуля до номинальной скорости.

#### **Настройка**

Допустимое время устанавливается больше, чем время при нормальном пуске. При превышении этого времени устройство плавного пуска будет остановлено и будет выведено сообщение о заклинивании нагрузки или что нагрузка требует более высокого пускового момента. Установка нуля означает отключение этой защиты.

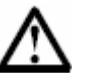

# **Внимание**

Убедитесь, что устанавливаемое время соответствует возможностям устройства плавного пуска. Убедитесь, что плавный пуск защищен от ненормальной перегрузки.

#### **2-H Режим останова**

 Опции: - Останов на выбеге Заводское значение: на выбеге - Плавный останов за время

#### **Описание**

Выбирается требуемый режим остановки электродвигателя.

 $\mathcal{L}_\mathcal{L} = \mathcal{L}_\mathcal{L} = \mathcal{L}_\mathcal{L}$ 

#### **Настройка**

#### **Останов на выбеге**

При подаче команды СТОП устройство плавного пуска полностью отключает напряжение с двигателя и происходит снижение вращения в соответствии с инерцией нагрузки. Такой способ подходит для нагрузок с высокой инерцией.

### Плавный останов за время.

При подаче команды СТОП устройство плавного пуска плавно снижает напряжение на двигателе до нуля за время, определяемое параметром 2-I. Такой способ останова используется для таких нагрузок как насосы и конвейеры.

# 2-І Продолжительность плавного останова

Диапазон: 0:00 - 1:40 минуты : секунды Заводское значение: 0 мин : 00 сек (откл.)

# Описание

Устанавливается значение времени для плавного останова.

#### Настройка

Значение берется по необходимости. При использовании сетевого контактора необходимо, чтобы контактор был замкнут во время плавного останова. Используйте выходное реле управления сетевым контактором - клеммы 13 и 14 блока управления.

### 11.3 Параметры защиты

Эти параметры определяют тип и уровень защитных функций. Необходимый уровень контролируемой величины выставляется при установке плавного пуска.

При срабатывании защит устройство плавного пуска может быть отключено, может быть выдано тревожное сообщение или произведена запись в архив. Тип ответной реакции плавного пуска выбирается в параметрах группы 21. По заводским настройкам при срабатывании защит плавный пуск блокирует свою работу.

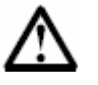

# Внимание

Установка защитных функций является необходимым условием надежной и безопасной работы устройства плавного пуска и электродвигателя. Отключение защит может вызвать неисправность оборудования и может производиться только в исключительных случаях.

#### 3-А Уровень пониженного тока

Диапазон: 0% - 100% от номинального тока

Заводское значение: 20%

#### Описание

Устанавливается значение пониженного тока в процентах от номинального тока.

### Настройка

Значение пониженного тока устанавливается меньшим по сравнению с номинальным током и большим значения тока холостого хода (без нагрузки) обычно 25% - 35 % от номинального тока. Значение 0% отключает действие этой защиты.

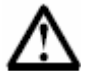

#### Внимание

Работа этой защиты возможна только при работающем двигателе.

# 3-В Время пониженного тока

Диапазон: 0:00 - 4:00 минуты : секунды Заволское значение: 0 мин: 05 сек

# Описание

Устанавливается время работы на пониженном токе, при истечении которого сработает данная защита.

#### Настройка

Значение берется по необходимости.

# 3-С Уровень мгновенного превышения тока

Диапазон: 80% - 600% от номинального тока

Заводское значение: 400%

#### Описание

Устанавливается значение превышения тока в процентах от номинального тока.

# Настройка

Значение берется по необходимости.

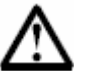

# Внимание

Работа этой защиты возможна только при работающем двигателе.

## **3-D Время мгновенного превышения тока**

минуты : секунды

Диапазон:  $0: 00 - 1: 00$  Заводское значение: 0 мин : 00 сек

# **Описание**

Устанавливается время, в течение которого будет продолжаться работа на повышенном токе, уровень которого установлен параметром 3-С, после чего произойдет срабатывание защиты.

#### **Настройка**

Значение берется по необходимости.

 $\mathcal{L}_\mathcal{L} = \mathcal{L}_\mathcal{L} = \mathcal{L}_\mathcal{L}$ 

 $\mathcal{L}_\mathcal{L} = \mathcal{L}_\mathcal{L} = \mathcal{L}_\mathcal{L}$ 

#### **3-Е Уровень дисбаланса токов**

Диапазон: 10% - 50% Заводское значение: 20%

#### **Описание**

Устанавливается максимально возможная разница между самым высоким значением и самым низким значением токов во всех трех фазах, вычисляется как процент от текущего наибольшего тока фазы.

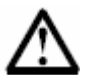

# **Внимание**

Дисбаланс токов определяется в процессе плавного пуска и плавного останова

# **Настройка**

Заводское значение соответствует большинству случаев применения. Значение может быть изменено в соответствии с условиями применения.

# **3-F Время дисбаланса токов**

минуты : секунды

Диапазон:  $0:00-4:00$  Заводское значение: 0 мин: 03 сек

#### **Описание**

Устанавливается время, в течение которого будет продолжаться работа при дисбалансе токов, после чего произойдет срабатывание защиты.

#### **Настройка**

Значение берется по необходимости.

# **3-G Чередование фаз**

- Опции: любая последовательность Заводское значение: любая
	- только положительная последовательность последовательность
	- только отрицательная последовательность

 $\mathcal{L}_\mathcal{L} = \mathcal{L}_\mathcal{L} = \mathcal{L}_\mathcal{L}$ 

#### **Описание**

Выбор необходимого чередования фаз. Устройство плавного пуска проверяет соответствие очередности фаз на входных клеммах и в случае несоответствия выдает ошибку.

#### **Настройка**

Значение берется по необходимости.

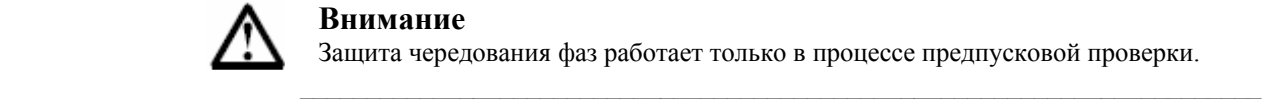

#### **Внимание**

Защита чередования фаз работает только в процессе предпусковой проверки.

## 3-Н Режим контроля частоты сети

# Опции: - отключено

- только при старте
- при старте и работе
- только при работе

## Описание

Выбор режима контроля частоты напряжения питания силовой сети.

# Настройка

Значение берется по необходимости.

#### 3-I Лиапазон изменения частоты сети

Опции:  $- \pm 2 \Gamma$ ц -  $\pm$  5 Гц -  $\pm$  10 Гц  $-$  ± 15  $\Gamma$ II Заводское значение:  $\pm$  5  $\Gamma$ ц

# Описание

Выбор величины разброса частоты сети

# **Настройка**

Значение берется по необходимости.

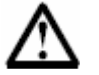

# Внимание

Установка большого значения разброса частоты может привести к сокращению срока службы электродвигателя. Такое значение должно устанавливаться только после обоснования работы оборудования от сети с большим разбросом частоты.

# 3-Ј Задержка защиты по частоте сети

Диапазон: 0:00 - 4:00

минуты : секунды

Заводское значение: 0 мин: 00 сек

# Описание

Устанавливается время работы после выхода частоты сети за пределы, указанные в параметре 3-I, после чего произойдет срабатывание защиты.

# Настройка

Установите необходимое значение с учетом того, что при больших изменениях частоты снижается срок службы двигателя.

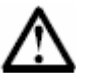

# Внимание

При снижении частоты ниже 35 Гц устройство плавного пуска будет немедленно отключено

Заводское значение: при старте и работе

# **3-К Задержка перезапуска**

минуты : секунды

Диапазон:  $0:01-60:00$  Заводское значение: 0 мин : 10 сек

# **Описание**

Устанавливается время между окончанием работы и следующим запуском. Во время ожидания следующего пуска на индикатор выводится время до следующего пуска.

#### **Настройка**

Устанавливается по необходимости.

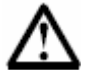

#### **Внимание**

Время задержки пуска отсчитывается после окончания каждого останова. Изменение времени задержки активизируется после следующей остановки.

# **3-L Проверка температуры перезапуска**

- включено

Опции: - отключено Заводское значение: отключено

# **Описание**

Выбор разрешения проверки тепловой способности электродвигателя для успешного выполнения очередного пуска. При проверке сравнивается повышение температуры при последнем пуске с теплоёмкостью электродвигателя.

#### **Настройка**

Устанавливается по необходимости.

#### **3-М Режим входа А по ошибке**

Опции: - всегда активно Заводское значение: всегда активно

- только при работе
- только при работе двигателя

 $\mathcal{L}_\mathcal{L} = \mathcal{L}_\mathcal{L} = \mathcal{L}_\mathcal{L}$ 

#### **Описание**

Выбор режима работы входа А, при котором будет активироваться ошибка.

# **Настройка**

#### **Всегда активно.**

Вход А будет активировать ошибку в любой момент времени после подачи питания на блок управления.

#### **Активно только при работе**

Вход А будет активировать ошибку во время плавного запуска, останова и работы (включая предстартовую проверку).

# Активно только при работе двигателя

Вход А будет активировать ошибку только после завершения плавного пуска и выхода на рабочий режим.

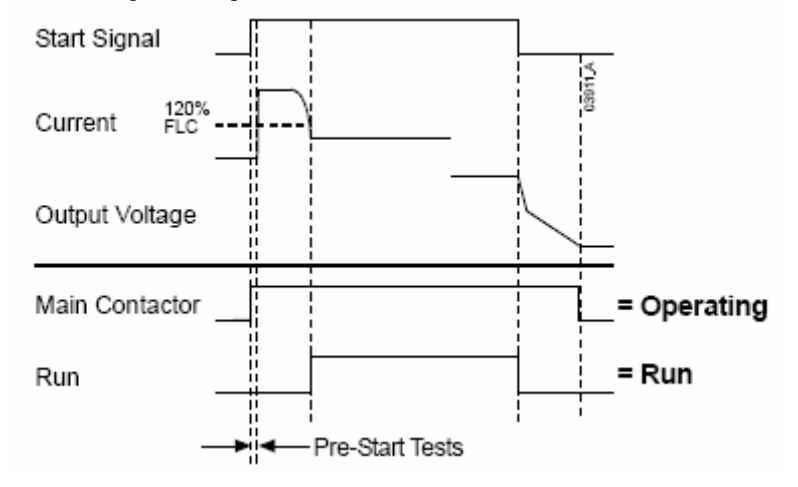

# 3-N Задержка работы входа А

Опции:0:00 - 4:00

Минуты: секунды

Заводское значение: 0 мин.: 00 сек.

#### Описание

Установка времени задержки между подачей сигнала на вход А и появлением ошибки.

# Настройка

Устанавливается по необходимости.

# 3-О Разрешение задержки для входа А

Опции: 00: 00 - 30: 00 Минуты : секунду

Заводское значение: 0 мин.: 00 сек.

# Описание

Устанавливается задержка времени на начало работы входа А по ошибке после установки режима работы входа А в параметре 3-М.

### Настройка

Устанавливается по необходимости.

#### 3-Р Режим входа В по ошибке

Опции: - всегда активно

Заводское значение: всегда активно

- только при работе
- только при работе двигателя

#### Описание

Выбор режима работы входа В, при котором будет активироваться ошибка.

#### Настройка

Смотрите описание параметра 3-М.

# 3-Q Задержка работы входа В

Опшии:0:00 - 4:00 Минуты : секунды Заводское значение: 0 мин.: 00 сек.

# Описание

Установка времени задержки между подачей сигнала на вход В и появлением ошибки

НПО "СТОИК ЛТД" Москва, Просторная, 7 тел/факс. (495) 661-24-41, www.stoikltd.ru, sales@stoikltd.ru

#### **Настройка**

Устанавливается по необходимости.

#### **3-R Разрешение задержки для входа В**

Минуты : секунды

Опции: 00 : 00 – 30 : 00 Заводское значение: 0 мин. : 00 сек.

#### **Описание**

Устанавливается задержка времени на начало работы входа B по ошибке после установки режима работы входа B в параметре 3-P.

#### **Настройка**

Устанавливается по необходимости.

# **3-S Уровень замыкания на землю**

Диапазон: 1 – 40 А Заводское значение: 10 А

# **Описание**

Устанавливается величина тока замыкания на землю, в амперах.

Ток замыкания на землю является динамической ошибкой, основанной на измерении каждого фазного тока в течение каждого полупериода. Ток замыкания на землю - это суммарный вектор измеренных фазных токов.

# **Настройка**

Устанавливается по необходимости.

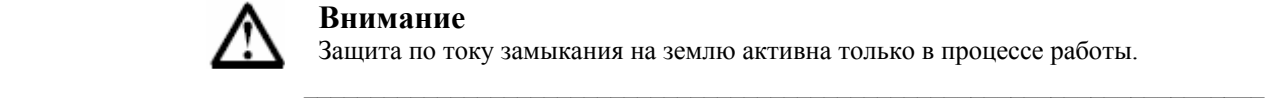

# **Внимание**

Защита по току замыкания на землю активна только в процессе работы.

# **3-Т Задержка защиты замыкания на землю**

Минуты : секунды

Диапазон:  $00:01-4:00$  Заводское значение: 0 мин.: 03 сек.

#### **Описание**

Устанавливается задержка времени на срабатывание защиты после превышения тока замыкания на землю установленного в параметре 3-S.

#### **Настройка**

Устанавливается по необходимости.

# **3-U Уровень перенапряжения**

Диапазон: 100 – 14000 Вольт Заводское значение: 14000 Вольт.

#### **Описание**

Устанавливается уровень перенапряжения, при котором сработает защита.

#### **Настройка**

Устанавливается по необходимости.

 $\mathcal{L}_\text{max}$ 

# **3-V Задержка защиты по перенапряжению**

Минуты : секунды

Диапазон: 00 : 00 – 4 : 00 Заводское значение: 0 мин. : 05 сек.

#### **Описание**

Устанавливается задержка времени на срабатывание защиты после превышения напряжения, установленного в параметре 3-U.

#### **Настройка**

Устанавливается по необходимости.

#### **3-W Уровень снижения напряжения**

Диапазон: 100 – 14000 Вольт Заводское значение: 100 Вольт.

# **Описание**

Устанавливается уровень снижения напряжения, при котором сработает защита.

#### **Настройка**

Устанавливается по необходимости.

#### **3-Х Задержка защиты по снижению напряжения**

 $\mathcal{L}_\mathcal{L} = \mathcal{L}_\mathcal{L} = \mathcal{L}_\mathcal{L}$ 

 $\mathcal{L}_\mathcal{L} = \mathcal{L}_\mathcal{L} = \mathcal{L}_\mathcal{L}$ 

Минуты : секунды

 $\pi$  Диапазон: 00 : 00 – 4 : 00  $\pi$  3аволское значение: 0 мин. : 05 сек.

#### **Описание**

Устанавливается задержка времени на срабатывание защиты после снижения напряжения, установленного в параметре 3-W.

#### **Настройка**

Устанавливается по необходимости.

# 11.4 Вхолы

#### 4-А Местное / дистанционное управление

Опции: → Клавиша всегда активна Заводское значение: Клавиша всегда активна Клавиша активна при выключении Только местное управление

Только дистанционное управление

#### Описание

Выбирается разрешение или запрет управления либо от клавиш на панели управления, либо от внешних сигналов дистанционного управления. Определяется также работа клавиши «LCL/RMT» - переключатель местного / дистанционного управления. Клавиша «STOP» на панели управления всегда активна.

#### Настройка

Устанавливается требуемая конфигурация.

#### Клавиша всегда активна

Клавиша «LCL/RMT» активна всегла

#### Клавиша активна при выключении

Клавиша «LCL/RMT» активна при неработающем двигателе (когда двигатель, не разгоняется и не останавливается)

#### Только местное управление

Все сигналы дистанционного управления невозможны

#### Только дистанционное управление

Клавиши «START», «RESET», «LCL/RMT» не работают.

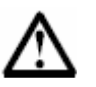

# Внимание

Клавиша «STOP» на панели управления работает всегда. При использовании двухпроводного дистанционного управления, устройство плавного пуска будет перезапускаться немедленно, при наличии внешнего сигнала пуска на входе.

# 4-В Последовательное управление - дистанционное управление

Опции: → Невозможно Возможно

Заводское значение: Возможно

Описание Выбор разрешения управления через последовательную связь при дистанционном управлении.

Сигналы Force Comms Trip (вылача ошибки по связи). Local / Remote Control (местное / дист. Управление) и Test Start (проверка пуска) будут всегда возможны.

# Настройка

Устанавливается по необходимости.

#### **4-С Назначение входа А**

 Диапазон: → Установка параметра Заводское значение: установка параметра Внешняя ошибка (Норм. Откр.) Внешняя ошибка (Норм. Закр.) Местное / Дист. Управление Режим аварийной работы Аварийный стоп (Норм. Закр.)

#### **Описание**

Устанавливается функция для входа А.

#### **Настройка**

#### **Установка параметра**

Устройство плавного пуска имеет два набора параметров для двигателя. В первый набор входят параметры от 1-А до 2-I, во второй набор входят параметры от 12-А до 13-I. Для переключения работы со вторым набором параметров необходимо установить параметр 4-С (вход А) на значение «*Установка параметров*» и подать сигнал на вход А (замкнуть клеммы С53 и С54).

#### **Внешняя ошибка**

На входы управления может быть подан сигнал внешней ошибки, который отключит устройство плавного пуска. Для этого необходимо установить параметр 4-С на значение «*Внешняя ошибка*». В зависимости от типа сигнала можно выбрать внешний сигнал с нормально открытым контактом или нормально закрытым контактом.

Функция защиты по внешней ошибке настраивается также параметрами 3-М «Режим входа А по ошибке»,  $3-N -$  «Задержка защиты входа А по ошибке»,  $3-O -$ «Разрешение задержки по входу А».

#### **Местное / Дистанционное управление**

Вход А может быть запрограммирован на функцию выбора местного или дистанционного управления вместо кнопки «LCL / RMT» на панели управления. При выборе этой функции работа кнопки «LCL / RMT» блокируется. Также блокируется команды при использовании последовательной связи.

При открытом контакте осуществляется местное управление, при закрытом контакте выбирается дистанционное управление.

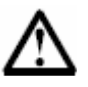

# **Внимание**

При использовании входа А для выбора местного или дистанционного управления параметр 4-А должен быть установлен на значение «*Клавиша активна всегда»*  или «*Клавиша активна при выключении*».

#### **Режим аварийной работы**

В аварийном режиме работы устройство плавного пуска будет работать, игнорируя все защиты и предупреждения пока не будет подана команда останова.

При установке параметра 4-С на значение «Режим аварийной работы», сигнал подается нормально закрытым контактом на клеммы С53 и С54, после чего работа будет осуществляться в соответствии с параметром 20-С «Аварийный режим».

При размыкании цепи аварийного режима устройство плавного пуска возвращается к нормальному управлению. Останов двигателя происходит в соответствии с параметрами 2-Н и 13-Н «*Режим останова*»

## **Аварийный стоп (нормально-закрытый контакт)**

Устройство плавного пуска может обеспечить аварийный останов, игнорируя параметр 2-Н плавного останова.

При установке параметра 4-С на значение «*Аварийный останов*» и подаче сигнала на клеммы С53 и С54 (клеммы разомкнуты) тиристоры будут полностью закрыты, сетевой и шунтирующий контакторы будут отключены, и двигатель будет останавливаться на выбеге.

#### **4-D Назначение входа В**

Опции: → Смотрите параметр 4-С Заводское значение: Внешняя ошибка

**Описание**

Выбор функции для входа В.

# **Настройка**

Смотрите описание параметра 4-С.

Функция защиты по внешней ошибке настраивается также параметрами 3-P «Режим входа B по ошибке», 3-Q – «Задержка защиты входа B по ошибке», 3-R – «Разрешение задержки по входу B».

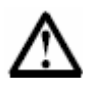

# **Внимание**

Если входы А и В запрограммированы на функции «Установка параметров» или на функцию «Местное / Дистанционное управление», то состояние входа А имеет больший приоритет.

#### **11.5 Выходы**

#### **5-А Флаг пониженного тока**

Диапазон: 1% - 100% Заводское значение: 50%

# **Описание**

Устанавливается уровень тока, ниже которого сработает выходное реле. Уровень устанавливается в процентах от номинального тока двигателя. Имеется встроенный гистерезис.

#### **Настройка**

Устанавливается по необходимости.

На функцию индикации низкого значения тока может быть запрограммирован один из программируемых релейных выходов. Выход сбрасывается при повышении тока на 10% ( от номинального тока) более запрограммированного уровня низкого тока.

# **5-В Флаг повышенного тока**

Диапазон: 50% - 600% Заводское значение: 100%

# **Описание**

Устанавливается уровень тока, выше которого сработает выходное реле. Уровень устанавливается в процентах от номинального тока двигателя. Имеется встроенный гистерезис.

#### **Настройка**

Устанавливается по необходимости.

На функцию индикации высокого значения тока может быть запрограммирован один из программируемых релейных выходов. Выход сбрасывается при снижении тока на 10% ( от номинального тока) менее запрограммированного уровня низкого тока.

# **5-С Флаг повышения температуры двигателя**

Диапазон: 0% - 160% Заводское значение: 80%

#### **Описание**

Устанавливается уровень температуры двигателя, выше которого сработает выходное реле. Уровень устанавливается в процентах от тепловой емкости двигателя.

#### **Настройка**

Устанавливается по необходимости.

На функцию индикации повышения температуры может быть запрограммирован один из программируемых релейных выходов.

Устройство плавного пуска будет заблокировано при температуре двигателя (вычисляется тепловой моделью двигателя) превышающей значение параметра 1-D – «*Сервис фактор двигателя*»

 $\mathcal{L}_\mathcal{L} = \mathcal{L}_\mathcal{L} = \mathcal{L}_\mathcal{L}$ 

**5-D** 

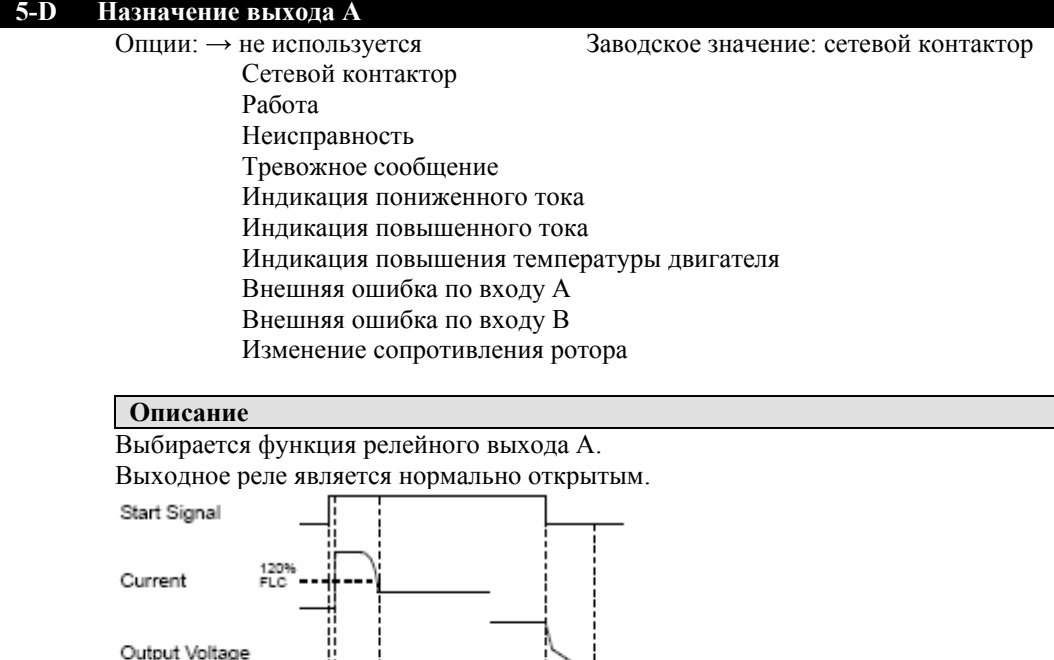

# Main Contactor Run Pre-Start Tests

# **Настройка**

RELAY FUNCTIONS

Устанавливается по необходимости.

#### **Сетевой контактор**

Реле будет замкнуто при подаче сигнала Пуск на устройство плавного пуска и останется замкнутым все время пока на двигатель подается напряжение.

#### **Работа**

Реле будет замкнуто после завершения разгона двигателя и при работе двигателя на полном напряжении сети.

#### **Неисправность**

Реле будет замкнуто при появлении неисправности, вызвавшей отключение устройства плавного пуска.

#### **Тревожное сообщение**

Реле будет замкнуто при активации одной из защит и выдаче устройством плавного пуска тревожного сообщения.

#### **Индикация пониженного тока**

Реле будет замкнуто при активации флага снижения тока согласно параметру 5-А.

#### **Индикация повышенного тока**

Реле будет замкнуто при активации флага повышения тока в соответствии с параметром 5-В.

#### **Индикация повышения температуры двигателя**

Реле будет замкнуто при активации флага повышения температуры в соответствии с параметром 5-С.

# **Внешняя ошибка по входу А**

Реле будет замкнуто при появлении внешнего сигнала ошибки на входе А в соответствии с параметром 3-М.

#### **Внешняя ошибка по входу В**

Реле будет замкнуто при появлении внешнего сигнала ошибки на входе В в соответствии с параметром 3-Р.

#### **Изменение сопротивления ротора**

Реле будет замкнуто при достижении полного напряжения на фазном роторе с подключенными сопротивлениями, при использовании двигателя с фазным ротором. Смотрите также раздел Использование устройства плавного пуска для работы с двигателем с фазным ротором на стр.43.

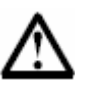

# **Внимание**

Во всех функциях выходного реле можно реализовать задержку включения реле относительно регистрируемого события в соответствии с параметром 5-Е – Задержка выходного реле А.

#### **5-Е Задержка включения реле А**

Диапазон:  $0: 00 - 5: 00$  Заводское значение: 0 мин : 00 сек.

 **\_\_\_\_\_\_\_\_\_\_\_\_\_\_\_\_\_\_\_\_\_\_\_\_\_\_\_\_\_\_\_\_\_\_\_\_\_\_\_\_\_\_\_\_\_\_\_\_\_\_\_\_\_\_\_\_\_\_\_\_\_\_\_\_\_\_\_\_\_\_\_\_** 

Минуты : секунды

# **Описание**

Устанавливается время задержки между появлением события и срабатыванием выходного реле по этому событию.

#### **Настройка**

Устанавливается по необходимости.

#### **5-F Задержка отключения выхода А**

Диапазон:  $0:00-5:00$  Заводское значение: 0 мин : 00 сек.

# Минуты : секунды

# **Описание**

Устанавливается время задержки между появлением события и отключением (размыканием) выходного реле по этому событию.

#### **Настройка**

Устанавливается по необходимости.

# **5-G Назначение релейного выхода В**

Диапазон: Смотрите описание параметра 5-D Заводское значение: Работа

#### **Описание**

Выбирается функция релейного выхода В. Выходное реле c переключающим контактом.

#### **Настройка**

Устанавливается по необходимости. Смотрите описание параметра 5-D.
#### **5-H Задержка включения реле В**

Диапазон:  $0:00-5:00$  Заводское значение: 0 мин : 00 сек.

## Минуты : секунды

# **Описание**

Устанавливается время задержки между появлением события и срабатыванием выходного реле В по этому событию.

#### **Настройка**

Устанавливается по необходимости.

Минуты : секунды

#### **5-I Задержка отключения выхода В**

Диапазон:  $0:00-5:00$  Заводское значение: 0 мин : 00 сек.

# **Описание**

Устанавливается время задержки между появлением события и отключением (размыканием) выходного реле В по этому событию.

#### **Настройка**

Устанавливается по необходимости.

#### **5-J Назначение релейного выхода C**

Диапазон: Смотрите описание параметра 5-D Заводское значение: Неисправность

#### **Описание**

Выбирается функция релейного выхода С.

Выходное реле c переключающим контактом.

#### **Настройка**

Устанавливается по необходимости. Смотрите описание параметра 5-D.

#### **5-К Задержка включения реле С**

Диапазон:  $0:00-5:00$  Заводское значение: 0 мин : 00 сек.

Минуты : секунды

#### **Описание**

Устанавливается время задержки между появлением события и срабатыванием выходного реле С по этому событию.

#### **Настройка**

Устанавливается по необходимости.

#### **5-L Задержка отключения выхода С**

Диапазон:  $0:00-5:00$  Заводское значение: 0 мин : 00 сек. Минуты : секунды

# **Описание**

Устанавливается время задержки между появлением события и отключением (размыканием) выходного реле C по этому событию.

#### **Настройка**

Устанавливается по необходимости.

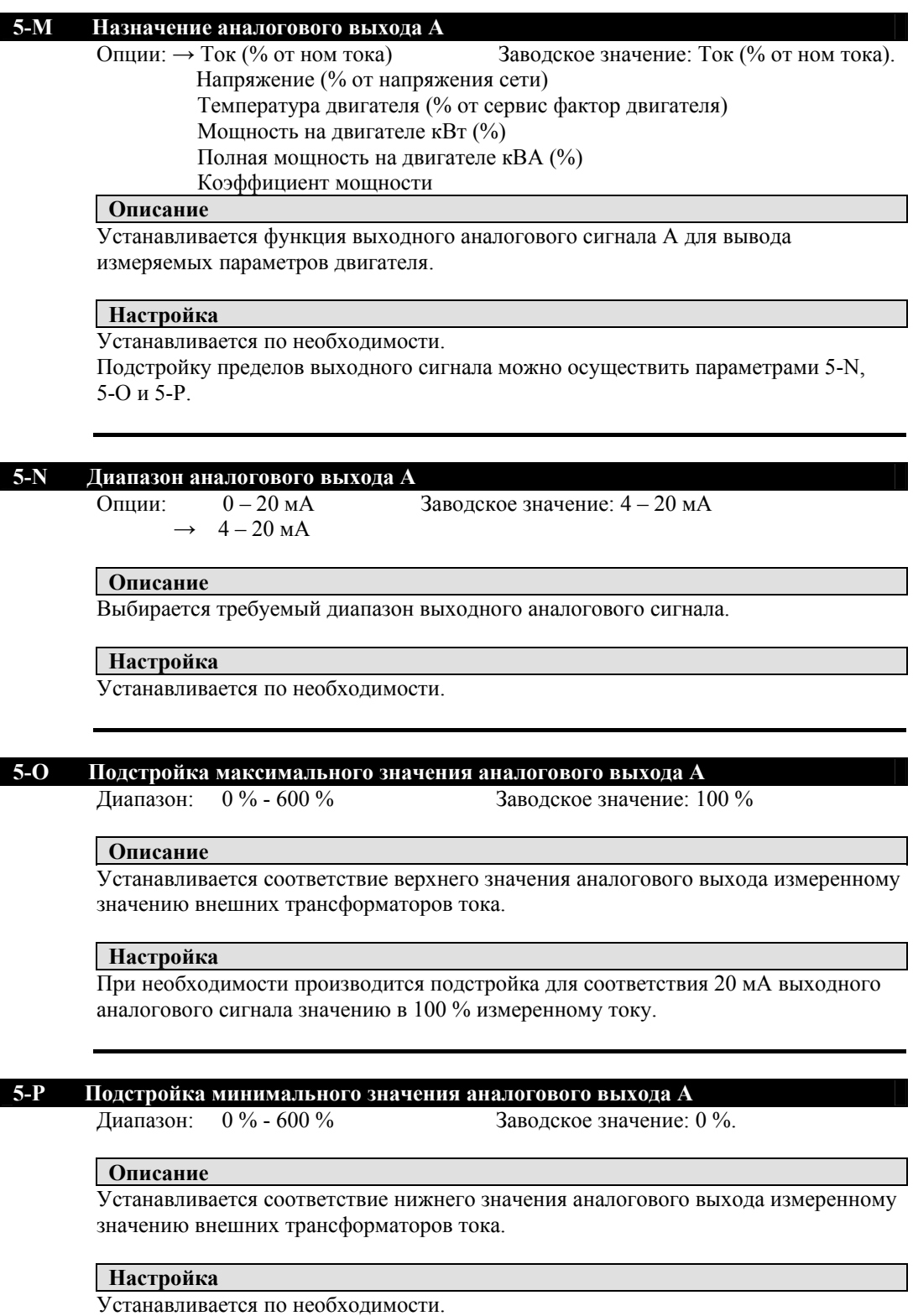

При необходимости производится подстройка для соответствия 0 мА или 4 мА (в зависимости от параметра 5-N) выходного аналогового сигнала значению в 0 % измеренному току

# **5-Q Индикация напряжения питания**

Диапазон: 100 – 14000 Вольт Заводское значение: 400 Вольт.

#### **Описание**

Устанавливается соответствие верхнего значения аналогового выхода измеренному напряжению сетевого питания.

# **Настройка**

Устанавливается по необходимости.

#### **11.6 Автоматический останов**

Параметры этого раздела определяют режим автоматического останова устройства плавного пуска

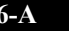

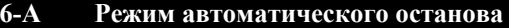

 Опции: → Отключено Заводское значение: Отключено По таймеру По часам

# **Описание**

Выбирается требуемый режим автоматического останова.

#### **Настройка**

Параметр 6-А используется совместно с параметром 6-В для режима автоматического останова.

# **Отключено**

Устройство плавного пуска игнорирует установленное время в параметре 6-В, останов выполняется обычным способом.

#### **По таймеру**

Устройство плавного пуска будет остановлено через время, установленное в параметре 6-В, измеряемое с момента пуска.

#### **По часам**

Устройство плавного пуска будет остановлено во время, установленное в параметре 6-В.

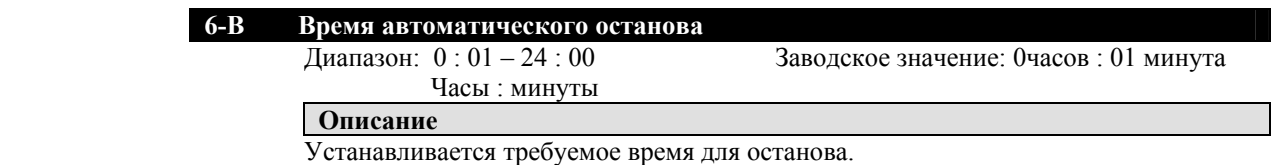

# **Настройка**

Параметр 6-В используется совместно с параметром 6-А и определяет способ останова по времени:

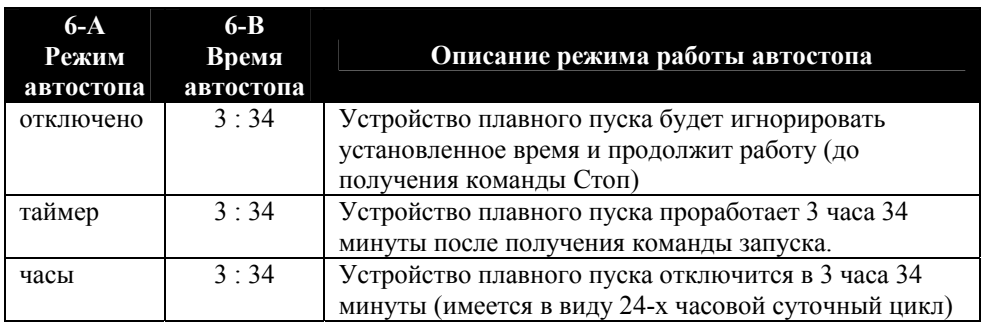

 $\mathcal{L}_\mathcal{L} = \mathcal{L}_\mathcal{L} = \mathcal{L}_\mathcal{L}$ 

#### **11.7 Параметры для двигателя с фазным ротором**

Параметры данного раздела предназначены для конфигурации работы устройства плавного пуска совместно с двигателем, имеющим фазный ротор. Смотрите также раздел «Использование плавного пуска для двигателя с фазным ротором»

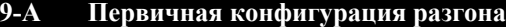

 Опция: → Одинарный разгон Заводское значение: Одинарный разгон Двойной разгон

#### **Описание**

Выбирается одиночный или двойной разгон для плавного пуска при использовании первичных (основных) параметров двигателя.

#### **Настройка**

Установите одиночный разгон для стандартного асинхронного двигателя и двойной разгон для двигателя с фазным ротором ( при использовании роторных резисторов).

#### **9-В Вторичная конфигурация разгона**

 Опция: → Одинарный разгон Заводское значение: Одинарный разгон Двойной разгон

#### **Описание**

Выбирается одиночный или двойной разгон для плавного пуска при использовании вторичных (дополнительных) параметров двигателя.

#### **Настройка**

Установите одиночный разгон для стандартного асинхронного двигателя и двойной разгон для двигателя с фазным ротором ( при использовании роторных резисторов).

#### **9-С Задержка включения роторного контактора**

Диапазон: → 100 -500 миллисекунд Заводское значение: 150 миллисекунд

#### **Описание**

Устанавливается время задержки между включением роторного контактора и началом повышения напряжения на выходе плавного пуска.

Двигатели с фазным ротором могут быть запущены при использовании дополнительных сопротивлений в цепи ротора. При таком запуске необходимо управлять контактором, который затем отключает эти сопротивления (параметры 5-D, 5-G или 5-J).

Первоначальный пуск осуществляется с дополнительными сопротивлениями, затем после по достижении номинального напряжения, роторный контактор отключает сопротивления и на двигатель снова подается напряжение с плавным нарастанием. Двигатель выходит на номинальный режим при достижении напряжением максимального значения.

Этот параметр используется только совместно с параметрами 9-А и 9-В.

#### **Настройка**

Установите такое время, чтобы контактор успел включиться, но в тоже время, чтобы двигатель не потерял скорость вращения.

# **9-D Снижение сопротивления ротора**

Диапазон: 10 % - 90 % Заводское значение: 50 %

#### **Описание**

Установите значение сопротивления ротора для второго этапа разгона в процентах от полного сопротивления ротора и дополнительных резисторов.

Смотрите также описание параметра 9-С.

# **Настройка**

Установите такое значение, чтобы не было большого броска тока и в тоже время, чтобы был обеспечен необходимый разгон.

#### **11.8 Параметры экрана**

Параметры этого раздела позволяют настроить работу с экраном пульта управления в соответствии с требованиями конечного потребителя.

#### **11-А Язык**

Опции: Английский Заводское значение: Английский

#### **Описание**

Выбор языка отображения информации.

#### **Настройка**

Установка по необходимости.

#### **11-В Функции клавиши F1**

Опции: Отключено Заводское значение: Английский

 $\rightarrow$  Авто-старт / стоп меню

# **Описание**

Выбор функции клавиши «F1» для быстрого вызова меню

#### **Отключено**

Дополнительная функция отключена

#### **Авто – старт /стоп**

При нажатии на клавишу «F1» одновременно с клавишей «FN» произойдет быстрый переход к параметрам Пуска / Стопа Меню программирования.

#### **Настройка**

Установка по необходимости.

#### **11-С Функции клавиши F2**

Авто – старт / стоп меню

Опции: → Отключено Заводское значение: Отключено

#### **Описание** Выбор функции клавиши «F2» для быстрого вызова меню

## **Отключено**

Дополнительная функция отключена

#### **Авто – старт /стоп**

При нажатии на клавишу «F2» одновременно с клавишей «FN» произойдет быстрый переход к параметрам Пуска / Стопа Меню программирования.

#### **Настройка**

Установка по необходимости.

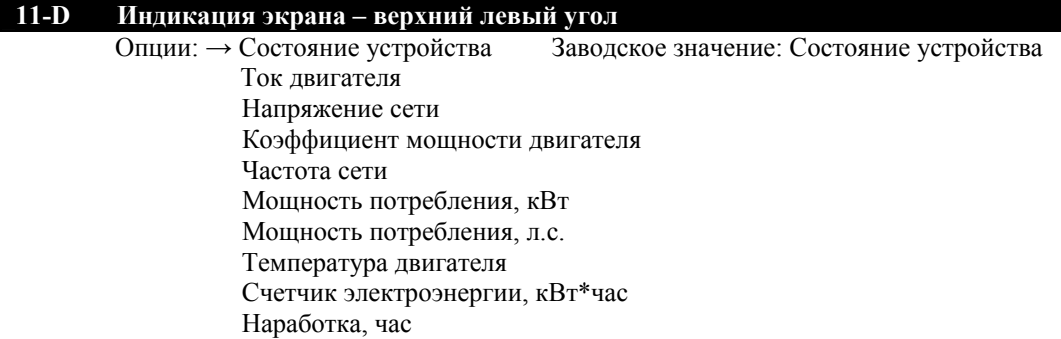

# **Описание**

Блок управления позволяет запрограммировать экран на вывод четырех различных параметров для контроля текущего состояния устройства плавного пуска.

- Ток двигателя и напряжение на двигателе в каждой из трех фаз
- Коэффициент мощности и температуру двигателя, вычисляемые устройством плавного пуска

Параметр 11-D позволяет выбрать параметр, который будет индицироваться в верхней левой части экрана.

#### **Настройка**

Установка по необходимости.

# **11-Е Индикация экрана – верхний правый угол**

 Опции: → смотрите описание 11-D Заводское значение: Ток двигателя **Описание**

Параметр 11-Е позволяет выбрать параметр , который будет индицироваться в верхней правой части экрана.

Смотрите описание параметра 11-D для выбора типа индикации.

#### **Настройка**

Установка по необходимости.

#### **11-F Индикация экрана – нижний левый угол**

Опции: → смотрите описание 11-D Заводское значение: Энергопотребление кВт\*ч

#### **Описание**

Параметр 11-F позволяет выбрать параметр , который будет индицироваться в нижней левой части экрана.

Смотрите описание параметра 11-D для выбора типа индикации.

#### **Настройка**

Установка по необходимости.

#### **11-G Индикация экрана – нижний правый угол**

Опции: → смотрите описание 11-D Заводское значение: Наработка, час.

#### **Описание**

Параметр 11-G позволяет выбрать параметр , который будет индицироваться в нижней правой части экрана.

Смотрите описание параметра 11-D для выбора типа индикации.

# **Настройка**

Установка по необходимости.

# **11.9 Второй набор параметров двигателя**

Второй набор параметров двигателя позволяет настроить дополнительную конфигурацию для работы устройства плавного пуска с двигателем.

# **12-А Номинальный ток двигателя**

Диапазон: 5 -550 А Заводское значение: 100 А

**Описание**

Установка второго значения номинального тока для двигателя.

# **Настройка**

Смотрите описание параметра 1-А

# Серия MVS Программирование

# **11.10 Режим 2 Старт /Стоп**

#### **13-А Режим пуска**

Опция: → с ограничением тока Заводское значение: с ограничением тока

#### **Описание**

Выбор режима запуска двигателя.

#### **Настройка**

Смотрите описание параметра 2-А

#### **13-В Ограничение тока**

Диапазон: 100 % - 600 % от ном. тока Заводское значение: 400 %

#### **Описание**

Устанавливается значение ограничения тока при пуске, в процентах от номинального тока двигателя.

#### **Настройка**

Смотрите описание параметра 2-В

#### **13-С Форма тока – Начальный ток пуска**

Диапазон: 100 % - 600 % от ном. тока Заводское значение: 400 %

#### **Описание**

Устанавливается значение начального тока при запуске при формировании кривой пускового тока, в процентах от номинального тока двигателя.

#### **Настройка**

Смотрите описание параметра 2-С

#### **13-D Формирование тока – Время нарастания тока**

Диапазон: 1 – 60 сек Заводское значение: 1 сек

# **Описание**

Устанавливается значение времени нарастания тока при пуске с формированием пускового тока.

#### **Настройка**

Смотрите описание параметра 2-D.

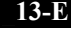

#### **13-Е Уровень тока при толчковом пуске (кикстарт)**

Диапазон: 100 % – 700 % от ном. тока Заводское значение: 500 %

#### **Описание**

Устанавливается значение ограничения тока при толчковом пуске в процентах от номинального тока двигателя.

#### **Настройка**

Смотрите описание параметра 2-Е.

#### **13-F Продолжительность толчкового пуска**

Диапазон: 0 – 2000 мсек Заводское значение: 0 (Откл)

#### **Описание**

Устанавливается продолжительность для действия толчкового тока при толчковом запуске двигателя.

#### **Настройка**

Смотрите описание параметра 2-F.

Минуты : секунды

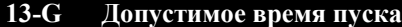

Диапазон:  $0:00-4:00$  Заводское значение: 0 мин : 20 сек.

**Описание**

Устанавливается максимальное допустимое время для достижения двигателем полной скорости.

#### **Настройка**

Смотрите описание параметра 2-G.

#### **13-H Режим останова**

 Диапазон: → Останов на выбеге Заводское значение: Останов на выбеге Снижение напряжения по времени Плавный останов с обратной связью Торможение постоянным током

**Описание**

Устанавливается тип режима останова

#### **Настройка**

Смотрите описание параметра 2-H.

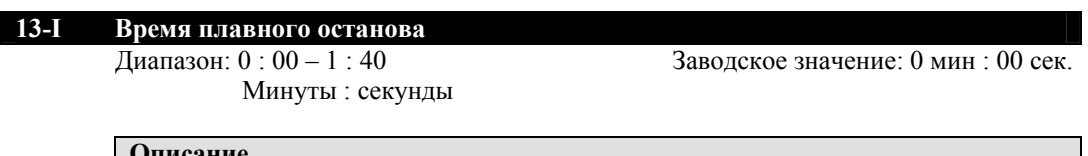

#### **Описание**

Устанавливается время для плавного останова двигателя.

#### **Настройка**

Смотрите описание параметра 2-I.

#### **11.11 Время – токовая защита**

Время – токовая защита предназначена для защиты двигателя от перегрузки и основана на тепловой модели. Время – токовая защита соответствует стандарту IEEE C37.112 – 1996. При необходимости время – токовая защита может быть использована для определения перегрузки двигателя и для защиты при кратковременных превышениях тока – смотрите описание оптимизации защит от перегрузки на стр.45.

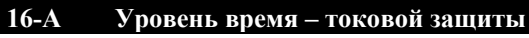

Диапазон: 100 % - 999 % Заводское значение: 999 %.

**Описание**

Устанавливается уровень кратковременного превышения тока, при котором произойдет срабатывания защиты, в процентах от номинального тока двигателя.

#### **Настройка**

Устанавливается необходимое значение.

```
16-В Характеристика время – токовой защиты
```
Диапазон: 0 -15 Заводское значение:0

#### **Описание**

Выбирается характеристика, используемая устройством плавного пуска для время – токовой защиты. Имеется 15 предустановленных характеристик, определяющих время работы двигателя при превышении тока, после чего произойдет срабатывание защиты и отключение плавного пуска. Установка значения «0» отключает данную защиту.

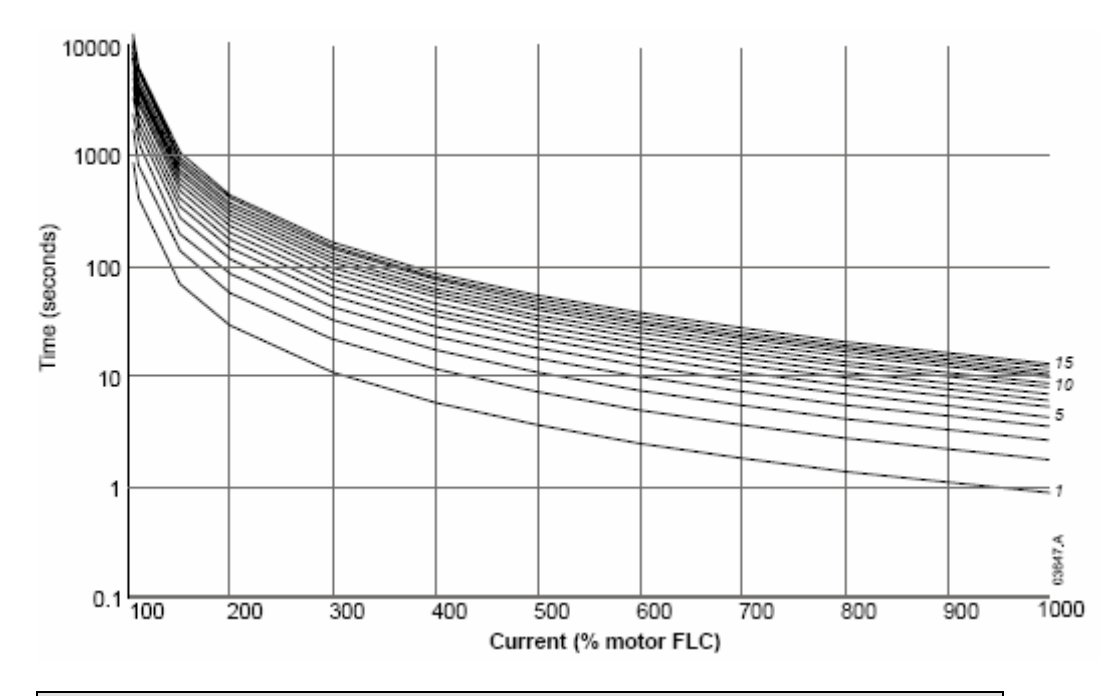

#### **Настройка**

Необходимая характеристика должна быть установлена в соответствии техническим данным двигателя. Например, для двигателя с пусковым током 600 % и временем разгона 20 сек выбирается характеристика «8». Для двигателя с пусковым током 500 % и временем разгона 50 сек выбирается характеристика «14». При времени пуска более имеющегося на графиках, то отключают время – токовую защиту и используют тепловую модель двигателя.

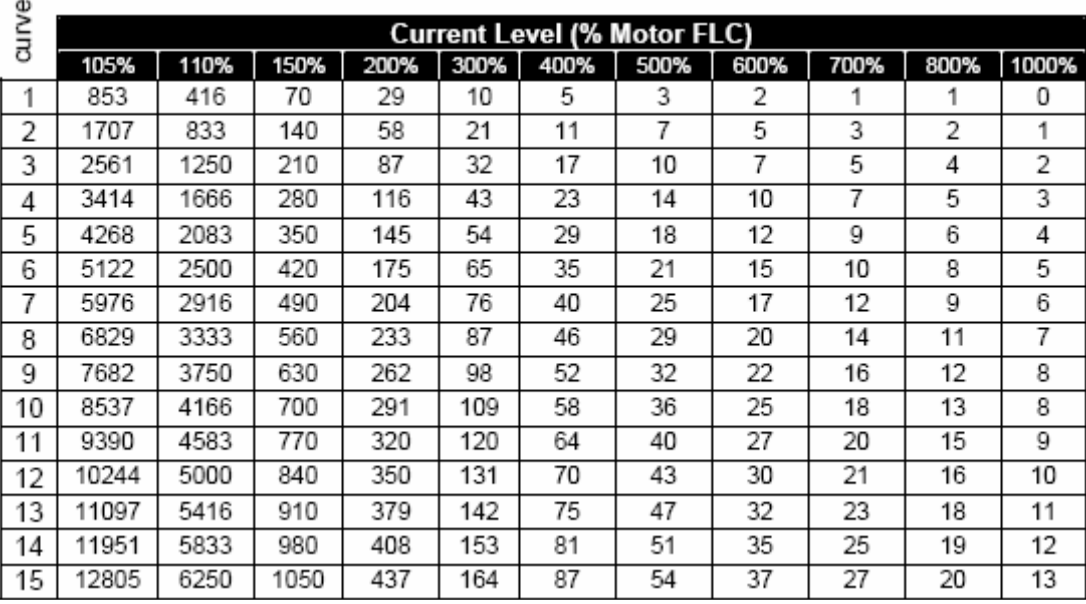

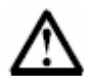

# **Внимание**

Во всех функциях выходного реле можно реализовать задержку включения реле относительно регистрируемого события в соответствии с параметром 5-Е – Задержка выходного реле А.

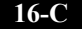

# **16-С Время сброса время-токовой защиты**

Минуты : секунды

Диапазон: 0 : 02 – 4 : 00 Заводское значение: 0 мин : 20сек

#### **Описание**

При использовании модели время-токовой защиты двигателя, этот параметр устанавливает время необходимое для восстановления тепловой емкости двигателя с 100 % до 0 % при неработающем плавном пуске и двигателе (т.е. ток равен нулю).

При использовании модели время-токовой защиты для предохранителей, этот параметр устанавливает время необходимое для остывания предохранителя от максимально возможной температуры нагрева до температуры окружающей среды (при отсутствии тока).

#### **Настройка**

Устанавливается необходимое значение в соответствие с данными электродвигателя или данными предохранителей.

## **16-D Зарезервирован**

#### **Описание**

Этот параметр зарезервирован.

#### **11.12 Специальные параметры**

#### **20 -А Защитный код доступа**

Диапазон: 0000 - 9999 Заводское значение: 0000.

**Описание**

Изменение текущего защитного кода доступа.

#### **Настройка**

Используйте клавиши ◄ и ►для выбора необходимого разряда, и клавиши ▲ и ▼ для изменения значения выбранного разряда

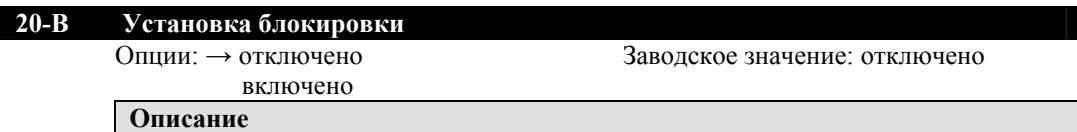

Предотвращает несанкционированный доступ к изменению параметров и доступ к Меню параметров.

#### **Отключено**

Имеется полный доступ к просмотру и изменению параметров без ввода кода доступа. (Помните, что к параметрам группы 20 и выше необходимо вводить код доступа).

#### **Включено**

Для изменения параметров и входа в Меню ввода в работу необходимо ввести защитный код доступа. Просмотр общих параметров может осуществляться без кода доступа.

#### **Настройка**

Устанавливается необходимое значение.

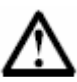

#### **Внимание**

Измененное значение кода доступа активируется только после выхода из Меню программирования.

## **20 -С Аварийный режим**

включено

Опции: → отключено Заводское значение: отключено

#### **Описание**

Выбор разрешения работы устройства плавного пуска в аварийном режиме. В этом режиме устройство плавного пуска будет работать, игнорируя все типы защит и неисправностей (пока не будет подана команда стоп). Аварийный режим включается внешним сигналом, подаваемый на один из программируемых входов (смотрите описание параметров 4-С или 4 D).

#### **Настройка**

Устанавливается необходимое значение.

#### **20 -D Калибровка измерения тока**

включено

Диапазон: 85 % - 115 % Заводское значение: 100 %

#### **Описание**

Подстройка индикации измеренного тока.

Устройство плавного пуска откалибровано на заводе по индикации тока с точностью ± 5 %. Этот параметр позволяет подстроить соответствие индицируемого значения току, измеренному внешними устройствами.

#### **Настройка**

Устанавливается необходимое значение в соответствии со следующей формулой:

Калибровка (%) = Индицируемое значение тока Измеренное значение тока

Например,  $102\% = 66 \text{ A}$ 65 А

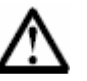

# **Внимание**

Измененное значение влияет на все защиты, использующие значение тока.

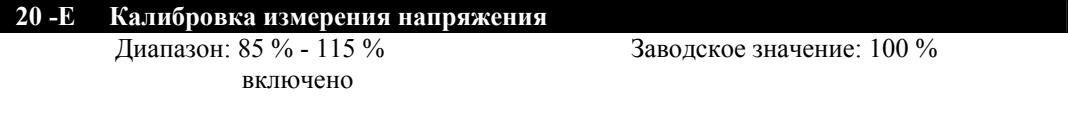

## **Описание**

Подстройка индикации измеренного напряжения.

Устройство плавного пуска откалибровано на заводе по индикации напряжения с точностью ± 5 %. Этот параметр позволяет подстроить соответствие индицируемого значения напряжению, измеренному внешними устройствами.

#### **Настройка**

Устанавливается необходимое значение в соответствии со следующей формулой:

Калибровка (%) = Индицируемое значение напряжения Измеренное значение напряжения

Например, 101 % =400 В 396 В

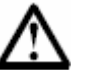

# **Внимание**

Измененное значение влияет на все защиты, использующие значение напряжение.

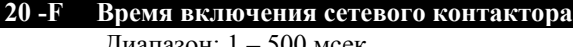

Диапазон: 1 – 500 мсек Заводское значение: 500 мсек.

**Описание**

Устанавливается время задержки между подачей сигнала включения сетевого контактора (на клеммы 13 и 14) и началом предпусковой проверки или состоянием отключения готовности после останова

**Настройка**

Устанавливается в соответствие с данными контактора.

# **20 -G Время включения шунтирующего контактора.**

Диапазон: 1 – 500 мсек Заводское значение: 500 мсек.

#### **Описание**

Устанавливается время задержки между окончанием процесса плавного пуска (выходом напряжения на 100 %) и подачей сигнала включения шунтирующего контактора (на клеммы 23 и 24). Или между подачей сигнала стоп и подачей сигнала на отключение шунтирующего контактора.

# **Настройка**

Устанавливается необходимое значение в соответствии с данными контактора.

#### **11.13 Классы защиты**

Данные параметры определяют, каким образом устройство плавного пуска будет реагировать на срабатывание защит.

Каждая защита может быть установлена на отключение устройства плавного пуска, на выдачу тревожного сообщения или игнорироваться. Устройство плавного пуска записывает каждое событие в архив событий независимо от типа реакции. По заводской настройке установлено отключение при появлении ошибки (при срабатывании защиты).

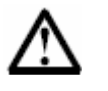

#### **Внимание**

Имеющиеся защиты предназначены для обеспечения надежной и безопасной работы устройства плавного пуска. Отключение защит возможно только в исключительных случаях.

Уровни активации защит устанавливаются параметрами группы 3.

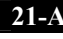

**21-А Перегрузка двигателя** Тревожное сообщение Только запись события

Опции: → Блокировка работы Заводское значение: Блокировка работы

## **Описание**

Выбирается необходимая реакция на перегрузку двигателя (вычисляется тепловой моделью)

#### **Настройка**

Устанавливается по необходимости.

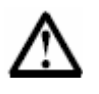

## **Внимание**

Имеющиеся защиты предназначены для обеспечения надежной и безопасной работы устройства плавного пуска. Отключение защит возможно только в исключительных случаях.

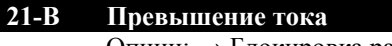

 Тревожное сообщение Только запись события

Опции: → Блокировка работы Заводское значение: Блокировка работы

#### **Описание**

Выбирается необходимая реакция на превышение тока двигателя.

#### **Настройка**

Устанавливается по необходимости.

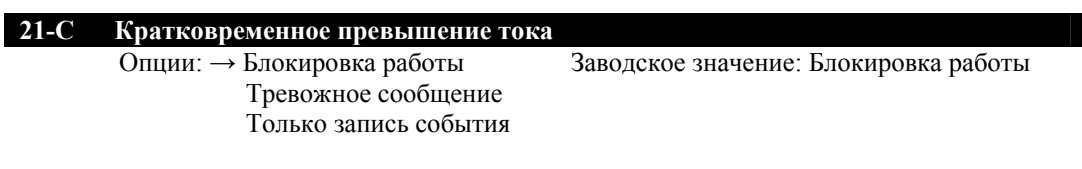

**Описание**

Выбирается необходимая реакция на кратковременное превышение тока двигателя.

#### **Настройка**

Устанавливается по необходимости.

**21-D Дисбаланс токов** Тревожное сообщение

Опции: → Блокировка работы Заводское значение: Блокировка работы

**Описание**

Выбирается необходимая реакция на дисбаланс токов двигателя.

**Настройка**

Устанавливается по необходимости.

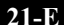

# **21-E Контроль частоты сети**

 Тревожное сообщение Только запись события

Только запись события

Опции: → Блокировка работы Заводское значение: Блокировка работы

#### **Описание**

Выбирается необходимая реакция на изменение частоты питающей сети.

#### **Настройка**

Устанавливается по необходимости.

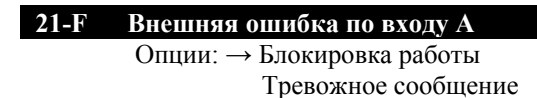

Опции: → Блокировка работы Заводское значение: Блокировка работы

#### **Описание**

Выбирается необходимая реакция на сигнал внешней ошибки по входу А.

#### **Настройка**

Устанавливается по необходимости.

Только запись события

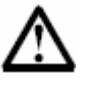

#### **Внимание**

Имеющиеся защиты предназначены для обеспечения надежной и безопасной работы устройства плавного пуска. Отключение защит возможно только в исключительных случаях.

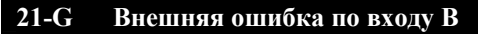

 Тревожное сообщение Только запись события

Опции: → Блокировка работы Заводское значение: Блокировка работы

#### **Описание**

Выбирается необходимая реакция на сигнал внешней ошибки по входу В.

#### **Настройка**

Устанавливается по необходимости.

# **21-H Термистор двигателя**

 Тревожное сообщение Только запись события

Опции: → Блокировка работы Заводское значение: Блокировка работы

# **Описание**

Выбирается необходимая реакция на сигнал термистора двигателя. При превышении значения сопротивления термистора двигателя более 2,4 кОм, устройство будет отключено с сообщением «MOTOR THERMISTOR»

#### **Настройка**

Устанавливается по необходимости.

**21-I Превышение времени пуска**

Опции: → Блокировка работы Заводское значение: Блокировка работы

- Тревожное сообщение
	- Только запись события

#### **Описание**

Выбирается необходимая реакция на превышение допустимого времени пуска.

#### **Настройка**

Устанавливается по необходимости.

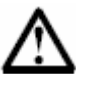

# **Внимание**

Имеющиеся защиты предназначены для обеспечения надежной и безопасной работы устройства плавного пуска. Отключение защит возможно только в исключительных случаях.

#### **21-J Превышение времени ожидания связи устройства**

 Тревожное сообщение Только запись события

Опции: → Блокировка работы Заводское значение: Блокировка работы

# **Описание**

Выбирается необходимая реакция на превышение времени ожидания связи со стороны устройства плавного пуска.

#### **Настройка**

Устанавливается по необходимости.

# **21-К Ошибка встроенных часов или батареи** Опции: → Блокировка работы Заводское значение: Блокировка работы

 Тревожное сообщение Только запись события

**Описание**

Выбирается необходимая реакция на обнаружение неисправности встроенной батареи питания или на встроенные часы.

#### **Настройка**

Устанавливается по необходимости.

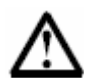

#### **Внимание**

Правильная работа часов проверяется только при включенном питании

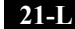

# **21-L Температура тиристоров**

 Тревожное сообщение Только запись события

Опции: → Блокировка работы Заводское значение: Блокировка работы

#### **Описание**

Выбирается необходимая реакция на обнаружение повышенной температуры силовых тиристоров.

#### **Настройка**

Устанавливается по необходимости.

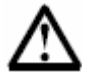

#### **Внимание**

Имеющиеся защиты предназначены для обеспечения надежной и безопасной работы устройства плавного пуска. Отключение защит возможно только в исключительных случаях.

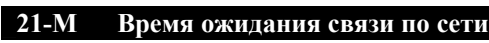

 Тревожное сообщение Только запись события

Опции: → Блокировка работы Заводское значение: Блокировка работы

#### **Описание**

Выбирается необходимая реакция на превышение времени ожидания связи со стороны коммуникационной сети.

#### **Настройка**

Устанавливается по необходимости.

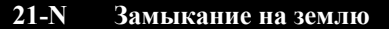

 Тревожное сообщение Только запись события

Опции: → Блокировка работы Заводское значение: Блокировка работы

#### **Описание**

Выбирается необходимая реакция на обнаружение замыкания на землю.

#### **Настройка**

Устанавливается по необходимости.

#### **21-О Перенапряжение**

 Опции: → Блокировка работы Заводское значение: Блокировка работы Тревожное сообщение Только запись события

#### **Описание**

Выбирается необходимая реакция на обнаружение перенапряжение в сети.

#### **Настройка**

Устанавливается по необходимости.

# **21-Р Снижение напряжения**

 Опции: → Блокировка работы Заводское значение: Блокировка работы Тревожное сообщение Только запись события

#### **Описание**

Выбирается необходимая реакция на обнаружение снижения напряжения сети..

#### **Настройка**

Устанавливается по необходимости.

# **21-Q Зарезервирован**

**Описание**

Данный параметр зарезервирован.

# **21-R Зарезервирован**

**Описание**

Данный параметр зарезервирован.

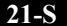

# **21-S Время-токовая защита**

 Тревожное сообщение Только запись события

Опции: → Блокировка работы Заводское значение: Блокировка работы

# **Описание**

Выбирается необходимая реакция при время-токовой защите.

### **Настройка**

Устанавливается по необходимости.

# **Обслуживание**

#### **Глава 12 Неисправности**

Устройство плавного пуска содержит всю необходимую информацию, позволяющую провести диагностику неисправностей.

Дополнительно к имеющимся защитам двигателя, устройство плавного пуска осуществляет запись состояний устройства. Любая внутренняя неисправность, вызвавшая отключение устройства или выдачу тревожного сообщения, будет записана в архив ошибок или в архив сообщений.

#### **12.1 Реакция на действие защиты.**

Реакция устройства плавного пуска на различные типы защит будет зависеть от установок параметров группы 21. При возникновении условий срабатывания защиты происходит как минимум запись о случившемся событии. Кроме того, имеется возможность установить либо отключение устройства плавного пуска или выдачу тревожного сообщения на экран блока управления при обнаружении действий защиты.

При блокировке устройства (отключении) необходимо произвести сброс перед осуществлением последующего запуска. При выдаче тревожного сообщения, оно будет сброшено автоматически после исчезновения причины.

Некоторые типы защит раз и навсегда установлены в устройстве плавного пуска и не могут быть изменены. Такая конфигурация предназначена для защиты устройства плавного пуска при возникновении неисправности в самом устройстве.

# **12.2 Проведение диагностики.**

В приведенных ниже таблицах указаны некоторые неисправности и возможные причины:

# **Настройка действия защиты**

Режим работы защит указанных <sup>в</sup> таблице может быть настроен <sup>с</sup> помощью параметров группы 3 <sup>и</sup> группы 21.

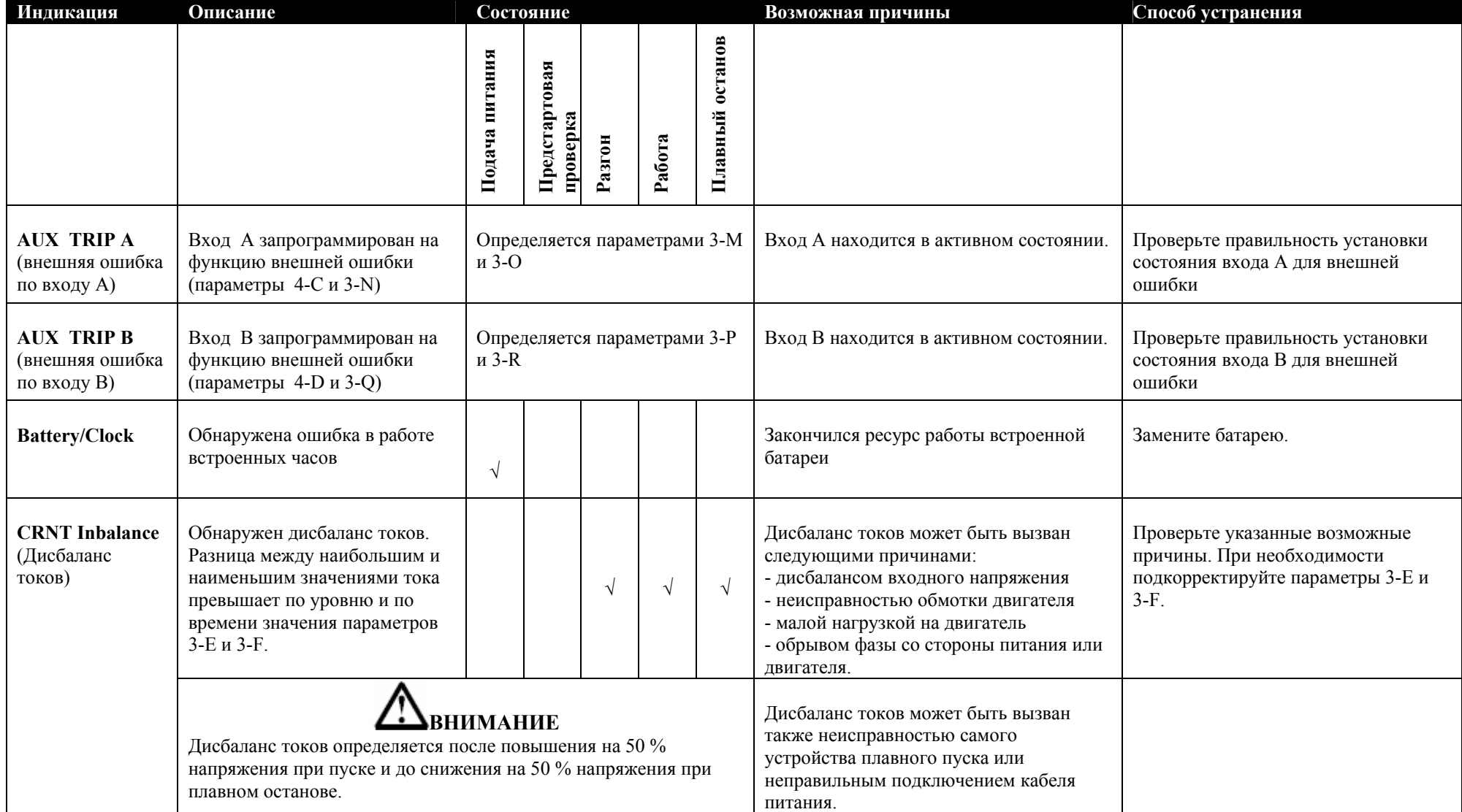

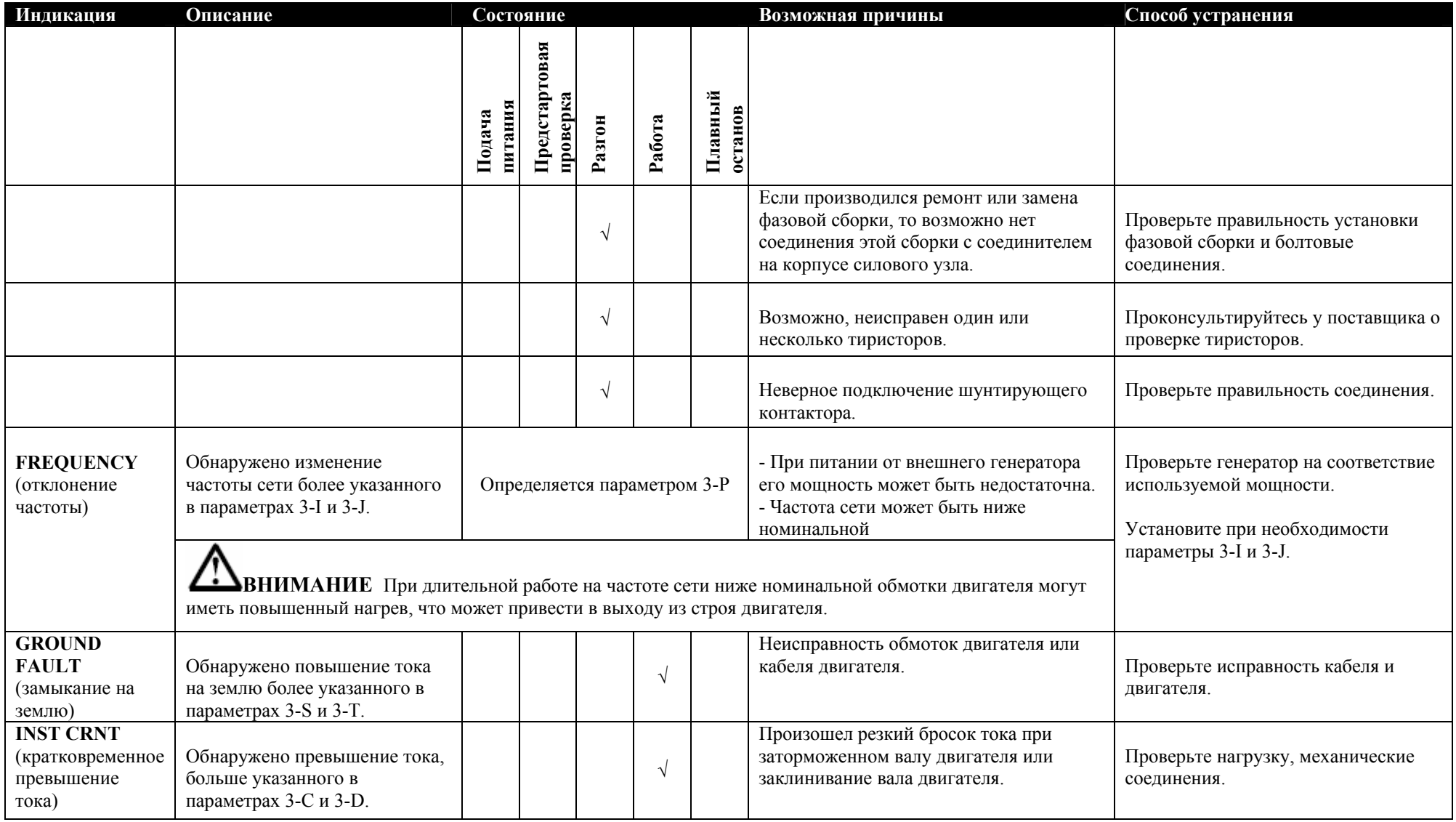

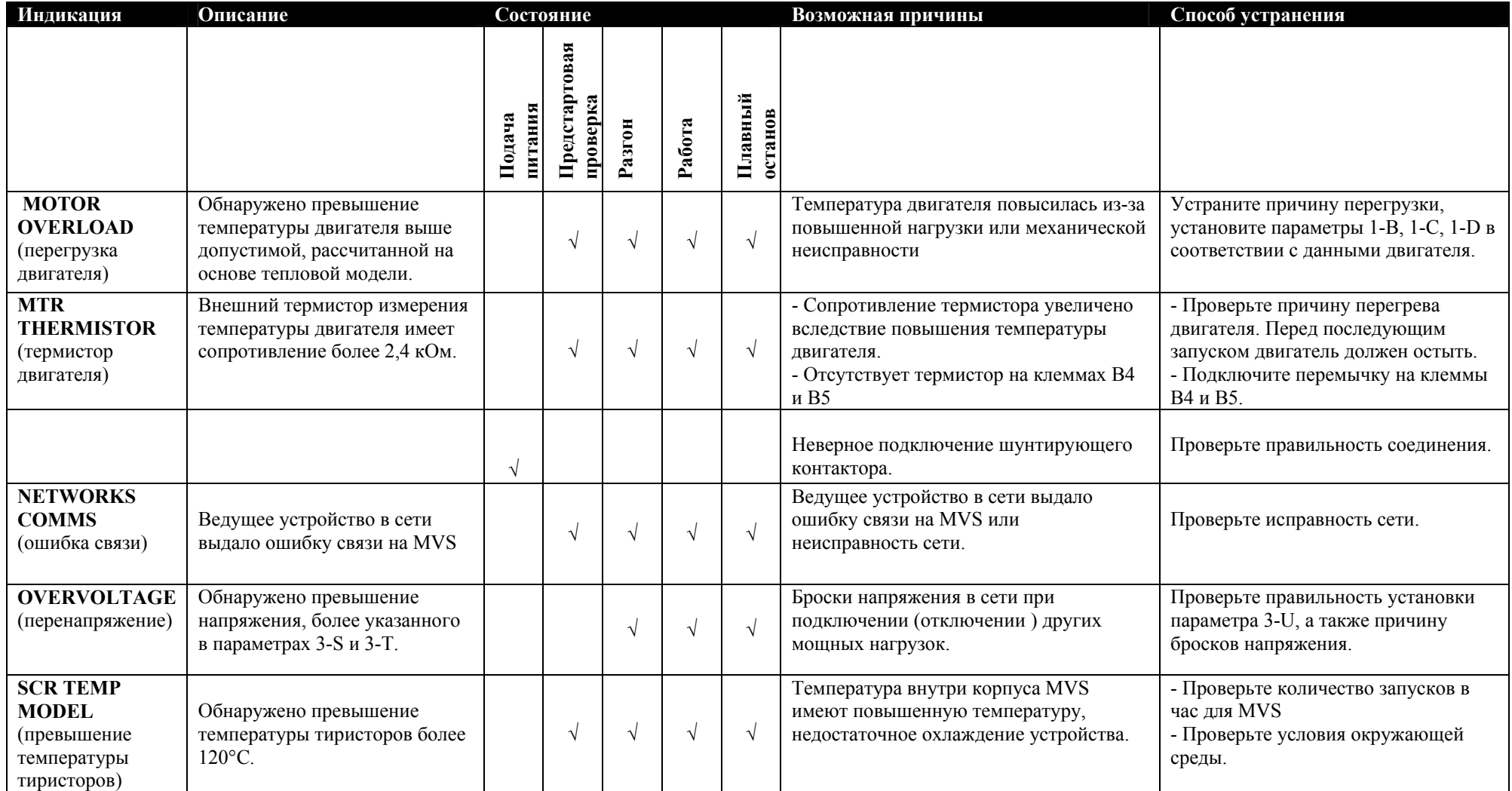

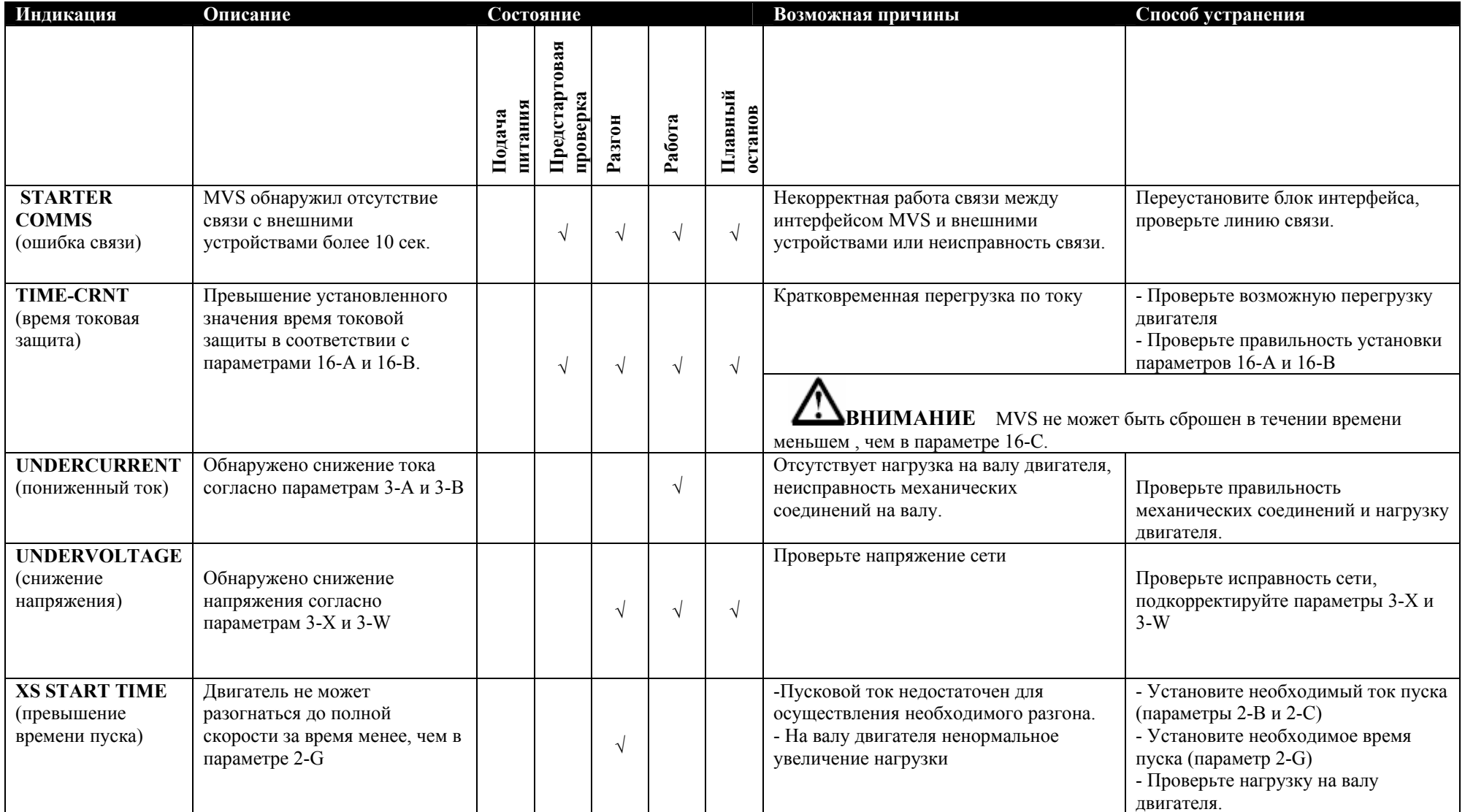

## **Сообщение об ошибках, не имеющих настройки.**

В следующей таблице приведены неисправности, которые не могут быть откорректированы параметрами. При возникновении этих неисправностей MVS всегда будет заблокирован <sup>и</sup> последующий запуск возможен только после устранения возникшей неисправности.

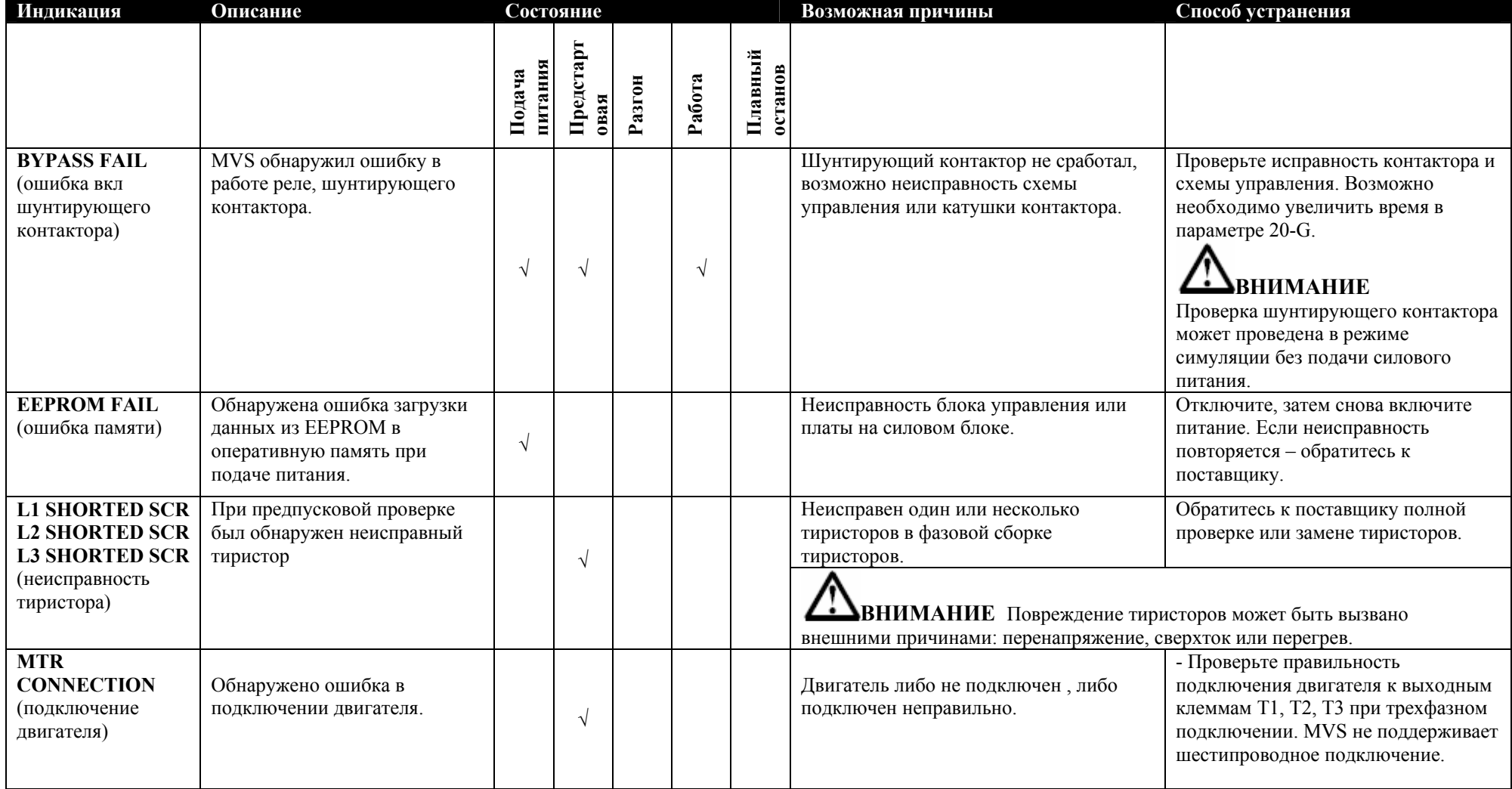

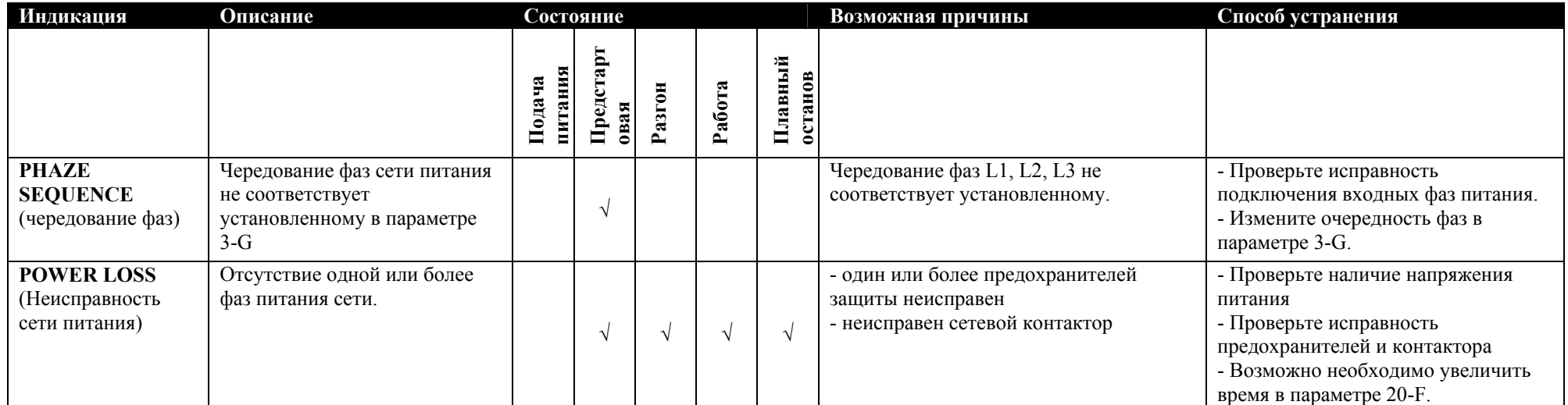

# **Сообщение <sup>о</sup> внутренних ошибках устройства плавного пуска.**

В следующей таблице приведены неисправности, которые не могут быть откорректированы параметрами. При возникновении этих неисправностей MVS всегда будет заблокирован <sup>и</sup> последующий запуск возможен только после устранения возникшей неисправности.

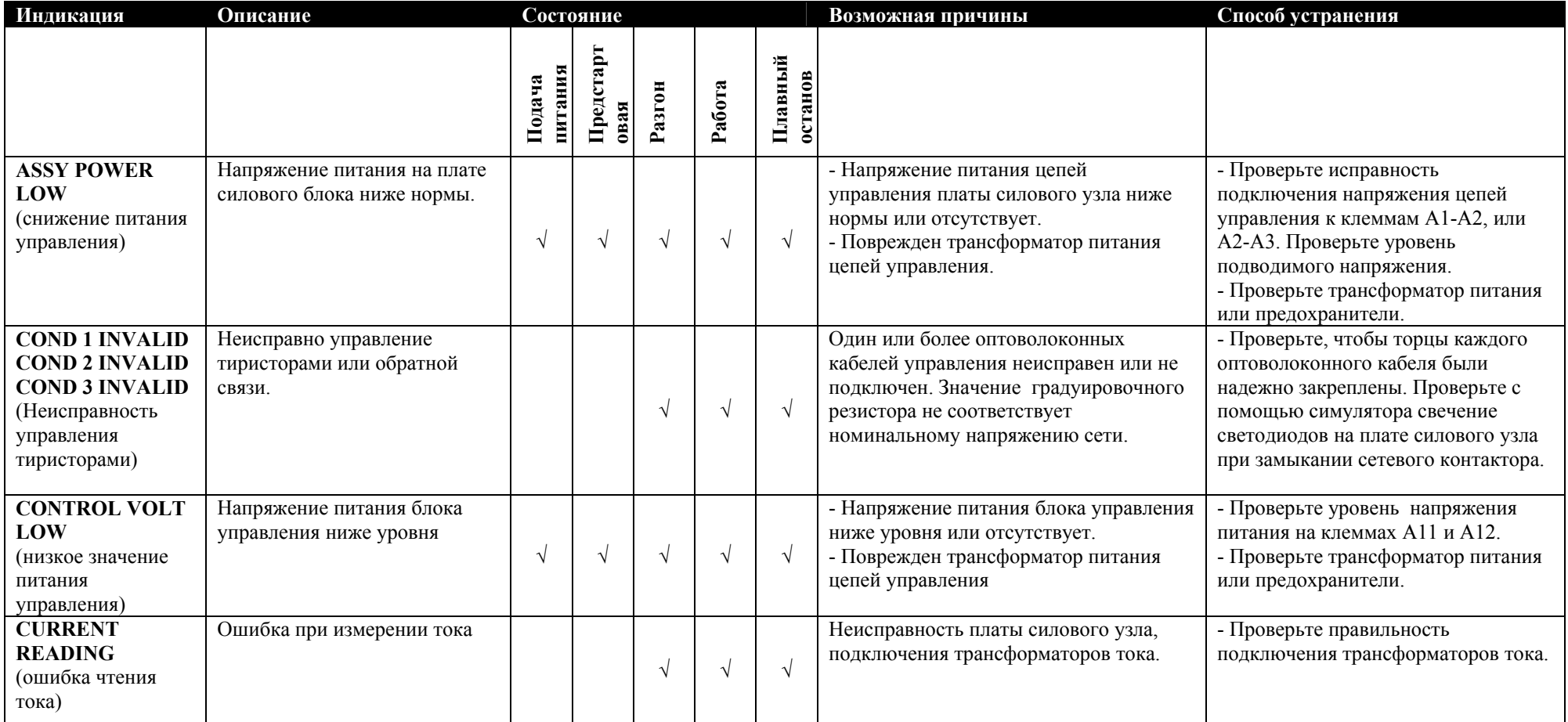

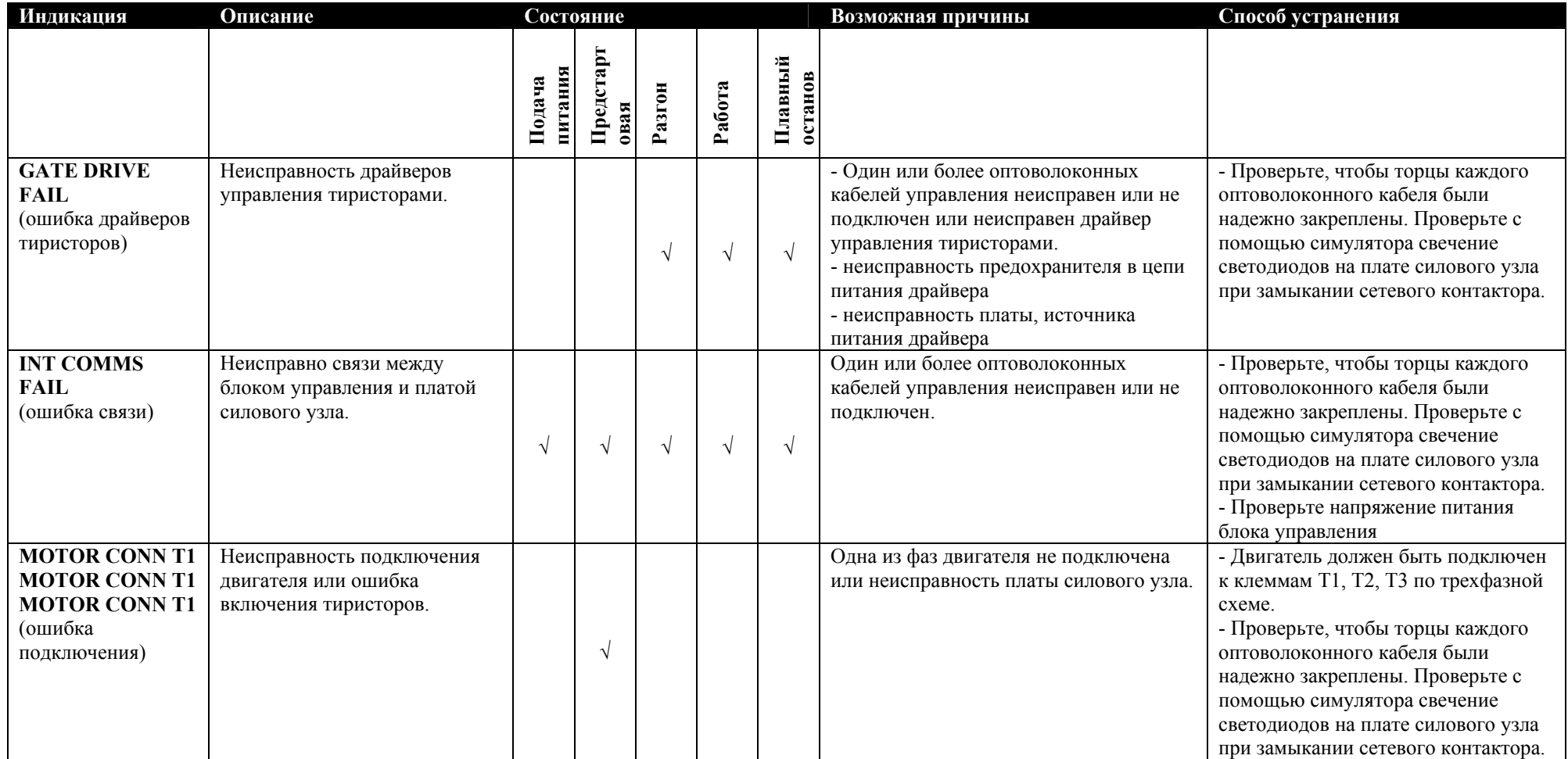

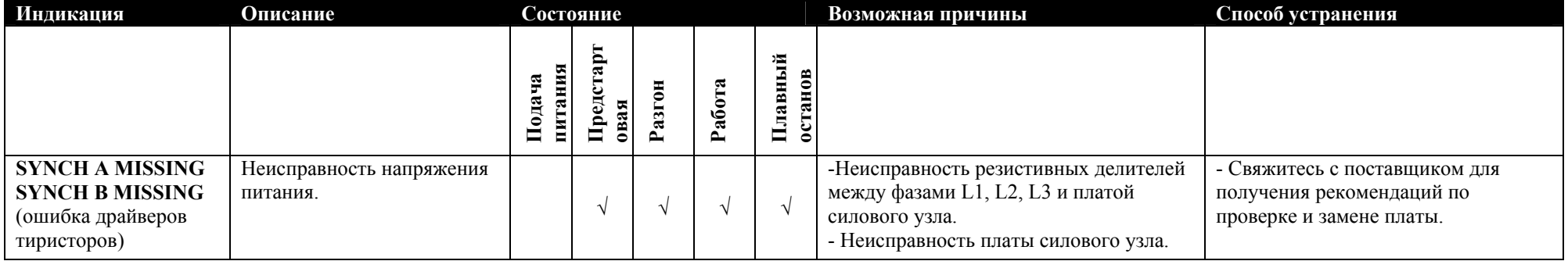

1 – Светодиоды запуска тиристоров расположены на плате силового узла, они должны слабо светится при запуске двигателя <sup>и</sup> должны быть отключены при замкнутом шунтирующем контакторе.

2 – Драйверы управления тиристорами, источники питания драйверов расположены <sup>в</sup> каждой фазовой сборке тиристоров.

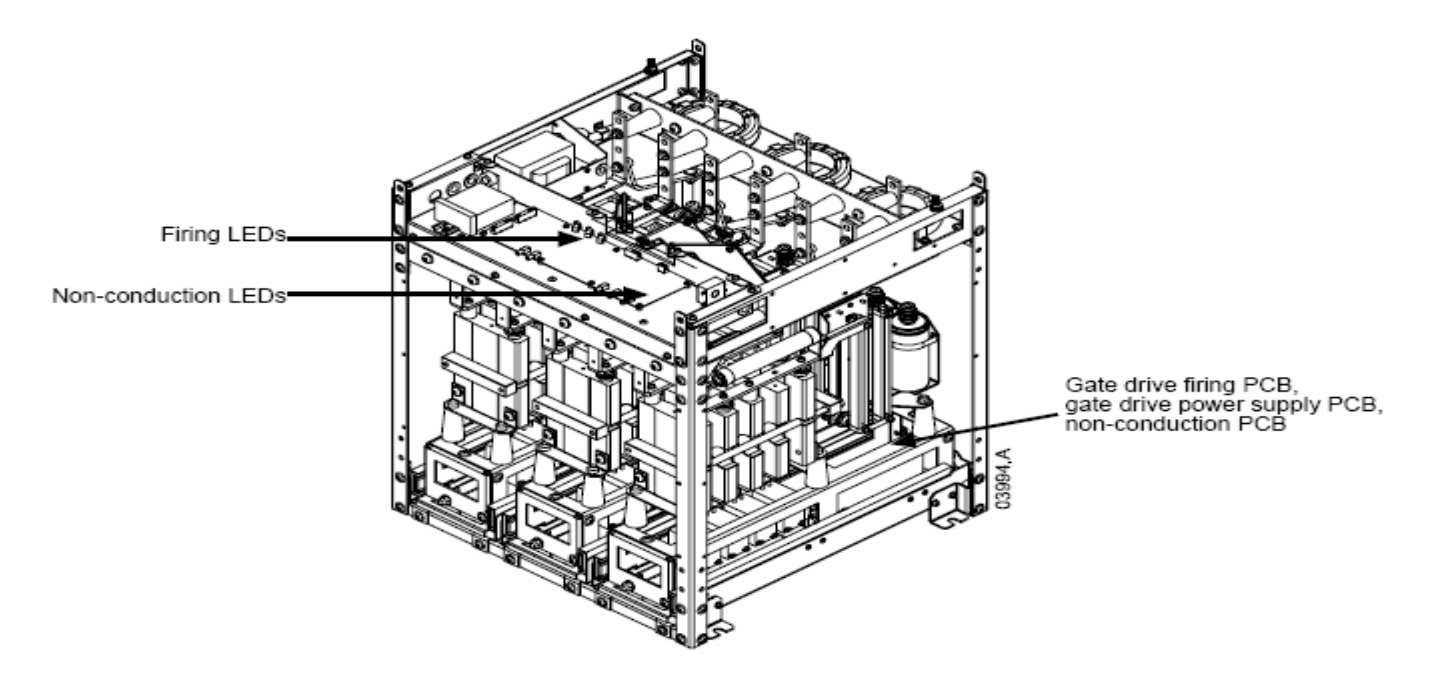

#### **Основные проявления неисправностей.**

В следующей таблице приведены ситуации, когда MVS работает некорректно при отсутствии сообщения <sup>о</sup> неисправности.

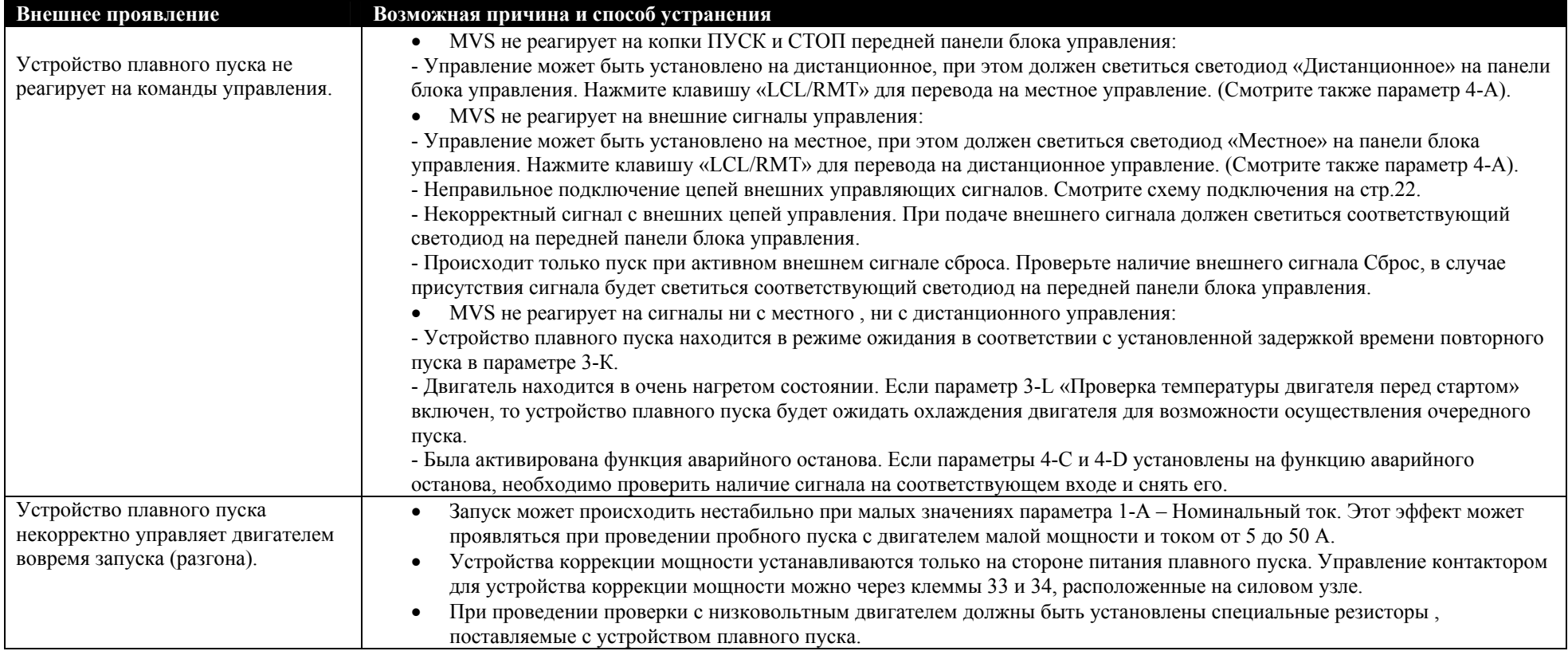

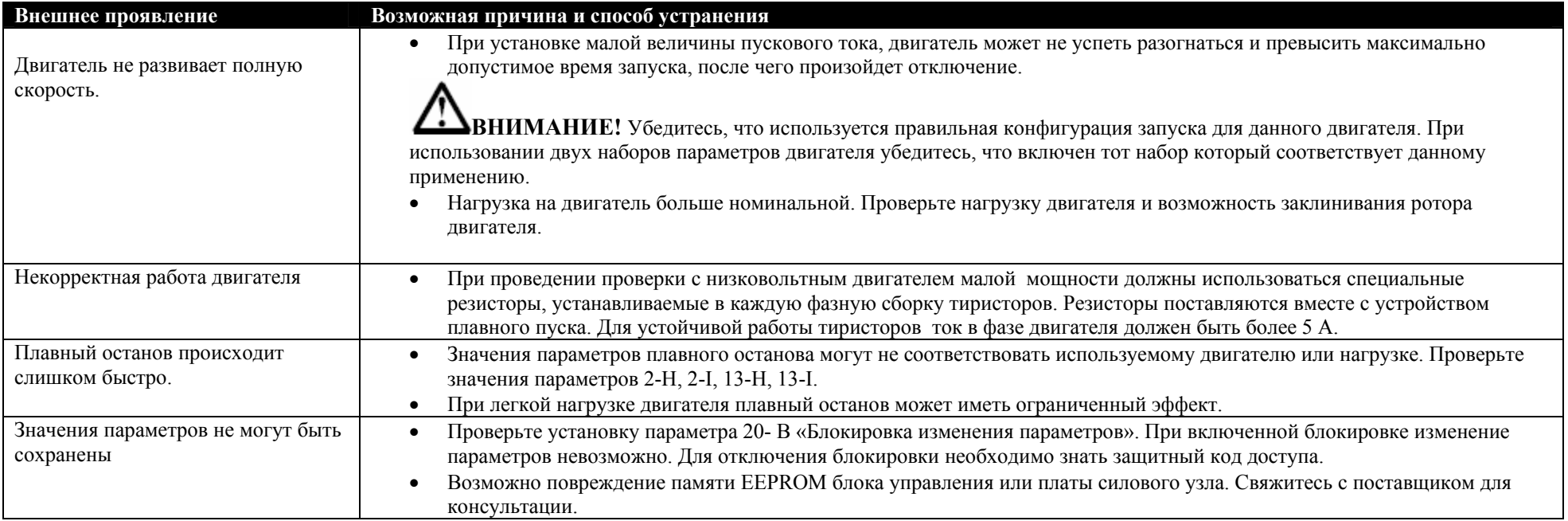

# **12.3 Коды неисправностей (при использовании последовательной связи).**

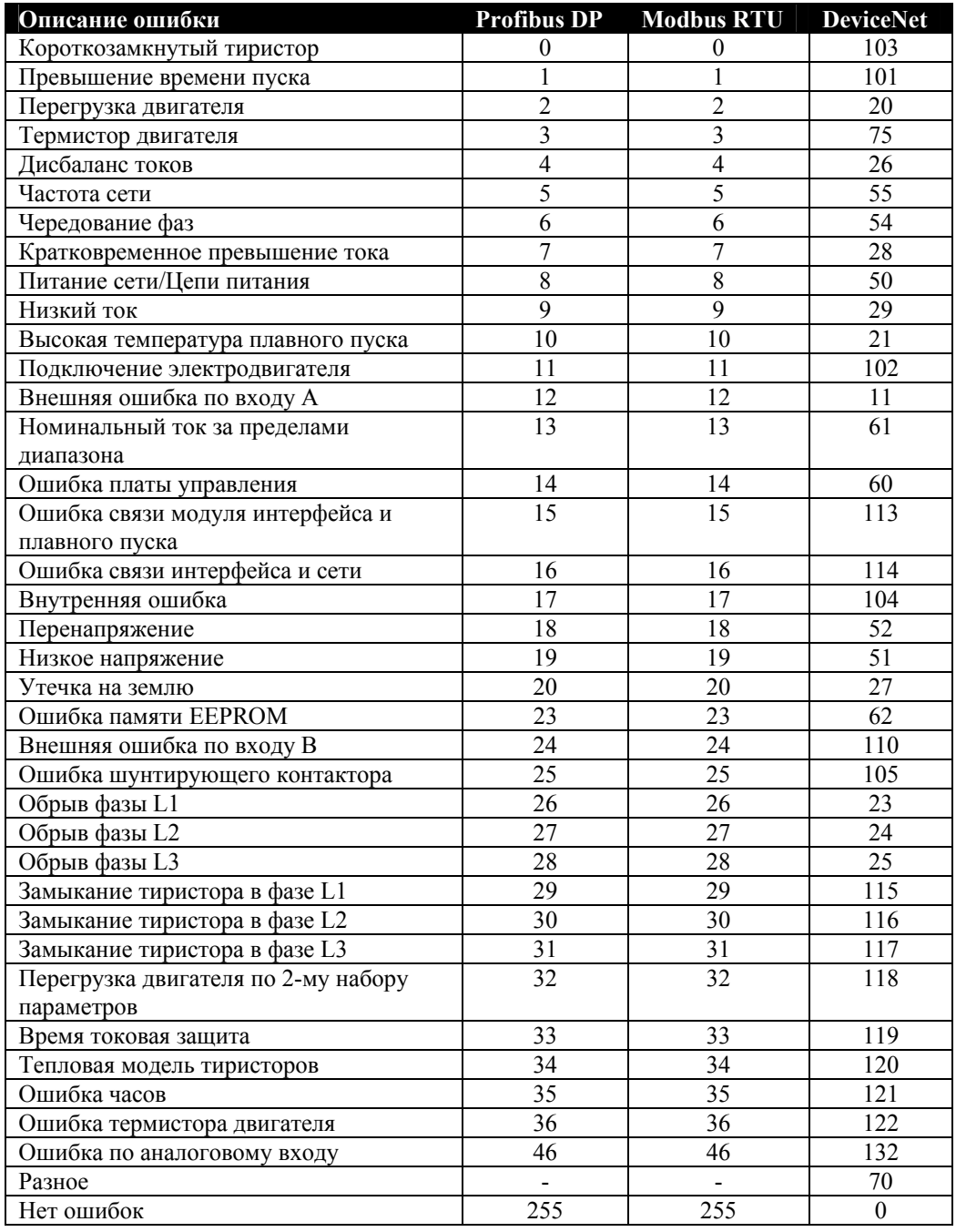

# **Приложения**

# **Глава 13 Перечень параметров**

При обращении в техническую службу поддержки, пожалуйста, заполните таблицу с Вашими установленными значениями параметров.

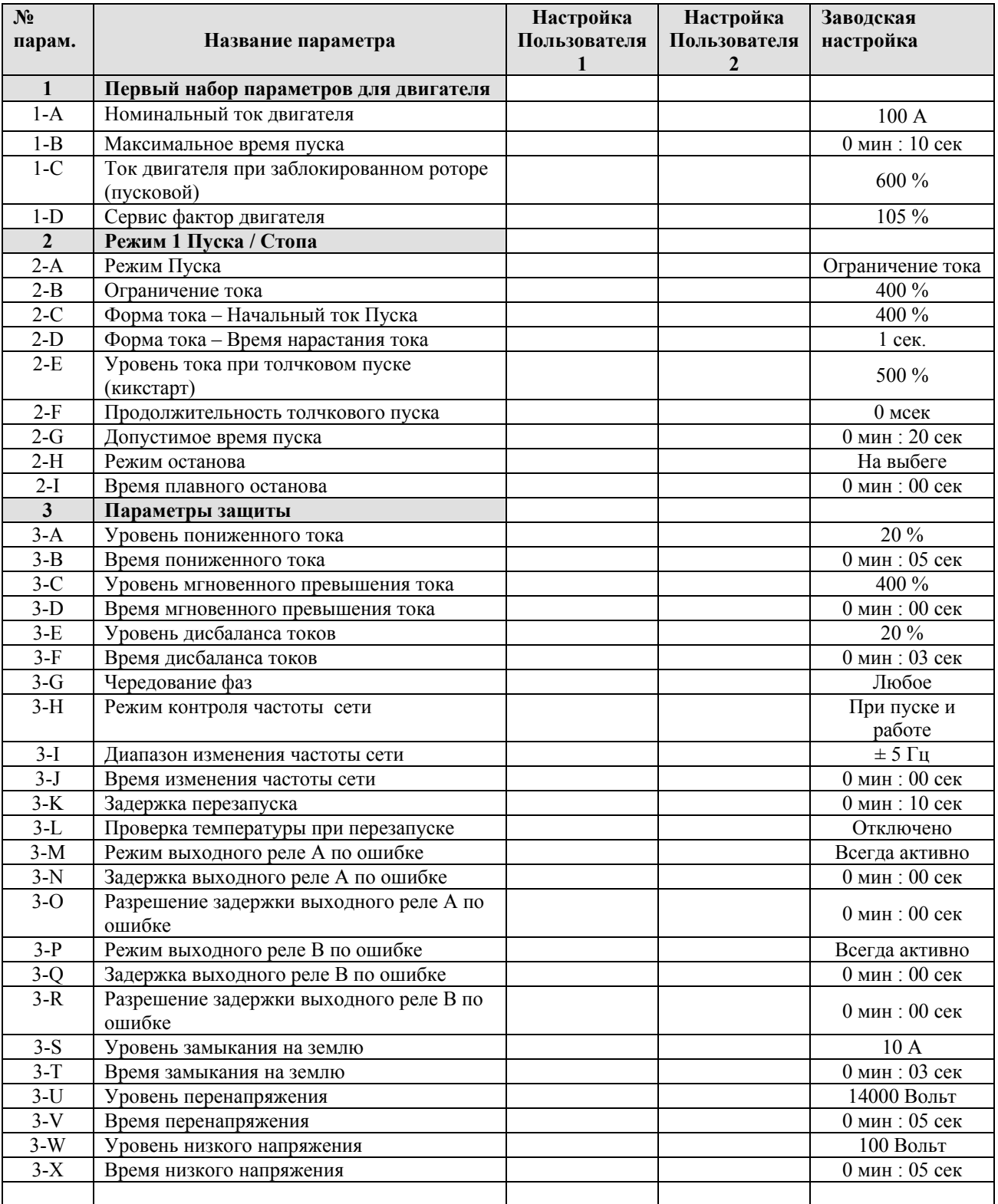
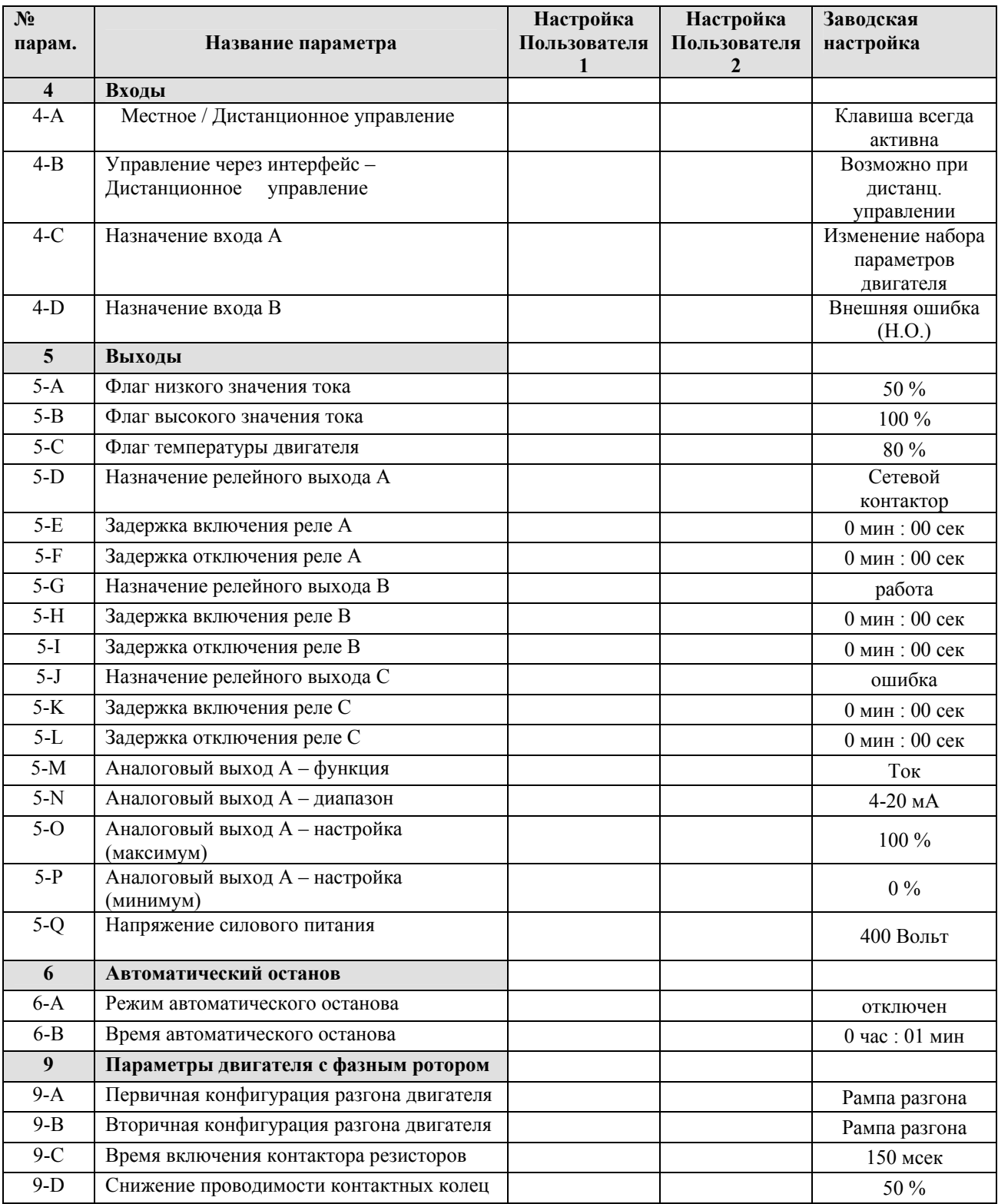

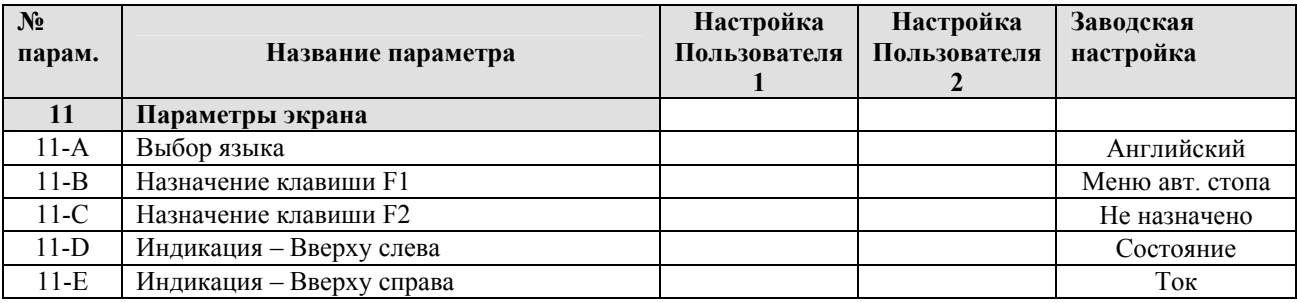

НПО "СТОИК ЛТД" Москва, Просторная,7 тел/факс.(495) 661-24-41, www.stoikltd.ru, sales@stoikltd.ru

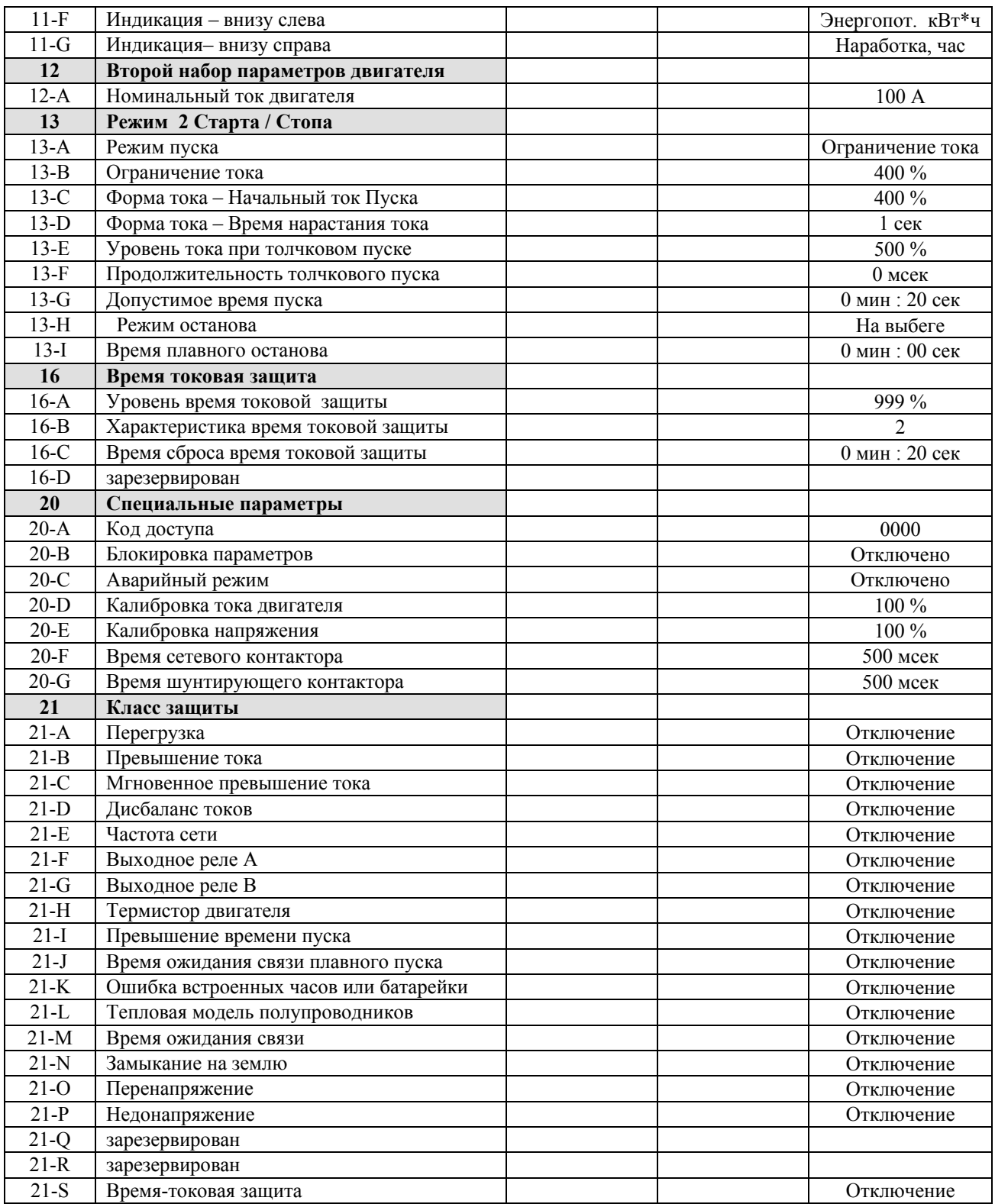

### **14.1 Меню программирования.**

### **1-ый набор параметров двигателя**

- 1-А Номинальный ток двигателя
- 1-В Максимальное время пуска
- 1-С Пусковой ток
- 1-D Сервис фактор двигателя

### **Класс защиты**

- 21-А Перегрузка
- 21-В Превышение тока
- 21-С Мгн превышение тока
- 21-D Дисбаланс токов
- 21-E Частота сети
- 21-F Выходное реле А
- 21-G Выходное реле В
- 21-H Термистор двигателя
- 21-I Превышение пуска
- 21-J Ожидания связи
- 21-K Неисправность часов
- 21-L Тепловая модель SCR
- 21-M Время ожидания связи
- 21-N Замыкание на землю
- 21-О Перенапряжение
- 21-P Недонапряжение
- 21-Q Зарезервирован
- 21-R Зарезервирован
- 21-S Время токовая защита

## **Специальные параметры**

20-А Код доступа 20-В Блокировка параметров 20-С Аварийный режим 20-D Калибровка тока 20-E Калибров напряжения 20-F Время сетевого контактора 20-G Время шунт контактора

## **Режим 2 Старт/Стоп**

13-А Режим пуска 13-В Ограничение тока 13-С Начальный ток пуска 13-DВремя повышения тока 13-Е Уровень тока 13-F Время толчкового пуска 13-G Допустимое время пуска 13-H Режим останова 13-I Время плавного останова

110

## **Режим 2 Старт/Стоп**

- 2-А Режим пуска
- 2-В Ограничение тока
- 2-С Начальный ток при пуске
- 2-D Время нарастания тока
- 2-E Уровень тока при кикстарте
- 2-F Длительность кикстарта 2-G Допустимое время пуска
- 2-H Режим останова
- 2-I Время плавного останова

- **Группы параметров** 1 - 1-ый набор параметров
- 2 Режим 1 Старт / Стоп
- 3 Параметры защиты
- 4 Входы
- $5 -$ Выхолы
- 6 Авт-кий останов
- 9 Двигатель с фаз ротором
- 11 Параметры экрана
- 12 2-ой набор параметров
- 13 Режим 2 Старта / Стопа
- 16 Время токовая защита
- 20 Специальные
- параметры
- 21 Класс защиты

# **Двигатель с фазным ротором**

- 9-А Первичная конфигурация
- 9-В Вторичная конфигурация
- 9-С Время включения
- контактора резисторов
- 9-D Снижение проводимости

### **Параметры экрана**

- 11-А Выбор языка
- 11-В Назначение клавиши F1
- 11-C Назначение клавиши F2
- 11-D Индикация Вверху слева
- 11-E Индикация Вверху справа
- 11-F Индикация внизу слева
- 11-G Индикация– внизу справа

### **2-ой набор параметров двигателя**

12-А Номинальный ток

# **Время токовая защита**

- 16-А Уровень защиты
- 16-В Время защиты
- 16-С Время сброса защиты 16-D Зарезервирован

НПО "СТОИК ЛТД" Москва, Просторная,7 тел/факс.(495) 661-24-41, www.stoikltd.ru, sales@stoikltd.ru

- **Параметры защиты**
- 3-А Уровень пониженного тока
- 3-В Время пониженного тока
- 3-С Уровень превышения тока
- 3-D Время превышения тока
- 3-Е Уровень дисбаланса токов
- 3-F Время дисбаланса токов
- 3-G Чередование фаз
- 3-H Контроль частоты сети
- 3-I Изменение частоты сети
- 3-J Время изменения частоты
- 3-K Задержка перезапуска
- 3-L Проверка температуры
- 3-M Входное реле А по ошибке
- 3-N Время входа А по ошибке
- 3-O Задержка входа А
- 3-P Входное реле B по ошибке
- 3-Q Время входа B по ошибке
- 3-R Задержка входа B
- 3-S Утечка на землю

3-W Уровень низкого

напряжения

**Входы**

**Выходы**

3-T Время замыкания на землю

3-X Время низкого напряжения

4-А Мест / Дист управление 4-В Управление через

интерфейс – Дист управление 4-С Назначение входа А 4-D Назначение входа В

5-А Низкое значения тока 5-В Высокое значения тока 5-С Температура двигателя 5-D Назначение выхода А 5-E Задержка включения реле А 5-F Задержка отключ. реле А 5-G Назначение выхода В 5-H Задержка включения реле В 5-I Задержка отключ. реле В 5-J Назначение выхода С 5-K Задержка включения реле С 5-L Задержка отключ. реле С 5-M Аналоговый выход А – 5-N Ан выход А – диапазон 5-О Ан выход А – настройка 5-P Аналоговый выход А – 5-Q Напряжение питания

**Автоматический стоп** 6-А Режим автом. останова 6-В Время автом. останова

3-U Уровень перенапряжения 3-V Время перенапряжения

## **14.2 Меню ввода в работу.**

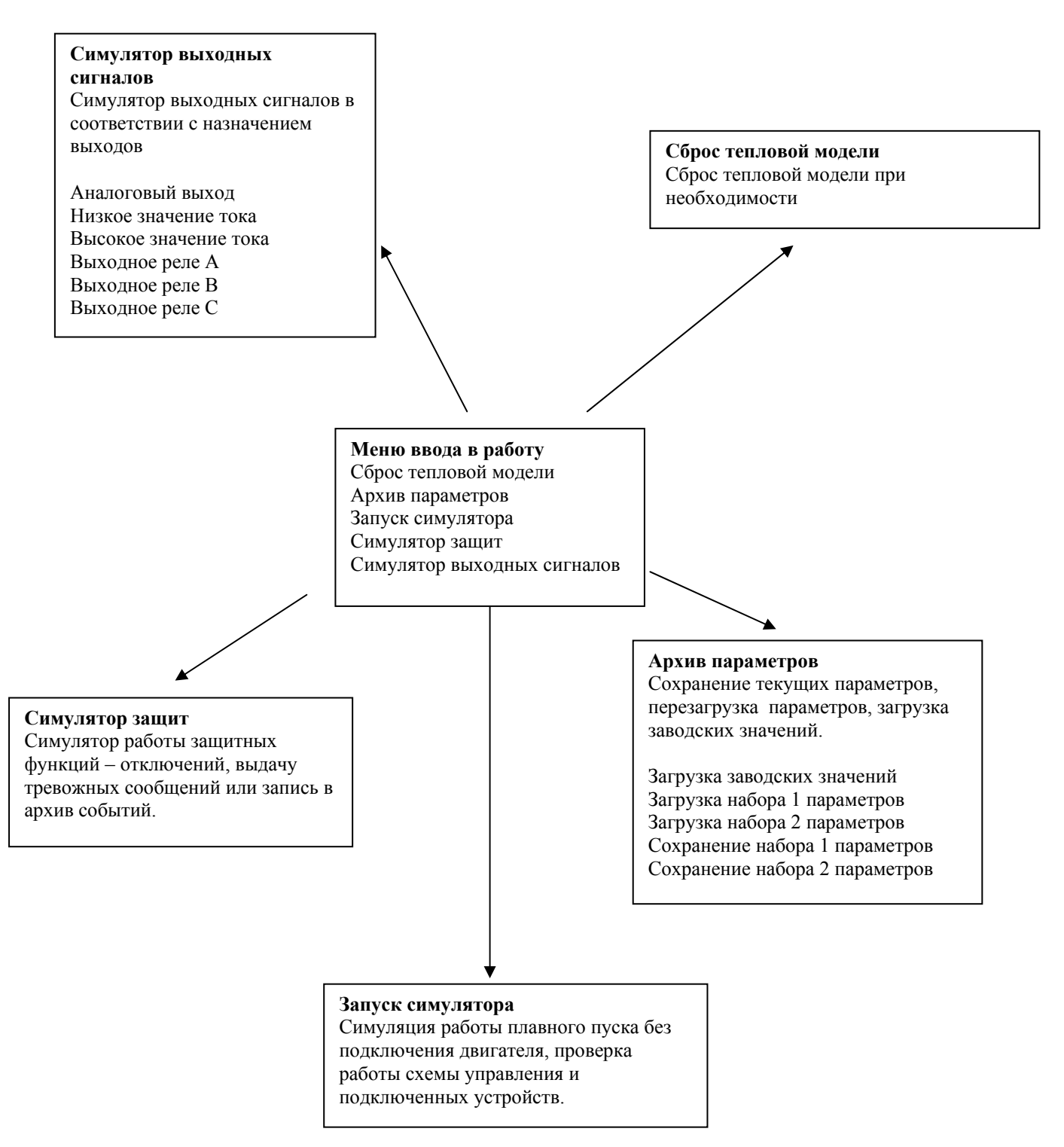

# **Архив событий**

Записывается информация о последних 99 событиях в работе плавного пуска.

 $\blacktriangledown$ 

Изменения конфигурации Старт, стоп, и сброс Неисправности Тревожные сообщения События защиты

# **Архив неисправностей**

Записывается вся информация о состоянии плавного пуска при срабатывании защиты

Тип защиты Дата и время Статус состояния Частота сети Ток и напряжение в каждой фазе

**Меню архива** Архив событий Архив неисправностей Счетчики наработки

**Счетчики наработки** Запись информации о времени наработки, потреблении электроэнергии, числе запусков

Счетчик времени наработки Счетчик количества запусков Счетчик электроэнергии кВт\*час Счетчик сброса тепловой модели

# **Глава 15 Корпуса AuCom**

Устройства плавного пуска вместе с дополнительными элементами может быть установлено в отдельный корпус. В зависимости от типономинала корпуса могут иметь разный размер и степень защиты – IP32 и IP54. Корпуса с другой степенью защиты или другой конструкции поставляются по предварительному заказу.

Подключение силового питания и двигателя может быть выполнено как в верхней части шкафа, так и в нижней части. Подсоединение к шкафу может быть выполнено как под кабельный ввод, так и под подключение шинопроводов. На следующем рисунке показан пример выполнения шкафа.

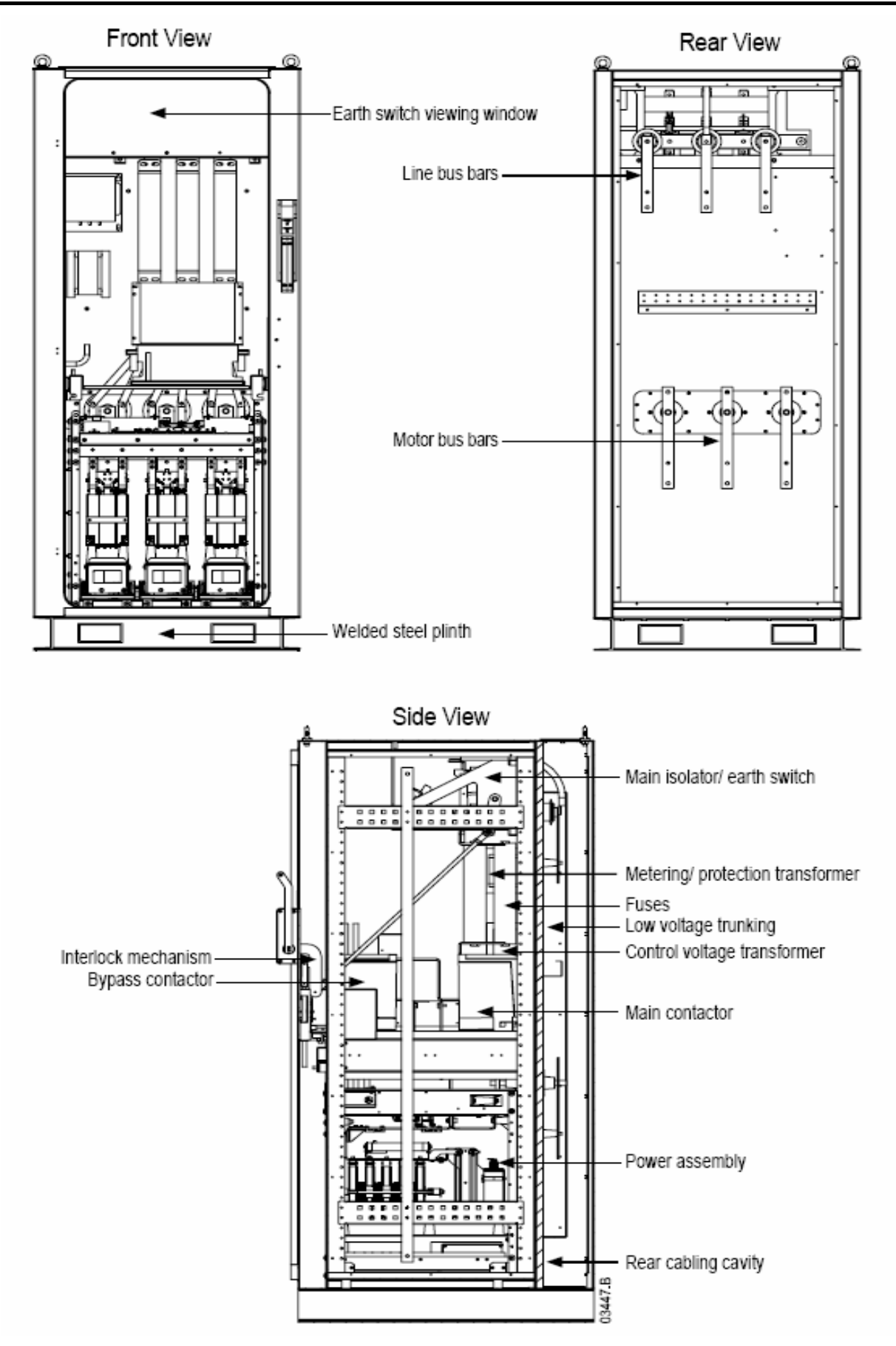

НПО "СТОИК ЛТД" Москва, Просторная,7 тел/факс.(495) 661-24-41, www.stoikltd.ru, sales@stoikltd.ru

# **Глава 16 Аксессуары**

Устройство плавного пуска имеет дополнительные устройства интерфейса, предназначенные для работы в коммуникационных сетях.

 $\mathcal{L}_\mathcal{L} = \mathcal{L}_\mathcal{L} = \mathcal{L}_\mathcal{L}$ 

### **16.1 Интерфейсы коммуникации**

Имеется несколько модулей интерфейсов, позволяющих работать в сетях Profibus, DeviceNet и Modbus RTU. Модули легко стыкуются к обратной стороне блока управления.

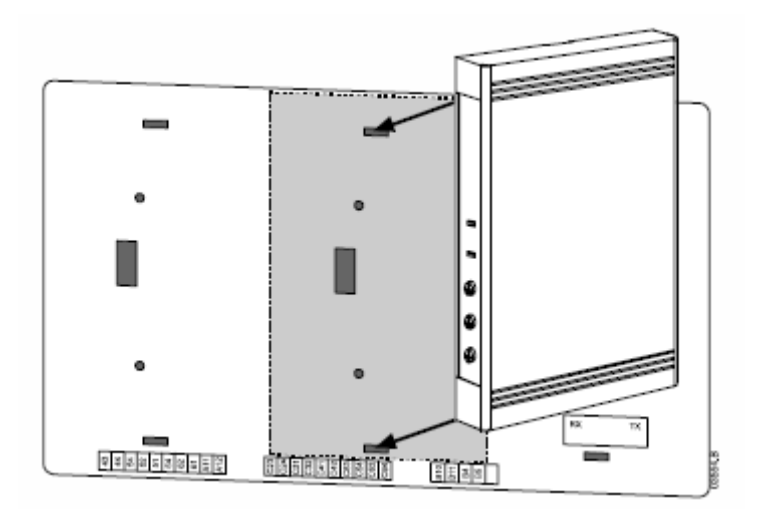

## **Modbus интерфейс**

Заводское наименование – PIM-MB-01

Этот модуль позволяет управлять и контролировать работу устройства плавного пуска по протоколу Modbus RTU. Более подробную информацию смотрите в описании на данный модуль.

### **Profibus интерфейс.**

Заводское наименование – PIM-PB-01

Этот модуль позволяет управлять и контролировать работу устройства плавного пуска по сети Profibus. Более подробную информацию смотрите в описании на данный модуль.

## **DeviceNet интерфейс.**

Заводское наименование – PIM-DN-01

Этот модуль позволяет управлять и контролировать работу устройства плавного пуска по сети DeviceNet. Более подробную информацию смотрите в описании на данный модуль.

## **16.2 Программное обеспечение.**

Программное обеспечение WinMaster предназначено для управления и контроля до 99 устройств плавного пуска. WinMaster совместим с несколькими сериями моделей плавного пуска AuCom.

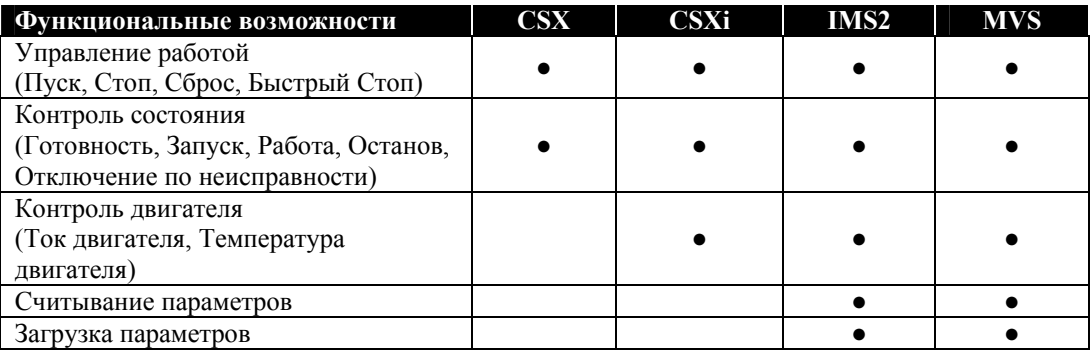

При использовании WinMaster для серии MVS необходим модуль интерфейса Modbus.

Для подробной информации о WinMaster смотрите соответствующее описание.